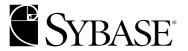

# **Utility Guide**

Adaptive Server® Enterprise

DOCUMENT ID: 30191-01-1250-02

#### LAST REVISED: May 2001

Copyright © 1989-2001 by Sybase, Inc. All rights reserved.

This publication pertains to Sybase database management software and to any subsequent release until otherwise indicated in new editions or technical notes. Information in this document is subject to change without notice. The software described herein is furnished under a license agreement, and it may be used or copied only in accordance with the terms of that agreement.

To order additional documents, U.S. and Canadian customers should call Customer Fulfillment at (800) 685-8225, fax (617) 229-9845.

Customers in other countries with a U.S. license agreement may contact Customer Fulfillment via the above fax number. All other international customers should contact their Sybase subsidiary or local distributor. Upgrades are provided only at regularly scheduled software release dates. No part of this publication may be reproduced, transmitted, or translated in any form or by any means, electronic, mechanical, manual, optical, or otherwise, without the prior written permission of Sybase, Inc.

Sybase, the Sybase logo, ADA Workbench, Adaptable Windowing Environment, Adaptive Component Architecture, Adaptive Server, Adaptive Server Anywhere, Adaptive Server Enterprise, Adaptive Server Enterprise Monitor, Adaptive Server Enterprise Replication, Adaptive Server Everywhere, Adaptive Server IQ, Adaptive Warehouse, AnswerBase, Anywhere Studio, Application Manager, AppModeler, APT Workbench, APT-Build, APT-Edit, APT-Execute, APT-FORMS, APT-Translator, APT-Library, Backup Server, ClearConnect, Client-Library, Client Services, Data Pipeline, Data Workbench, DataArchitect, Database Analyzer, DataExpress, DataServer, DataWindow, DB-Library, dbQueue, Developers Workbench, Direct Connect Anywhere, DirectConnect, Distribution Director, E-Anywhere, E-Whatever, Embedded SQL, EMS, Enterprise Application Studio, Enterprise Client/Server, Enterprise Connect, Enterprise Data Studio, Enterprise Manager, Enterprise SOL Server Manager, Enterprise Work Architecture, Enterprise Work Designer, Enterprise Work Modeler, EWA, Financial Fusion, Financial Fusion Server, Gateway Manager, ImpactNow, InfoMaker, Information Anywhere, Information Everywhere, InformationConnect, InternetBuilder, iScript, Jaguar CTS, jConnect for JDBC, KnowledgeBase, MainframeConnect, Maintenance Express, MAP, MDI Access Server, MDI Database Gateway, media.splash, MetaWorks, MySupport, Net-Gateway, Net-Library, ObjectConnect, ObjectCycle, OmniConnect, OmniSQL Access Module, OmniSQL Toolkit, Open Client, Open Client/Server, Open Client/Server, Open Client/Server Interfaces, Open Gateway, Open Server, Open ServerConnect, Open Solutions, Optima++, PB-Gen, PC APT Execute, PC DB-Net, PC Net Library, Power++, power-stop, PowerAMC, PowerBuilder, PowerBuilder Foundation Class Library, PowerDesigner, PowerDimensions, PowerDynamo, PowerJ, PowerScript, PowerSite, PowerSocket, PowerSoft, PowerStage, PowerStudio, PowerTips, Powersoft Portfolio, Powersoft Professional, PowerWare Desktop, PowerWare Enterprise, ProcessAnalyst, Report Workbench, Report-Execute, Replication Agent, Replication Driver, Replication Server, Replication Server Manager, Replication Toolkit, Resource Manager, RW-DisplayLib, RW-Library, S-Designor, SDF, Secure SQL Server, Secure SQL Toolset, Security Guardian, SKILS, smart.partners, smart.script, SQL Advantage, SQL Anywhere, SQL Anywhere Studio, SQL Code Checker, SQL Debug, SQL Edit, SQL Edit/TPU, SQL Everywhere, SQL Modeler, SQL Remote, SQL Server, SQL Server Manager, SQL SMART, SQL Toolset, SQL Server/CFT, SQL Server/DBM, SQL Server SNMP SubAgent, SQL Station, SQLJ, STEP, SupportNow, Sybase Central, Sybase Client/Server Interfaces, Sybase Financial Server, Sybase Gateways, Sybase MPP, Sybase SQL Desktop, Sybase SQL Lifecycle, Sybase SQL Workgroup, Sybase User Workbench, SybaseWare, Syber Financial, SyberAssist, SyBooks, System 10, System 11, System XI (logo), SystemTools, Tabular Data Stream, Transact-SQL, Translation Toolkit, UNIBOM, Unilib, Uninull, Unisep, Unistring, URK Runtime Kit for UniCode, Viewer, Visual Components, Visual Speller, Visual Writer, VQL, Warehouse Architect, Warehouse Control Center, Warehouse Studio, Warehouse WORKS, Watcom, Watcom SQL, Watcom SQL Server, Web Deployment Kit, Web.PB, Web.SQL, WebSights, WebViewer, WorkGroup SQL Server, XA-Library, XA-Server and XP Server are trademarks of Sybase, Inc. 3/01

Unicode and the Unicode Logo are registered trademarks of Unicode, Inc.

All other company and product names used herein may be trademarks or registered trademarks of their respective companies.

Use, duplication, or disclosure by the government is subject to the restrictions set forth in subparagraph (c)(1)(ii) of DFARS 52.227-7013 for the DOD and as set forth in FAR 52.227-19(a)-(d) for civilian agencies.

Sybase, Inc., 6475 Christie Avenue, Emeryville, CA 94608.

# **Contents**

| About This Book | v                                                                 | ii' |
|-----------------|-------------------------------------------------------------------|-----|
| CHAPTER 1       | Building Servers Using dataserver                                 | 1   |
|                 | Building a new master device                                      |     |
|                 | Environments when using dataserver                                |     |
|                 | build mode                                                        |     |
|                 | start mode                                                        |     |
|                 | Upgrading to a server with larger page sizes                      |     |
|                 | Viewing the current server limits                                 | 7   |
| CHAPTER 2       | Using the isql Utility                                            | 9   |
|                 | Before you begin                                                  |     |
|                 | Starting and stopping isgl                                        |     |
|                 | How to use Transact-SQL in isql 1                                 |     |
|                 | Formatting isql output                                            |     |
|                 | Correcting input                                                  |     |
|                 | set options that affect output                                    |     |
|                 | Changing the command terminator 1                                 |     |
|                 | Performance statistics interaction with command terminator values |     |
|                 | Setting the network packet size                                   | 4   |
|                 | Input and output files 1                                          | 5   |
|                 | UNIX command-line redirection                                     |     |
| CHAPTER 3       | Using bcp to Transfer Data to and from Adaptive Server 1          | 7   |
|                 | Methods for moving data 1                                         |     |
|                 | Importing and exporting data with bcp 1                           |     |
|                 | bcp requirements                                                  |     |
|                 | bcp modes                                                         |     |
|                 | bcp performance                                                   |     |
|                 | Using fast or slow bcp                                            |     |
|                 | Copying in data with fast bcp                                     |     |
|                 | Bulk copying data into partitioned tables 2                       |     |

|           | Using parallel bulk copy to copy data into a specific partition. |      |
|-----------|------------------------------------------------------------------|------|
|           | Using the bcp options                                            | . 33 |
|           | Using the default formats                                        | . 33 |
|           | Changing terminators from the command line                       | . 35 |
|           | Changing the defaults: interactive bcp                           | . 36 |
|           | Responding to bcp prompts                                        |      |
|           | File storage type                                                | . 38 |
|           | Prefix length                                                    | . 40 |
|           | Field length                                                     | . 41 |
|           | Field and row terminators                                        |      |
|           | Using format files                                               | . 45 |
|           | Elements of the bcp format file                                  |      |
|           | Examples: copying out data interactively                         |      |
|           | Copying out data with field lengths                              |      |
|           | Copying out data with delimiters                                 |      |
|           | Examples: copying in data interactively                          |      |
|           | Copying in data with field lengths                               |      |
|           | Copying in data with delimiters                                  |      |
|           | Copying in data with a format file                               |      |
|           | Using bcp with alternate languages                               |      |
|           | Copy in and batch files                                          |      |
|           | Improving recoverability                                         |      |
|           | Batches and partitioned tables                                   | . 58 |
|           | Copy out and text and image data                                 | . 58 |
|           | Specifying a network packet size                                 | . 59 |
|           | Copy in and error files                                          | . 59 |
|           | Copy out and error files                                         |      |
|           | Data integrity: defaults, rules, and triggers                    |      |
|           | Defaults and datatypes                                           | . 61 |
|           | Rules and triggers                                               | . 61 |
|           | How bcp differs from other utilities                             |      |
|           |                                                                  |      |
| CHARTER 4 | Hoine doodit                                                     | 63   |
| CHAPTER 4 | Using dsedit                                                     |      |
|           | Getting started with dsedit                                      |      |
|           | Starting dsedit                                                  |      |
|           | Opening an editing session                                       |      |
|           | Adding, viewing, and editing server entries                      |      |
|           | Modifying server entries in Windows NT                           |      |
|           | Modifying server entries in UNIX platforms                       |      |
|           | Copying server entries                                           |      |
|           | Troubleshooting dsedit                                           |      |
|           | The dsedit utility does not start                                |      |
|           | Error message: "Unable to open X display"                        |      |
|           | Cannot add, modify, or delete server entries                     | . /6 |

| CHAPTER 5   | Using dscp                                               | 77  |
|-------------|----------------------------------------------------------|-----|
|             | Getting started with dscp                                | 77  |
|             | Using a dscp session                                     |     |
|             | Working with server entries                              |     |
|             | Adding and modifying server entries                      | 79  |
|             | Copying server entries                                   | 81  |
|             | Listing and viewing contents of server entries           | 82  |
|             | Deleting server entries                                  | 83  |
|             | Exiting dscp                                             |     |
|             | Quick reference for dscp utility commands                | 84  |
| CHAPTER 6   | Utility Commands Reference                               | 97  |
| CHAI ILIX 0 | Getting started                                          |     |
|             | *_dce and *_r utilities                                  |     |
|             | Utilities quick reference                                |     |
|             | Installation or configuration utilities                  |     |
|             | Utilities for languages, character sets, and sort orders |     |
|             | Utilities to start servers                               |     |
|             | Database creation and manipulation utilities             |     |
|             | Utilities to gather information                          |     |
|             | backupserver                                             |     |
|             | bcp                                                      |     |
|             | buildmaster                                              |     |
|             | certauth                                                 | 113 |
|             | certpk12                                                 | 116 |
|             | certreq                                                  | 119 |
|             | charset                                                  | 122 |
|             | cobpre                                                   | 123 |
|             | cpre                                                     | 124 |
|             | dataserver                                               | 125 |
|             | dataxtr                                                  | 132 |
|             | ddlgen                                                   | 133 |
|             | defncopy                                                 |     |
|             | dscp                                                     |     |
|             | dsedit                                                   |     |
|             | extractjava                                              |     |
|             | installjava                                              |     |
|             | isql                                                     |     |
|             | langinstall                                              |     |
|             | optdiag                                                  |     |
|             | pwdcrypt                                                 |     |
|             | showserver                                               |     |
|             | sqldbgr                                                  |     |
|             | sqlloc                                                   | 179 |

#### Contents

|       | sqllocres | 183<br>190<br>191<br>192<br>193<br>194 |
|-------|-----------|----------------------------------------|
| Index |           | 199                                    |

## **About This Book**

Adaptive Server Enterprise Utility Guide is a guide to the Sybase® Adaptive Server® Enterprise utility programs available for UNIX platforms and Windows NT. Utility programs are commands that you invoke directly from the operating system.

**Audience** 

This manual is for anyone using Transact-SQL® and Adaptive Server Enterprise version 12.5. It assumes that you have the basic knowledge to use Adaptive Server and your operating system.

How to use this book

This manual includes the following:

- Chapter 1, "Building Servers Using dataserver" discusses how to use the dataserver utility to build new servers.
- Chapter 2, "Using the isql Utility" discusses how to use the interactive SQL (isql) utility that allows access to SQL from your operating system.
- Chapter 3, "Using bcp to Transfer Data to and from Adaptive Server" – discusses, in detail, the bulk copy (bcp) utility which you use to move data between Adaptive Server and an operating system file.
- Chapter 4, "Using dsedit" explains how to use the directory services editor (dsedit) utility to modify the interfaces (*sql.ini*) file in Windows NT, and in X-Windows to view and edit server entries in the interfaces file in UNIX platforms.
- Chapter 5, "Using dscp" explains how to use the dscp utility to view and edit server entries in the interfaces file in UNIX platforms.
- Chapter 6, "Utility Commands Reference" lists and describes the utility commands that you use to manage and maintain your databases and Adaptive Server Enterprise.

The examples in this manual are based on the pubs2 sample database. Ask your System Administrator how to access a clean copy of pubs2.

Related documents

The following documents comprise the Sybase Adaptive Server Enterprise documentation:

- The release bulletin for your platform contains last-minute information that was too late to be included in the books.
  - A more recent version of the release bulletin may be available on the World Wide Web. To check for critical product or document information that was added after the release of the product CD, use the Sybase Technical Library.
- The Installation Guide for your platform describes installation, upgrade, and configuration procedures for all Adaptive Server and related Sybase products.
- Configuring Adaptive Server Enterprise for your platform provides instructions for performing specific configuration tasks for Adaptive Server.
- What's New in Adaptive Server Enterprise? describes the new features in Adaptive Server version 12.5, the system changes added to support those features, and the changes that may affect your existing applications.
- Transact-SQL User's Guide documents Transact-SQL, Sybase's
  enhanced version of the relational database language. This manual serves
  as a textbook for beginning users of the database management system.
  This manual also contains descriptions of the pubs2 and pubs3 sample
  databases.
- System Administration Guide provides in-depth information about administering servers and databases. This manual includes instructions and guidelines for managing physical resources, security, user and system databases, and specifying character conversion, international language, and sort order settings.
- Reference Manual contains detailed information about all Transact-SQL commands, functions, procedures, and datatypes. This manual also contains a list of the Transact-SQL reserved words and definitions of system tables.
- Performance and Tuning Guide explains how to tune Adaptive Server for maximum performance. This manual includes information about database design issues that affect performance, query optimization, how to tune Adaptive Server for very large databases, disk and cache issues, and the effects of locking and cursors on performance.
- The *Utility Guide* documents the Adaptive Server utility programs, such as isql and bcp, which are executed at the operating system level.

- The Quick Reference Guide provides a comprehensive listing of the names and syntax for commands, functions, system procedures, extended system procedures, datatypes, and utilities in a pocket-sized book. Available only in print version.
- The *System Tables Diagram* illustrates system tables and their entity relationships in a poster format. Available only in print version.
- Error Messages and Troubleshooting Guide explains how to resolve frequently occurring error messages and describes solutions to system problems frequently encountered by users.
- Component Integration Services User's Guide explains how to use the Adaptive Server Component Integration Services feature to connect remote Sybase and non-Sybase databases.
- Java in Adaptive Server Enterprise describes how to install and use Java classes as datatypes, functions, and stored procedures in the Adaptive Server database.
- Using Sybase Failover in a High Availability System provides instructions for using Sybase's Failover to configure an Adaptive Server as a companion server in a high availability system.
- Using Adaptive Server Distributed Transaction Management Features explains how to configure, use, and troubleshoot Adaptive Server DTM features in distributed transaction processing environments.
- EJB Server User's Guide explains how to use EJB Server to deploy and execute Enterprise JavaBeans in Adaptive Server.
- XA Interface Integration Guide for CICS, Encina, and TUXEDO provides instructions for using Sybase's DTM XA interface with X/Open XA transaction managers.
- Glossary defines technical terms used in the Adaptive Server documentation.
- Sybase jConnect for JDBC Programmer's Reference describes the jConnect for JDBC product and explains how to use it to access data stored in relational database management systems.
- Full-Text Search Specialty Data Store User's Guide describes how to use the Full-Text Search feature with Verity to search Adaptive Server Enterprise data.
- *Historical Server User's Guide* –describes how to use Historical Server to obtain performance information for SQL Server and Adaptive Server.

- *Monitor Server User's Guide* describes how to use Monitor Server to obtain performance statistics from SQL Server and Adaptive Server.
- Monitor Client Library Programmer's Guide describes how to write Monitor Client Library applications that access Adaptive Server performance data.

## Other sources of information

Use the Sybase Technical Library CD and the Technical Library Product Manuals Web site to learn more about your product:

- Technical Library CD contains product manuals and technical documents and is included with your software. The DynaText browser (included on the Technical Library CD) allows you to access technical information about your product in an easy-to-use format.
  - Refer to the *Technical Library Installation Guide* in your documentation package for instructions on installing and starting the Technical Library.
- Technical Library Product Manuals Web site is an HTML version of the Technical Library CD that you can access using a standard Web browser. In addition to product manuals, you'll find links to the Technical Documents Web site (formerly known as Tech Info Library), the Solved Cases page, and Sybase/Powersoft newsgroups.

To access the Technical Library Product Manuals Web site, go to Product Manuals at http://www.sybase.com/support/manuals/.

## Sybase certifications on the Web

Technical documentation at the Sybase Web site is updated frequently.

- For the latest information on product certifications
  - 1 Point your Web browser to Technical Documents at http://www.sybase.com/support/techdocs/.
  - 2 Select a product from the product pick list and click Go.
  - 3 Select the Certification Report filter, specify a time frame, and click Go.
  - 4 Click a Certification Report title to display the report.
- For the latest information on EBFs and Updates
  - 1 Point your Web browser to Technical Documents at http://www.sybase.com/support/techdocs/.
  - 2 Select EBFs/Updates. Enter user name and password information, if prompted (for existing web accounts) or create a new account (a free service).
  - 3 Specify a time frame and click Go.

- 4 Select a product.
- 5 Click an EBF/Update title to display the report.
- To create a personalized view of the Sybase Web site (including support pages)

Set up a MySybase profile. MySybase is a free service that allows you to create a personalized view of Sybase Web pages.

- 1 Point your Web browser to Technical Documents at http://www.sybase.com/support/techdocs/
- 2 Click MySybase and create a MySybase profile.

#### Conventions

In the regular text of this document, the names of files and directories appear in *italics*, for example:

- In Windows NT: %SYBASE%\bin
- In UNIX platforms: \$SYBASE

**Note** Substitute your Sybase installation drive and directory for \$SYBASE in UNIX, and %SYBASE% in Windows NT.

Table 1 details the typographic (font and syntax) conventions as used in this document.

Table 1: Font and syntax conventions for this document

| Element                                                                                                 | Example                              |
|----------------------------------------------------------------------------------------------------|--------------------------------------|
| Command names, command option names, database                                                           | dsedit                               |
| names, datatypes, utility names, utility flags, and                                                     |                                      |
| other keywords are Helvetica.                                                                           |                                      |
| Variables, or words that stand for values that you fill                                                 | select column_name                   |
| in, are in italics.                                                                                     | <pre>from table_name</pre>           |
|                                                                                                    | where search_conditions              |
| Parentheses must be typed as part of the command.                                                       | compute row_aggregate (column_name)  |
| Curly braces indicate that at least one of the enclosed options is required by the command (see comma). | {cheese, sauce}                      |
| Note Do not type the curly braces.                                                                      |                                      |
| Brackets mean that choosing one or more of the enclosed options is optional.                            | [anchovies, pineapple, bell_peppers] |
|                                                                                                    | Note Do not type the brackets.       |

| Element                                                                                                    | Example                                                                                                    |
|----------------------------------------------------------------------------------------------------|----------------------------------------------------------------------------------------------------|
| The <i>vertical bar</i> means you may select only one of the options shown.                                                                                                    | {cash   check   credit}                                                                                                    |
| The <i>comma</i> means you may choose as many of the options shown as you like; be sure to separate multiple choices in a command with commas.                                                                       | [extra_cheese, avocados, sour_cream]                                                                                                    |
| An <i>ellipsis</i> () means that you can <i>repeat</i> the unit that the ellipsis follows as many times as you like.                                                                                                 | <pre>buy thing = price [cash   check   credit] [, thing = price [cash   check   credit] ]</pre>                                                                                    |
|                                                                                                    | <ul> <li>You must buy at least one <i>thing</i> (item) and give its price.</li> <li>You may choose a method of payment: one of the options enclosed in square brackets.</li> </ul> |
|                                                                                                    | • You may choose also to buy additional items: as many of them as you like. For each item you buy, provide its name, its price, and (optionally) a method of payment.              |
| Syntax statements, which display the utility's syntax including all its options, appear as shown here, either in san serif font for flags and options (-v), or italics for user-supplied values ( <i>username</i> ). | charset [-Ppassword] [-Sserver] [-linterface] sort_order   charset                                                                                                    |
| Examples that illustrate computer output appear in Courier, as shown:                                                                                                    | pub_id pub_name city state 0736 New Age Books Boston MA 0877 Binnet & Hardley Washington DC (2 rows affected)                                                                      |

#### If you need help

Each Sybase installation that has purchased a support contract has one or more designated people who are authorized to contact Sybase Technical Support. If you cannot resolve a problem using the manuals or online help, please have the designated person contact Sybase Technical Support or the Sybase subsidiary in your area.

# CHAPTER 1 Building Servers Using dataserver

Adaptive Server version 12.5 no longer uses the buildmaster binary to build the master device. Instead, Sybase has incorporated the buildmaster functionality in the dataserver binary . This chapter discusses how to use dataserver to build your server.

| Topic                        |   |
|------------------------------|---|
| Introduction                 | 1 |
| Building a new master device |   |

**Note** The dataserver binary in Windows NT is called sqlsrvr.exe. If you are using the Windows NT platform, substitute all reference to dataserver in this chapter with sqlsrvr.

For a detailed description of dataserver syntax, see dataserver on page 125. For a detailed description of sqlsrvr syntax, see sqlsrvr on page 183.

### Introduction

The dataserver command allows you to create master devices and databases with logical pages of size 2K, 4K, 8K, or 16K. Larger logical pages allow you to create larger rows, which can improve your performance because Adaptive Server accesses more data each time it reads a page. For example, a 16K page can hold eight times the amount of data as a 2K page, an 8K page holds four times as much data as a 2K page, and so on, for all the sizes for logical pages.

The logical page size is a server-wide setting; you cannot have databases with varying size logical pages within the same server. All tables are appropriately sized so that the row size does not exceed the current page size of the server. That is, rows cannot span multiple pages.

## Building a new master device

This section describes the process for creating a new master device using the dataserver utility. The master device is built using the *build* mode in dataserver. After the master device is built, the server shuts down. You must then manually start the server in the *start* mode. After this you can start, stop, and restart Adaptive Server whenever necessary without having to rebuild the master device

Adaptive Server uses three types of page sizes:

- Logical page size these are the pages that the database objects are built with. A databases and any of its related objects must use the same logical page size. Logical page sizes come in sizes of 2K, 4K, 8K, and 16K.
- Virtual page size this is the physical page allocation at the disk level, and is always done in 2K pages. All disk I/O is done in multiples of virtual page size.
- Memory page size the memory allocated and managed within Adaptive Server. The memory page size is always in units of 2K pages.

The following syntax creates a new master device with dataserver:

```
dataserver -ddevice_name
. . .
    -b [master_device_size [k|K|m|M|g|G]
        [-z logical_page_size [k|K]
```

#### Where:

-d device\_name – is the full path name of the device for the master database. The master database device must be writable by the user who starts Adaptive Server. The default master database device name is d master.

-b – indicates that dataserver is in build mode and creating a new master device, and indicates the size of the master device. If you do not provide a unit specifier (k, m, g) for the size of the device, dataserver assumes a size in virtual pages. The size of a virtual page is always 2K. For example:

- -b 51204 specifies a device of 51,204 virtual pages (100.0078125MB).
- -b 100M specifies a device of 100Mb

-z – specifies the logical page size, which is always 2K, 4K, 8K, or 16K. That is, one logical page = N virtual pages. This parameter is optional during the build phase and is ignored during the start mode. If you do not include the -z parameter during the build mode, the master device is built with 2K logical pages.

-h – prints the syntax for the dataserver command.

See dataserver on page 125 for a full list of dataserver parameters and their definitions.

#### **Environments when using dataserver**

When you start an Adaptive Server with the dataserver program, Adaptive Server derives its running environment from:

- The configuration file you specify in -c configuration\_file
- The default configuration file, *servername.cfg*, if you did not specify the -c parameter
- Default values if you did not specify either -c configuration\_file or servername.cfg

For more information on these configuration parameters, see Chapter 17, "Setting Configuration Parameters," in the *Sybase Adaptive Server Enterprise System Administration Guide*.

#### build mode

To create a new Adaptive Server, issue dataserver using the -b and -z options.

For example, to:

 Build a 100MB master device using the default logical page size (2K) and start the server:

dataserver -d /var/sybase/masterdb.dat -b100M -sMASTER2K

• Build a 100MB master device with a logical page size of size 4K:

dataserver -d /var/sybase/masterdb.dat -b100M -z4K -sMASTER4K

• Build a master device of 102,400 virtual pages of size 2K, create databases using a logical page size of 8K, and boot the server:

dataserver -d /var/sybase/masterdb.dat -b102400 -z8K -sMASTER8K

If the total requested space ( $102,400 \times 2K = 200 \text{ MB}$ ) is insufficient to build all the required system databases using the specified logical page size, then an error message is reported, and the process fails.

Example

The following is a sample output of dataserver building a 200MB device with a 2K logical page size, called personnel2k:

dataserver -d /var/sybase/personnel2k.dat -b200M -z2k -sPERSONNEL2K

dataserver uses a default configuration file if you do not specify one:

00:00000:00000:2001/04/16 10:24:31.73 kernel Warning: Using default file '/var/sybase/PERSONNEL2K.cfg' since a configuration file was not specified. Specify a configuration file name in the RUNSERVER file to avoid this message.

To specify your own configuration file, use dataserver's -c parameter. See Chapter 11, "Setting Configuration Parameters" in the *Adaptive Server Enterprise System Administration Guide* for more information.

Adaptive Server version 12.5 treats all installations as an upgrade, regardless of whether you have an existing version of Adaptive Server or not. For this reason, you see the following output when running dataserver:

00:00000:00001:2001/04/16 10:24:32.63 server Database 'master' appears to be at an older revision than the present installation; SQL Server will assess it, and upgrade it as required.

00:00000:00001:2001/04/16 10:24:32.66 server Database 'master': beginning upgrade step [ID 1]: Initialize disk and create empty allocation units on master device.

00:00000:00001:2001/04/16 10:24:34.74 server Database 'master': beginning upgrade step [ID 2]: Bootstrap basic system catalogs in database.

dataserver continues creating the master database, including all of its tables such as systypes, sysobjects and sysusages:

```
00:00000:00001:2001/04/16 10:24:35.21 server Database 'master': beginning upgrade step [ID 3]: creating index (table systypes, index ncsystypes)
00:00000:00001:2001/04/16 10:24:35.36 server Database 'master': beginning upgrade step [ID 4]: creating index (table sysobjects, index ncsysobjects)
00:00000:00001:2001/04/16 10:24:35.44 server Database 'master': beginning upgrade step [ID 20]: creating table (table sysusages)
[...]
```

When dataserver has created the master database, it creates the model database:

```
[...]
00:00000:00001:2001/04/16 10:24:43.14 server Database 'model' appears to
be at an older revision than the present installation; SQL Server will assess
it, and upgrade it as required.
00:00000:00001:2001/04/16 10:24:43.14 server Database 'model': beginning
                   1]: Initialize disk and create empty allocation units
upgrade step [ID
on master device.
00:00000:00001:2001/04/16 10:24:43.83 server Database 'model': beginning
upgrade step [ID 2]: Bootstrap basic system catalogs in database.
00:00000:00001:2001/04/16 10:24:43.89 server Database 'model': beginning
upgrade step [ID 3]: creating index (table systypes, index ncsystypes)
00:00000:00001:2001/04/16 10:24:43.91 server Database 'model': beginning
upgrade step [ID 4]: creating index (table sysobjects, index
ncsysobjects)
[...]
                    When dataserver has created the model database, it creates the tempdb and
                    sybsystemdb databases:
[...]
00:00000:00001:2001/04/16 10:24:45.23 server CREATE DATABASE: allocating
```

```
1024 logical pages (2.0 megabytes) on disk 'master'.
00:00000:00001:2001/04/16 10:24:46.79 server Database sybsystemdb
successfully created.
[...]
```

dataserver is successful when the server changes the default sort order and shuts down:

```
[...]
00:00000:00001:2001/04/16 10:24:47.23 server Now loading SQL Server's new
default sort order and character set
[...]
00:00000:00001:2001/04/16 10:24:47.31 server Default Sort Order
successfully changed.
00:00000:00001:2001/04/16 10:24:47.37 server SQL Server shutdown after
verifying System Indexes.
00:00000:00001:2001/04/16 10:24:47.37 kernel ueshutdown: exiting
```

Error messages

If dataserver is not successful, you are unable to boot the server on that master device, and you see the following error message:

00:00000:00001:2001/04/16 19:02:39.53 kernel Use license file /var/sybase/SYSAM-1 0/licenses/license.dat.

00:00000:00001:2001/04/16 19:02:39.54 kernel The master device's configuration area appears to be corrupt. The server needs this data to boot, and so cannot continue. The server will shut down.

If you run dataserver with a user-specified configuration file that includes options that make it impossible to allocate a shared segment and start up a server, dataserver fails with an error message, and you are unable to boot the server on that master device:

00:00000:00001:2001/04/16 19:04:01.11 kernel Use license file /var/sybase/SYSAM-1 0/licenses/license.dat.

00:00000:00000:2001/02/09 19:04:01.25 kernel Using config area from primary master device.

00:00000:00001:2001/04/16 19:04:01.36 server The value of the 'max total\_memory' parameter (33792) defined in the configuration file is not high enough to set the other parameter values specified in the configuration file. 'max total memory' should be greater than the logical memory '34343'.

#### start mode

To start an existing Adaptive Server, issue dataserver without the -b and -z options.

dataserver -d /sybase/masterdb.dat

#### Upgrading to a server with larger page sizes

Adaptive Servers earlier than version 12.5 used 2K logical page sizes. You cannot change an installation's page size by upgrading. That is, if your current Adaptive Server uses 2K logical pages, you can upgrade only to an Adaptive Server that uses 2K logical pages.

However, you can migrate databases with 2K logical pages from earlier versions of Adaptive Server. For information on how to use the dataxtr data migration tool, see the Adaptive Server Enterprise release bulletin for your platform.

## Viewing the current server limits

To display information about Adaptive Server's limits:

• dbcc serverlimits includes the size of your server's logical page size in its output. For example, enter:

```
dbcc serverlimits
```

- Search for the string "logical page size" in the error log.
- The global variable @@maxpagesize displays the server's logical page size. At the isql prompt, issue:

```
select @@maxpage size
```

# CHAPTER 2 Using the isql Utility

This chapter describes the interactive SQL utility, isql.

| Topic                                                             |    |  |
|-------------------------------------------------------------------|----|--|
| Before you begin                                                  |    |  |
| Starting and stopping isql                                        | 9  |  |
| How to use Transact-SQL in isql                                   | 10 |  |
| Changing the command terminator                                   | 13 |  |
| Performance statistics interaction with command terminator values | 13 |  |
| Setting the network packet size                                   | 14 |  |
| Input and output files                                            | 15 |  |

For a detailed description of isql syntax, see isql on page 153.

## Before you begin

If you are running Open Client version 11.1 or later and are using an external Sybase configuration file, you must add the following in your configuration file to enable isql:

[CTISQL]

## Starting and stopping isql

To start isql, enter this command at the operating-system prompt:

isql

When the prompt appears, enter your password.

The password does not appear on the screen as you type. The isql prompt appears:

1>

You can now issue Transact-SQL commands.

To exit isql enter either of these commands on a line by itself:

quit exit

## How to use Transact-SQL in isql

isql sends Transact-SQL commands to Adaptive Server, formatting the results and printing them to standard output. There is no maximum size for an isql statement. For more information about using Transact-SQL, see the *Transact-SQL User's Guide*.

**Note** To use Transact-SQL directly from the operating system with the isql utility program, you must have an account, or login, on Adaptive Server.

To execute a Transact-SQL command, type the default command terminator "go" on a new line.

#### For example:

```
isql
Password:

1> use pubs2
2> go
1> select *
2> from authors
3> where city = "Oakland"
4> go
```

## Formatting isql output

Table 2-1 describes the options that change the format of isql output:

Table 2-1: Format options for isql

| Option            | Default      | Meaning                                         |
|-------------------|--------------|-------------------------------------------------|
| -h <i>headers</i> | 1            | Number of rows to print between column headings |
| -s colseparator   | Single space | Changes the column separator character          |

| Option         | Default       | Meaning                                            |
|----------------|---------------|----------------------------------------------------|
| -w columnwidth | 80 characters | Changes the line width                             |
| -е             |               | Includes each command issued to isql in the output |
| -n             |               | Removes numbering and prompt symbols.              |

In this example, the query's results are placed in a file called *output*:

```
isql -Uuser_name -Ppassword -Sserver -e -n -o output
use pubs2
go
select *
from authors
where city = "Oakland"
go
    quit
```

To view the contents of *output*, enter:

In Windows NT:

type output

• In UNIX platforms:

cat output

```
select *
from authors
where city = "Oakland"
au id
       au lname
                         au fname
phone
           address
           state country postalcode
city
-----
213-46-8915 Green
                                    Marjorie
              415 986-7020 309 63rd St. #411
               Oakland CA USA
                                 94618
274-80-9391 Straight
                                    Dick
              415 834-2919 5420 College Av.
              Oakland CA USA
                                94609
                                    Dirk
724-08-9931 Stringer
              415 843-2991 5420 Telegraph Av.
              Oakland CA USA 94609
724-80-9391 MacFeather
                                    Stearns
              415 354-7128 44 Upland Hts.
              Oakland CA USA 94612
```

```
756-30-7391 Karsen Livia
415 534-9219 5720 McAuley St.
Oakland CA USA 94609
```

**Note** The *output* file does not include the command terminator.

## **Correcting input**

If you make an error when typing a Transact-SQL command, you can:

- Press Ctrl-c or type the word "reset" on a line by itself this clears the query buffer and returns the isql prompt.
- Type the name of your text editor on a line by itself this opens a text file
  where you can edit the query. When you write and save the file, you are
  returned to isql and the corrected query appears. Type "go" to execute it.

### set options that affect output

Table 2-2 lists the set options that affect Transact-SQL output. For more information, see set in the *Adaptive Server Enterprise Reference Manual*.

Table 2-2: set options that affect Transact-SQL output

| set Option                    | Default    | Meaning                                                                                                    |
|-------------------------------|------------|----------------------------------------------------------------------------------------------------|
| char_convert                  | Off        | Turns character-set conversion off and on between Adaptive Server and a client; also starts a conversion between the server character set and a different client character set.      |
| fipsflagger                   | Off        | Warns when any Transact-SQL extensions to entry-level SQL92 are used. This option does not disable the SQL extensions. Processing completes when you issue the non-ANSI SQL command. |
| flushmessage                  | Off        | Sends messages as they are generated.                                                                                                    |
| language                      | us_english | Sets the language for system messages.                                                                                                    |
| nocount                       | Off        | Turns off report of number of rows affected.                                                                                                    |
| noexec                        | Off        | Compiles each query but does not execute it; often used with showplan.                                                                                                    |
| parseonly                     | Off        | Checks the syntax of queries and returns error messages without compiling or executing the queries.                                                                                  |
| showplan                      | Off        | Generates a description of the processing plan for a query; does not print results when used inside a stored procedure or trigger.                                                   |
| statistics io statistics time | Off        | Displays performance statistics after each execution.                                                                                                    |

| set Option                  | Default | Meaning                                                                                      |
|-----------------------------|---------|----------------------------------------------------------------------------------------------|
| statistics<br>subquerycache | Off     | Displays the number of cache hits, misses, and rows in the subquery cache for each subquery. |
| textsize                    | 32K     | Controls the number of bytes of text or image data returned.                                 |

## Changing the command terminator

If you include the command terminator argument (-c), you can choose your own terminator symbol; go is the default value for this option. Always enter the command terminator without blanks or tabs in front of it.

For example, to use a period as the command terminator, invoke isql as follows:

```
isql -c.
```

A sample isql session with this command terminator looks like this:

```
1> select name from sysusers
2> .
name
-----sandy
kim
leslie
(3 rows affected)
```

Using the isql command terminator option with scripts requires advance planning:

- Adaptive Server-supplied scripts, such as installmaster, use "go". Do not change the command terminator for any session that uses these scripts.
- Your own scripts may already have "go" in them. Remember to update your scripts to include the terminator you plan to use.

# Performance statistics interaction with command terminator values

isql provides a performance statistics option (-p).

For example, this syntax returns the following statistics:

```
isql -p
1> select * from sysobjects
2> go
Execution Time (ms.): 1000    Clock Time (ms.): 1000
1 xact:
```

This means that a single transaction took 100 ms. The clock time value reflects the entire transaction, which starts when Client-Library<sup>TM</sup> builds the query and ends when Client-Library returns the information from Adaptive Server.

You can gather performance statistics based on the execution of one or more transactions. To gather statistics on more than one transaction, specify a number after the command terminator.

For example, the following command instructs Adaptive Server to execute three select \* transactions and report the performance statistics:

## Setting the network packet size

Setting the correct network packet size can greatly increase the performance of Adaptive Server.

The -A size option specifies the network packet size to use for an isql session. For example, to set the packet size to 2048 bytes for the current isql session, enter:

In UNIX platforms:

```
isql -A 2048
```

• In Windows NT:

```
load isql -A 2048
```

To check your network packet size, type:

```
select * from sysprocesses
```

The value for this isql session appears under the network\_pktsz heading in the sysprocesses table.

See the *System Administration Guide* for more information about setting the network packet size.

## Input and output files

You can specify input and output files on the command line with the -i and -o options.

isql does not provide formatting options for the output. However, you can use the -n option to eliminate the isql prompts and other tools to reformat the output.

If you use the -e option, isql echoes the input to output. The resulting output file contains both the queries and their results.

#### **UNIX** command-line redirection

The UNIX redirection symbols, "<" and ">", provide a similar mechanism to the -i and -o options, as follows:

```
isql -Usa < input > output
```

You can direct isql to take input from the terminal, as shown in this example:

```
isql -Usa -Ppassword -Sserver_name << EOF > output
use pubs2
go
select * from table
go
EOF
```

"<<EOF" instructs isql to take input from the terminal up to the string "EOF." You can replace "EOF" with any character string. Similarly, the following example signals the end of input with Ctrl-d:

```
isql -Usa << > output
```

# CHAPTER 3 Using bcp to Transfer Data to and from Adaptive Server

This chapter explains how to use the bulk copy utility, bcp, to move data between Adaptive Server and an operating system file.

| Topic                                         | Page |
|-----------------------------------------------|------|
| Methods for moving data                       | 18   |
| bcp requirements                              | 19   |
| bcp modes                                     | 20   |
| bcp performance                               | 21   |
| Using the bcp options                         | 33   |
| Changing the defaults: interactive bcp        | 36   |
| Using format files                            | 45   |
| Examples: copying out data interactively      | 49   |
| Examples: copying in data interactively       | 52   |
| Using bcp with alternate languages            | 56   |
| Copy in and batch files                       | 56   |
| Copy out and text and image data              | 58   |
| Specifying a network packet size              | 59   |
| Copy in and error files                       | 59   |
| Copy out and error files                      | 60   |
| Data integrity: defaults, rules, and triggers | 61   |
| How bcp differs from other utilities          | 61   |

bcp provides a convenient, high-speed method for transferring data between a database table or view and an operating system file. bcp can read or write files in a wide variety of formats. When copying in from a file, bcp inserts data into an existing database table; when copying out to a file, bcp overwrites any previous contents of the file.

For a detailed description of bcp syntax, see bcp on page 99.

## Methods for moving data

You can use the following methods to move data to and from your Adaptive Server databases:

- bcp as a standalone program from the operating system. This chapter provides instructions for this method.
- Client-Library, which calls bulk library routines. For more information about the Client-Library, see the *Open Client and Open Server Common Libraries Reference Manual*.

## Importing and exporting data with bcp

Transact-SQL commands cannot transfer data in bulk. For this reason, you must use bcp for any large transfers. You can use bcp to:

Import data that was previously associated with another program, such as
the records from another database management system. This is the most
common use for bcp.

Before using bcp, you must create a file of the records you want to import. The general steps are:

- a Put the data to transfer into an operating system file.
- b Run bcp from the operating system command line.
- Move tables between Adaptive Servers or between Adaptive Server and other data sources that can produce an operating-system file.
- Copy out data from a view. See bcp on page 99 for a description of the syntax for using bcp to copy out from a view.

**Note** You cannot use bcp to copy in data to a view.

- Transfer data for use with other programs, for example, with a spreadsheet program. The general steps to transfer data are:
  - a Use bcp to move the data from Adaptive Server into an operating-system file from which the other program imports the data.
  - b When you finish using your data with the other program, copy it into an operating-system file, and then use bcp to copy it into Adaptive Server.

Adaptive Server can accept data in any character or binary format, as long as the data file describes either the length of the fields or the **terminators**, the characters that separate columns.

The structures in the tables involved in the transfer need not be identical, because when bcp:

- Imports *from* a file, it appends data to an existing database table.
- Exports to a file, it overwrites the previous contents of the file.

When the transfer is complete, bcp informs you of the number of rows of data successfully copied, the number of rows (if any) that it could not copy, the total time the copy took, the average amount of time, in milliseconds, that it took to copy one row and the number of rows copied per second.

## bcp requirements

Before using bcp, you need to provide it with basic data information and prepare both the data for transfer and the command to access the data.

Basic requirements

You must supply the following information to transfer data successfully to and from Adaptive Server:

- Name of the database and table or view
- Name of the operating system file
- Direction of the transfer (in or out)

You can also use bop to modify the storage type, storage length, and terminator for each column if you want to do so.

Permissions

You must have an Adaptive Server account and the appropriate permissions on the database tables or views, as well as the operating system files to use in the transfer to use bcp.

- To copy data into a table, you must have insert and select permission on the table.
- To copy a table to an operating system file, you must have select permission on the following tables:
  - the table to copy
  - sysobjects

- syscolumns
- sysindexes

#### Pre-transfer tasks

Before you can use bcp in, you must prepare the command and the data for transfer:

 To use either fast or slow bcp, set select into/bulkcopy/pllsort to true. For example, to turn on this option for the pubs2 database, you would enter:

```
sp_dboption pubs2, "select into/bulkcopy/pllsort", true
```

For more information, see "bcp modes" on page 20.

• To use fast bcp, remove indexes and triggers on the target table. For more information about this requirement, see "bcp performance" on page 21.

#### In addition:

• If you are running Open Client version 11.1 or later and are using an external Sybase configuration file, you must addthe following to enable bcp:

```
[BCP]
```

- You must set the SYBASE environment variable to the location of the current version of Adaptive Server before you can use bcp.
- To use a previous version of bcp, you must set the CS\_BEHAVIOR property in the [bcp] section of the *ocs.cfg* file:

```
[bcp]
CS_BEHAVIOR = CS_BEHAVIOR_100
```

If CS\_BEHAVIOR is not set to CS\_BEHAVIOR\_100, you can use functionality for bcp 11.1 and later.

## bcp modes

bcp in works in one of two modes:

- Fast bcp logs each row insert that it makes, used for tables that have one
  or more indexes or triggers.
- Slow bcp logs only page allocations, copying data into tables without indexes or triggers at the fastest speed possible.

To determine the bcp mode that is best for your copying task, consider the:

- Size of the table into which you are copying data
- Amount of data that you are copying in
- Number of indexes on the table
- Amount of spare database device space that you have for re-creating indexes

**Note** Fast bcp might enhance performance; however, slow bcp gives you greater data recoverability.

## bcp performance

Keeping indexes and triggers on a table causes the bulk copy utility to use slow bcp automatically. However, slow bcp can fill the transaction log very quickly.

- When you are copying a large number of rows, the performance penalty and log space requirements for using slow bcp can be severe.
- For extremely large tables, using slow bcp is not an option because its detailed log makes it much too slow.

To improve the performance of bcp:

- Use partitioned tables. Several bcp sessions with a partitioned table can reduce dramatically the time required to copy the data. However, such performance improvements are more noticeable in fast bcp than in slow bcp.
- Use bop in parallel to increase performance dramatically. Parallel bulk copy can provide balanced data distribution across partitions. For more information, see "Using parallel bulk copy to copy data into a specific partition" on page 27.

## Using fast or slow bcp

The existence of indexes and triggers on tables affects transfer speed. When you use bcp on such tables, bcp automatically uses its slow mode, which logs data inserts in the transaction log. These logged inserts can cause the transaction log to become very large.

To control this data excess and ensure that the database is fully recoverable in the event of a failure, you can back up the log with dump transaction.

**Note** bcp does not fire any trigger that exists on the target table.

Fast bcp logs only the page allocations. For copying data in, bcp is fastest if your database table has no indexes or triggers.

However, if you used fast bcp to make data inserts, which fast bcp does not log, you cannot back up (dump) the transaction log to a device. The changes are not in the log, and a restore cannot recover nonexistent backup data. The requested backup (dump transaction) produces an error message that instructs you to use dump database instead. This restriction remains in force until a dump database successfully completes.

For more information about dump database and dump transaction, see the *Adaptive Server Enterprise System Administration Guide*, and the *Adaptive Server Enterprise Reference Manual*.

Copying tables with indexes or triggers

The bcp program is optimized to load data into tables that do not have indexes or triggers associated with them. It loads data into tables without indexes or triggers at the fastest possible speed, with a minimum of logging. Page allocations are logged, but the insertion of rows is not.

When you copy data into a table that has one or more indexes or triggers, a slower version of bcp is automatically used, which logs row inserts. This includes indexes implicitly created using the unique integrity constraint of a create table statement. However, bcp does not enforce the other integrity constraints defined for a table.

By default, the select into/bulkcopy/pllsort option is false (off) in newly created databases. To change the default situation, turn this option on in the model database.

**Note** The log can grow very large during slow bcp because bcp logs inserts into a table that has indexes or triggers. After the bulk copy completes, back up your database with dump database, then truncate the log with dump transaction after the bulk copy completes and after you have backed up your database with dump database.

While the select into/bulkcopy/pllsort option is on, you cannot dump the transaction log. Issuing dump transaction produces an error message instructing you to use dump database instead.

**Warning!** Be certain that you dump your database before you turn off the select into/bulkcopy/pllsort flag. If you have inserted unlogged data into your database, and you then perform a dump transaction before performing a dump database, you will not be able to recover your data.

Fast bcp runs more slowly while a dump database is taking place.

Table 3-1 shows which version bcp uses when copying in, the necessary settings for the select into/bulkcopy/pllsort option, and whether the transaction log is kept and can be dumped.

 select into/bulkcopy/pllsort
 on
 off

 fast bcp (no indexes or triggers on target table)
 OK
 bcp prohibited

 slow bcp (one or more indexes or triggers)
 OK
 OK

 dump transaction prohibited
 OK

 dump transaction prohibited
 dump transaction OK

Table 3-1: Comparing fast and slow bcp

**Note** The performance penalty for copying data into a table that has indexes or triggers in place can be severe. If you are copying in a very large number of rows, it may be faster to drop all the indexes and triggers beforehand with drop index (or alter table, for indexes created as a unique constraint) and drop trigger; set the database option; copy the data into the table; re-create the indexes and triggers; and then dump the database. Remember to allocate disk space for the construction of indexes and triggers: about 2.2 times the amount of space needed for the data.

# Configuring databases for fast bcp

To allow a user to copy in data using fast bcp, either a System Administrator or the Database Owner first must use sp\_dboption to set select into/bulkcopy/pllsort to true on the database that contains the target table or tables. If the option is set to false when a user tries to use fast bcp to copy data into a table without indexes or triggers, Adaptive Server generates an error message.

**Note** You do not need to set the select into/bulkcopy/pllsort option to true to copy out data from, or to copy in data to a table that has indexes or triggers. Slow bcp always copies tables with indexes or triggers and logs all inserts.

By default, the select into/bulkcopy/pllsort option is set to false (off) in newly created databases. To change the default setting for future databases, turn this option on (set to true) in the model database.

# Dropping indexes and triggers

If you are copying a very large number of rows, you must have 1.2 times the amount of space needed for the data and enough space for the server to reconstruct a clustered index.

- If space is available, you can use drop index and drop trigger to drop all the indexes and triggers beforehand.
- If you do not have enough space for the server to sort the data and build the index or indexes, use slow bcp.

#### Copying in data with fast bcp

Table 3-2 summarizes the steps for copying in data to Adaptive Server using fast bcp.

Table 3-2: Steps for copying in data using fast bcp

| Step                                                                                | Who can do it                          |
|-------------------------------------------------------------------------------------|----------------------------------------|
| Use sp_dboption to set select into/bulkcopy/pllsort to true.                        | System Administrator or Database Owner |
| Run checkpoint in the database that was changed.                                    |                                        |
| Have enough space to re-create any indexes and triggers on the table.               | Table owner                            |
| Drop the indexes and triggers on the table.                                         |                                        |
| Have insert permission on the table.                                                | Granted by the table owner             |
| Perform the copy with bcp.                                                          | Any user with insert permission        |
| Re-create the indexes and triggers.                                                 | Table owner                            |
| Reset sp_dboption, if desired, and run checkpoint in the database that was changed. | System Administrator or Database Owner |

| Step                                                                                               | Who can do it                                     |
|----------------------------------------------------------------------------------------------------|---------------------------------------------------|
| Use dump database to back up the newly inserted data.                                              | System Administrator, Operator, or Database Owner |
| Run stored procedures or queries to determine whether any of the newly loaded data violates rules. | Table owner or stored procedure owner             |

## Bulk copying data into partitioned tables

In certain circumstances, you can improve bcp performance dramatically by executing several bcp sessions with a partitioned table.

Partitioned tables improve insert performance by reducing lock contention and by distributing I/O over multiple devices. bcp performance with partitioned tables is improved primarily because of this distributed I/O.

When you execute a bcp session on a partitioned table, consider:

- A partitioned table improves performance only when you are bulk copying
  in to the table.
- The performance of slow bcp does not improve as much with partitioned tables. Instead, drop all indexes and triggers and use fast bcp, as described in Table 3-2 on page 24, to increase performance.
- Network traffic can quickly become a bottleneck when multiple bcp sessions are being executed. If possible, use a local connection to the Adaptive Server to avoid this bottleneck.

To copy data into a partitioned heap table, you can either:

- Copy the data randomly without regard to the partition to which data is copied, or
- Copy the data into a specific partition

If the table has a clustered index, bcp runs in slow mode and allows the index to control the placement of rows.

#### To copy data randomly into partitions

To copy data randomly into partitioned tables when using multiple bcp sessions, you must:

1 Configure the table with as many partitions and physical devices as you require for your system.

For more information, see the *Performance and Tuning Guide*, and "Using parallel bulk copy to copy data into a specific partition" on page 27 of this manual.

- 2 Make sure Adaptive Server is configured with enough locks to support multiple bcp sessions. For information on configuring locks, see the *System Administration Guide*.
- 3 Remove the triggers and indexes on the table and enable fast bcp. See "Using fast or slow bcp" on page 22 for instructions.

**Note** If you use slow bcp, performance may not improve significantly after you remove the triggers and indexes. Also, if the table contains indexes, you may experience deadlocks on the index pages.

- 4 Divide the bcp input file into as many files of equal size as the number of planned simultaneous bcp sessions.
  - You also can use the -F *first\_row* and -L *last\_row* options to specify the start and end of each "input file."
- 5 Execute the bcp sessions with separate files in parallel on the local Adaptive Server machine.

For example, on UNIX platforms, you can execute different sessions in different shell windows or start individual bcp sessions in the background.

Read the *Performance and Tuning Guide* for a detailed description of copying data into partitioned tables.

### Monitoring bcp sessions with dbcc checktable and sp\_helpsegment

If you do not specify which partition the bcp sessions should use, Adaptive Server randomly assigns the multiple bcp sessions to the table's available partitions. If this random assignment occurs, be sure to monitor the partitions to ensure that the process has evenly distributed the inserts by using either of the following:

- dbcc checktable to periodically to check the total page counts for each partition
- sp\_helpsegment or sp\_helpartition to perform a similar check, but without locking the database objects

For more information about dbcc checktable, see the *System Administration Guide*. For more information about sp\_helpsegment and sp\_helpartition, see the *Reference Manual*.

For more information about table partitions, see the *Performance and Tuning Guide*.

### Reducing logging by increasing page allocations

If you are using fast bcp, consider that each bcp in batch requires the page manager to allocate one or more extents. Each such allocation generates a single log record.

Use the number of preallocated extents configuration parameter to specify how many extents Adaptive Server is to allocate through the page manager.

- Valid values for the number of preallocated extents configuration parameter are from 0 to 31: the default value is 2.
- You must restart Adaptive Server to change the value.
- When performing large bcp operations, increase this number to prevent the page allocations from filling the log.
- Set this value to 0 to prevent large extent allocations, so that the page manager performs only single-page allocations.

Adaptive Server may allocate more pages than are actually needed, so keep the value small when space is limited. These pages are deallocated at the end of the batch.

For more information, see the System Administration Guide.

## Using parallel bulk copy to copy data into a specific partition

Use parallel bulk copy to copy data in parallel to a specific partition. Parallel bulk copy substantially increases performance during bcp sessions because it can split large bulk copy jobs into multiple sessions and run the sessions concurrently.

To use parallel bulk copy:

- The destination table must be partitioned.
  - Use sp\_helpartition to see the number of partitions on the table.

- Use alter table ... partition to partition the table, if the table is not already partitioned.
- The destination table should not contain indexes because:
  - If the table has a clustered index, this index determines the physical placement of the data, causing the partition specification in the bcp command to be ignored.
  - If any indexes exist, bcp automatically uses its slow bulk copy instead of its fast bulk copy mode.
- If nonclustered indexes exist on the tables, parallel bulk copy is likely to lead to deadlocks on index pages.
- Each partition should reside on a separate physical disk for the best performance.
- Before you copy data into your database, you must partition the table destined to contain the data.
- Parallel bulk copy can copy in to a table from multiple operating system files. To do so, use:

bcp tablename :partition\_number in file\_name

Figure 3-1 illustrates the parallel bulk copy process.

Figure 3-1: Copying data into a partitioned table using parallel bulk copy

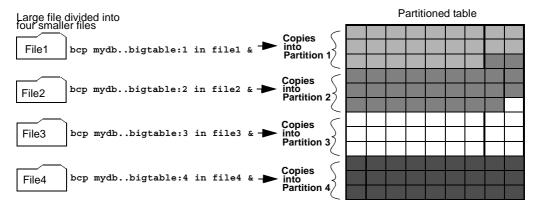

See the Adaptive Server Enterprise Performance and Tuning Guide for information about partitioning a table.

**Note** When using parallel bulk copy to copy data out, you cannot specify which partitions bep should use.

### bcp in and locks

When you copy in to a table using bcp, and particularly when you copy in to a table using parallel bcp, the copy process acquires the following locks:

- An exclusive intent lock on the table
- An exclusive page lock on each data page or data row
- An exclusive lock on index pages, if any indexes exist

If you are copying in very large tables, and especially if you are using simultaneous copies into a partitioned table, this can involve a very large number of locks.

To avoid running out of locks:

- Increase the number of locks.
  - To estimate the number of locks needed, use:

```
# of simultaneous batches * (rows_per_batch / (2016/row_length))
```

• To see the row length for a table, use:

```
1> select maxlen
2> from sysindexes
3> where id = object_id("tablename") and (indid = 0 or indid = 1)
```

See the *System Administration Guide* for more information about setting the number of locks.

- Use the -b batchsize flag to copy smaller batches; the default batch size is 1000 rows.
- Run fewer batches concurrently.

### Parallel bulk copy methods

Use one of the following methods to copy in data using parallel bulk copy:

• Start multiple bcp sessions in the background, being sure to:

- Specify the password at the command line.
- Use native mode, character mode, or a format file.

You can start bcp as many times as the table is partitioned.

- Create and use a format file:
  - a Start bcp in interactive mode.
  - b Answer the prompts.
  - c Create a format file that stores your responses.
  - d Put the process in the background when the copy begins.
  - e Issue the next bcp command, and specify the format file created with the first bcp command.
- Start bcp sessions in multiple windows.

### Parallel bulk copy syntax

The syntax for parallel bulk copy is:

bcp table name[:partition number] in file name -Pmypassword

#### where:

- *table\_name* is the name of the table into which you are copying the data
- *partition\_number* is the number of the partition into which you are copying
- *file\_name* is the host file that contains the data
- mypassword is your password

### Using parallel bulk copy on partitioned tables

To copy sorted data in parallel into a specific partition:

• Specify the partition by appending a colon (:) plus the partition number to the table name. For example:

```
publishers:10
```

**Note** The partition you specify must exist before you issue the bcp command.

- Split the sorted data into separate files, or delineate the "files" by specifying the first row (-F first\_row) and the last row (-L last\_row) of the host file.
- Note the number of partitions in the table. This number limits the number of parallel bulk copy sessions that you can start.

For example, if a table has four partitions, and you start five parallel bulk copy jobs, only the first four jobs can run in parallel; the fifth job does not start until one of the first four jobs finish.

bcp copies each file or set of line numbers to a separate partition. For example, to use parallel bulk copy to copy in sorted data to mydb..bigtable from four files into four partitions, enter:

```
bcp mydb..bigtable:1 in file1 -Pmypassword -c & bcp mydb..bigtable:2 in file2 -Pmypassword -c & bcp mydb..bigtable:3 in file3 -Pmypassword -c & bcp mydb..bigtable:4 in file4 -Pmypassword -c &
```

### Parallel bulk copy and IDENTITY columns

When you are using parallel bulk copy, IDENTITY columns can cause a bottleneck. As bcp reads in the data, the utility both generates the values of the IDENTITY column and updates the IDENTITY column's maximum value for each row. This extra work may adversely affect the performance improvement that you expected to receive from using parallel bulk copy.

To avoid this bottleneck, you can explicitly specify the IDENTITY starting point for each session.

#### Retaining sort order

If you copy sorted data into the table without explicitly specifying the IDENTITY starting point, bcp might not generate the IDENTITY column values in sorted order. Parallel bulk copy reads the information into all the partitions simultaneously and updates the values of the IDENTITY column as it reads in the data.

A bcp statement with no explicit starting point would produce IDENTITY column numbers similar to those shown in Figure 3-2:

Figure 3-2: Producing IDENTITY columns in sorted order

| Partition 1 | Partition 2 | Partition 3 | Partition 4 |
|-------------|-------------|-------------|-------------|
| ID column   | ID column   | ID column   | ID column   |
| 100 A       | 102 C       | 103 F       | 101 H       |
| 104 A       | 106 C       | 105 F       | 110 H       |
| 107 B       | 109 C       | 111 F       | 113 I       |
| 108 B       | 112 D       | 116 G       | 115 J       |
| 114 B       | 117 E       | 119 G       | 118 J       |

The table has a maximum IDENTITY column number of 119, but the order is no longer meaningful.

If you want Adaptive Server to enforce unique IDENTITY column values, you must run bcp with either the -g or -E parameter.

#### Specifying the starting point from the command line

Use the -g *id\_start\_value* flag to specify an IDENTITY starting point for a session in the command line.

The -g parameter instructs Adaptive Server to generate a sequence of IDENTITY column values for the bcp session without checking and updating the maximum value of the table's IDENTITY column for each row. Instead of checking, Adaptive Server updates the maximum value at the end of each batch.

**Warning!** Be cautious about creating duplicate identity values inadvertently when you specify identity value ranges that overlap.

To specify a starting IDENTITY value, enter:

```
bcp [-gid start value]
```

For example, to copy in four files, each of which has 100 rows, enter:

```
bcp mydb..bigtable in file1 -g100
bcp mydb..bigtable in file2 -g200
bcp mydb..bigtable in file3 -g300
bcp mydb..bigtable in file4 -g400
```

Using the -g parameter does not guarantee that the IDENTITY column values are unique. To ensure uniqueness, you must:

• Know how many rows are in the input files and what the highest existing value is. Use this information to set the starting values with the -g parameter and generate ranges that do not overlap.

In the example above, if any file contains more than 100 rows, the identity values overlap into the next 100 rows of data, creating duplicate identity values

 Make sure that no one else is inserting data that can produce conflicting IDENTITY values.

#### Specifying the starting point using the data file

Use the -E parameter to set the IDENTITY starting point explicitly from the data file.

The -E parameter instructs bcp to prompt you to enter an explicit IDENTITY column value for each row. If the number of inserted rows exceeds the maximum possible IDENTITY column value, Adaptive Server returns an error.

# Using the bcp options

The information in this section clarifies some of the more complex options of the bcp syntax. For a complete description of the syntax, see bcp on page 99.

### Using the default formats

bcp provides two command-line options that create files with frequently used default formats. These options provide the easiest way to copy data in and out from Adaptive Server.

- The -n option uses "native" (operating system) formats.
- The -c option uses "character" (char datatype) for all columns. This datatype supplies tabs between fields on a row and a newline terminator, such as a carriage return, at the end of each row.

When you use the native or character options, bcp operates noninteractively and only asks you for your Adaptive Server password.

#### **Native format**

The -n option creates files using **native** (operating system-specific) formats. Native formats usually create a more compact operating system file. For example, the following command copies the publishers table to the file called *pub\_out*, using native data format:

```
bcp pubs2..publishers out pub out -n
```

Here are the contents of pub\_out:

0736^MNew Age Books^FBoston^BMA0877^PBinnet & Hardley^J Washington^BDC1389^TAlgodata Infosystems^HBerkeley^BCA

bcp prefixed each field, except the pub\_id, which is a char(4) datatype, with an ASCII character equivalent to the length of the data in the field. For example, "New Age Books" is 13 characters long, and ^M (Ctrl-m) is ASCII 13.

All the table data stored in the *pub\_out* file is char or varchar data, so it is human-readable. In a table with numeric data, bcp writes the information to the file in the operating system's data representation format, which may not be human-readable.

bcp can copy data out to a file either as its native (database) datatype or as any datatype for which implicit conversion is supported for the datatype in question. bcp copies user-defined datatypes as their base datatype or as any datatype for which implicit conversion is supported. For more information on datatype conversions, see dbconvert in the *Open Client DB-Library/C Reference Manual* or the *Sybase Adaptive Server Enterprise Reference Manual*.

**Note** The bcp utility does not support copying data in native format from different operating systems; for example, copying from NT to UNIX. Use the -c flag if you need to use bcp to copy files from one operating system to another.

**Warning!** Do not use row terminator (-t) or field terminator (-r) parameters with bcp in native format. Results are unpredictable and data may be corrupted.

#### **Character format**

Character format (-c) uses the char datatype for all columns. It inserts tabs between fields in each row and a newline terminator at the end of each row.

For example, the following command copies out the data from the publishers table in character format to the file *pub\_out*:

```
bcp pubs2..publishers out pub out -c
```

The command produces the following bcp output:

| 0736 | New Age Books        | Boston     | MA |
|------|----------------------|------------|----|
| 0877 | Binnet & Hardley     | Washington | DC |
| 1389 | Algodata Infosystems | Berkeley   | CA |

## Changing terminators from the command line

Terminators are the characters that separate data fields (field terminators). The row terminator is the field terminator of the last field in the table or file. Use the *-tfield\_terminator* and *-rrow\_terminator* command line options with the character format option (-c) to change the terminators from the command line.

The following example uses the comma (,) as the field terminator and return (\r) as the row terminator. *In UNIX platforms*:

```
bcp pubs2..publishers out pub out -c -t , -r \\r
```

Remember to "escape" the backslash, if necessary, for your operating system command shell.

In Windows NT:

```
bcp pubs2..publishers out pub_out -c -t , -r \r
```

This bcp command line produces the following information:

```
0736,New Age Books,Boston,MA
0877,Binnet & Hardley,Washington,DC
1389,Algodata Infosystems,Berkeley,CA
```

**Note** You can use the -t and -r options to change the default terminators without including the character option (-c).

# Changing the defaults: interactive bcp

If you do not specify native (-n) or character (-c) format, bcp prompts you interactively for:

- The file storage type
- The prefix length
- The terminator for each column of data to be copied
- A field length for fields that are to be stored as char or binary

The default values for these prompts produce the same results as using the native format and provide a simple means for copying data out of a database for later reloading into Adaptive Server.

If you are copying data to or from Adaptive Server for use with other programs, base your answers to the prompts on the format required by the other software.

These four prompts provide an extremely flexible system that allows you either to read a file from other software or to create a file that requires little or no editing to conform to many other data formats.

The following sections discuss these prompts and the way they interact to affect the data.

## Responding to bcp prompts

When you copy data in or out using the -n (native format) or -c (character format) parameters, bcp prompts you only for your password, unless you supplied it with the -P parameter. If you do not supply either the -n, -c or -f *formatfile* parameter, bcp prompts you for information for each field in the table or view.

- Each prompt displays a default value, in brackets, which you can accept by pressing Return. The prompts include:
  - The file storage type, which can be character or any valid Adaptive Server datatype
  - The prefix length, which is an integer indicating the length in bytes of the following data
  - The storage length of the data in the file for non-NULL fields
  - The field terminator, which can be any character string

 (Windows NT) Scale and precision for numeric and decimal data types

The row terminator is the field terminator of the last field in the table, view, or file.

- The bracketed defaults represent reasonable values for the datatypes of the field in question. For the most efficient use of space when copying out to a file:
  - Use the default prompts
  - Copy all data in the datatypes defined by their table
  - Use prefixes as indicated
  - Do not use terminators
  - Accept the default lengths

Table 3-3 shows the bcp prompts, defaults, and the possible alternate user responses:

Table 3-3: Defaults and user responses for bcp prompts

| Prompt         | Default provided                                                                            | Possible user response                                          |
|----------------|---------------------------------------------------------------------------------------------|-----------------------------------------------------------------|
| File Storage   | Use database storage type for most fields except:                                           | char to create or read a human-readable file;                   |
| Type           | <ul> <li>char for varchar</li> </ul>                                                        | any Adaptive Server datatype where implicit                     |
|                | <ul> <li>binary for varbinary</li> </ul>                                                    | conversion is supported.                                        |
| Prefix Length  | • 0 for fields defined with char datatype (not storage type) and all fixed-length datatypes | 0 if no prefix is desired; otherwise, defaults are recommended. |
|                | • 1 for most other datatypes                                                                |                                                                 |
|                | <ul> <li>2 for binary and varbinary saved as char</li> </ul>                                |                                                                 |
|                | <ul> <li>4 for text and image</li> </ul>                                                    |                                                                 |
| Storage Length | For char and varchar, use defined length.                                                   | Default values, or greater, are recommended.                    |
|                | • For binary and varbinary saved as char, use double the defined length.                    |                                                                 |
|                | • For all other datatypes, use maximum length needed to avoid truncation or data overflow.  |                                                                 |
| Field or Row   | None                                                                                        | Up to 30 characters, or one of the following:                   |
| Terminator     |                                                                                             | • \t − tab                                                      |
|                |                                                                                             | • \n - newline                                                  |
|                |                                                                                             | • \r - carriage return                                          |
|                |                                                                                             | • \0 – null terminator                                          |
|                |                                                                                             | • \ – backslash                                                 |

## File storage type

The file storage type prompt offers you choices about how to store the data in the file. You can copy data into a file as:

- Its database table type,
- A character string, or
- Any datatype for which implicit conversion is supported.

**Note** bcp copies user-defined datatypes as their base types.

Table 3-4 shows the default storage type for each Adaptive Server datatype and the abbreviations that are acceptable to bcp.

- For the most compact storage, use the default value.
- For character files, use char.
- Keep in mind that the date storage type is the Adaptive Server internal storage format of datetime, not the host operating system format of the date.
- timestamp data is treated as binary(8).

In Table 3-4, brackets [] indicate that you can use the initial character or the beginning characters of the word. For example, for "bit" you can use "b," "bi," or "bit."

| Table 3-4: File storage datatypes for bcp |              |  |  |
|-------------------------------------------|--------------|--|--|
| Table datatype                            | Storage type |  |  |
| char, varchar                             | c[har]       |  |  |
| text                                      | T[ext]       |  |  |
| int                                       | i[nt]        |  |  |
| smallint                                  | s[mallint]   |  |  |
| tinyint                                   | t[inyint]    |  |  |
| float                                     | f[loat]      |  |  |
| money                                     | m[oney]      |  |  |
| bit                                       | b[it]        |  |  |
| datetime                                  | d[atetime]   |  |  |
| binary, varbinary, timestamp              | X            |  |  |
| image                                     | I[mage]      |  |  |
| smalldatetime                             | D            |  |  |
| real                                      | r            |  |  |
| smallmoney                                | M            |  |  |
| numeric                                   | n            |  |  |
| decimal                                   | e            |  |  |

Table 3-4: File storage datatypes for bcp

To display this list while using bcp interactively, type a question mark (?) in response to the prompt "Enter the file storage type".

The suggested values that appear in the prompts are the defaults. Remember that your response determines how the data is stored in the output file; you need not indicate the column's type in the database table.

bcp fails if you enter a type that is not either implicitly convertible or char. For example, you may not be able to use smallint for int data (you may get overflow errors), but you can use int for smallint.

When storing noncharacter datatypes as their database types, bcp writes the data to the file in Adaptive Server's internal data representation format for the host operating system, rather than in human-readable form.

Before copying data that is in character format from a file into a database table, check the datatype entry rules in the *Sybase Adaptive Server Enterprise Reference Manual*. Character data copied into the database with bcp must conform to those rules. Note especially that dates in the undelimited *(yy)yymmdd* format may result in overflow errors if the year is not specified first.

When you send host data files to sites that use terminals different from your own, inform them of the *datafile\_charset* that you used to create the files.

## **Prefix length**

By default, bop precedes each field that has a variable storage length with a string of one or more bytes indicating the length of the field. This prefix enables the most compact file storage.

The default values in the prompts indicate the most efficient prefix length:

- For fixed-length fields, the prefix length should be 0.
- For fields of 255 bytes or less, the default prefix length is 1.
- For text or image datatypes, the default prefix length is 4.
- For binary and varbinary datatypes that are being converted to char storage types, the default prefix length is 2, since each byte of table data requires 2 bytes of file storage.
- For binary, varbinary, and image data, use even numbers for the prefix and length. This requirement maintains consistency with Adaptive Server, which stores data as an even number of hexadecimal digits.
- For any data column that permits null values, use a prefix length, other than 0, or a terminator to denote the length of each row's data. bcp considers such columns, including columns with integer datatypes that might ordinarily be considered fixed-length columns, to be of variable length.
- For data with no prefix before its column, use a prefix length of 0.

A prefix length is a 1-, 2-, or 4-byte integer that represents the length of each data value in bytes. It immediately precedes the data value in the host file.

Unless you supply a terminator, bcp pads each stored field with spaces to the full length specified at the next prompt, "length."

Because prefix lengths consist of *native* format integers, the resulting host file contains nonprintable characters. The nature of these characters could prevent you from printing the host file or from transmitting it through a communications program that cannot handle non-human-readable characters.

For more information about prefix lengths, see Table 3-9 on page 49.

## Field length

In almost all cases, use the bcp default value for the storage length while copying data out.

**Note** The terms "length" and "storage length" in this section refer to the operating system file, not to Adaptive Server field lengths.

- If you are creating a file to reload into Adaptive Server, the default prefixes and length keep the storage space needed to a minimum.
- If you are creating a human-readable file, the default length prevents the truncation of data or the creation of overflow errors that cause bcp to fail.

Because you can change the default length by supplying another value, you must be familiar with the data to transfer. If you are copying character data in from other software, examine the source file carefully before choosing length values.

**Note** If the storage type is noncharacter, bcp stores the data in the operating system's native data representation and does not prompt for a length.

When bcp converts noncharacter data to character storage, it suggests a default field length that is large enough to store the data without truncating datetime data or causing an overflow of numeric data.

• The default lengths are the number of bytes needed to display the longest value for the Adaptive Server datatype. Table 3-5 lists the default field lengths for data conversion to character storage.

Table 3-5: Default field lengths for noncharacter to character datatypes

| Default size |
|--------------|
| 12 bytes     |
| 6 bytes      |
| 3 bytes      |
| 25 bytes     |
| 24 bytes     |
| 1 byte       |
| 26 bytes     |
| 26 bytes     |
| 25 bytes     |
| 24 bytes     |
|              |

- If you specify a field length that is too short for numeric data when copying data out, bcp prints an overflow message and does not copy the data.
- The default length for binary and varbinary fields is twice the length defined for the column, since each byte of the field requires 2 bytes of file storage.
- If you accept the default storage length, the actual amount of storage space allocated depends on whether or not you specify a prefix length and terminators.
  - If you specify a prefix length of 1, 2, or 4, bcp uses a storage space of the actual length of the data, plus the length of the prefix, plus any terminators.
  - If you specify a prefix length of 0 and no terminator, bcp allocates the maximum amount of space shown in the prompt, which is the maximum space that may be needed for the datatype in question. In other words, bcp treats the field as if it were fixed length to determine where one field ends and the next begins.
    - For example, if the field is defined as varchar(30), bcp uses 30 bytes for each value, even if some of the values are only 1 character long.
- Fields defined in the database as char, nchar, and binary, and those that do
  not permit null values, are always padded with spaces (null bytes for
  binary) to the full length defined in the database. timestamp data is treated
  as binary(8).
- If data in the varchar and varbinary fields is longer than the length specified for copy out, bcp silently truncates the data in the file at the specified length.
- bcp does not know how large any one data value will be before copying all the data, so it always pads char datatypes to their full specified length.
- The file storage type and length of a column do not have to be the same as
  the type and length of the column in the database table. If the types and
  formats copied in are incompatible with the structure of the database table,
  the copy fails.
- File storage length generally indicates the maximum amount of data that can be transferred for the column, excluding terminators and/or prefixes.
- When copying data into a table, bcp observes any defaults defined for columns and user-defined datatypes. However, bcp ignores rules in order to load data at the fastest possible speed.

- bcp considers any data column that can contain a null value to be variable length, so use either a length prefix or a terminator to denote the length of each row of data.
- The file storage type and length of a column need not be the same as the type and length of the column in the database table. (If types and formats copied in are incompatible with the structure of the database table, the copy fails.)

### Field and row terminators

You can use a terminator to mark the end of a column or row, separating one from the next. The default is no terminator.

- Field terminators separate table columns.
- A row terminator is a field terminator for the last field in the row of the table or file.

Terminators are very useful for dealing with character data because you can choose human-readable terminators. The bcp character option, which uses tabs between each column with a newline terminator at the end of each row, is an example of using terminators that enhance the readability of a data file.

When you prepare data for use with other programs, and when you want to use bop to prepare tabular data, supply your own terminators. The available terminators are:

- Tabs, indicated by \t
- New lines, indicated by \n
- Carriage returns, indicated by \r
- Backslash, indicated by \
- Null terminators (no visible terminator), indicated by \0
- Any printable character, for example, \*, A, t, |
- Strings of up to 10 printable characters, including some or all of the terminators listed above (for example, \*\*\t\*\*, end, !!!!!!!!!, and \t--\n)

**Note** Control characters (ASCII 0–25) cannot be printed.

### **Choosing Terminators**

Choose terminators with patterns that do not appear in any of the data.

For example, using a tab terminator with a string of data that also contains a tab creates an ambiguity: which tab represents the end of the string? bcp always looks for the first possible terminator, which in this case would be incorrect, since the first tab it would encounter would be the one that is part of the data string.

Data in native format can also conflict with terminators. Given a column that contains a 4-byte integer in native format, if the values of these integers are not strictly limited, it will be impossible to choose a terminator that is guaranteed not to appear inside the data. Use bcp's native format option for data in native format.

**Note** "No terminator" is different from a "null terminator," which is an invisible, but real, character.

• A field terminator string can be up to 30 characters long. The most common terminators are a tab (entered as \t and used for all columns except the last one), and a newline (entered as \n and used for the last field in a row). Other terminators are: \0 (the null terminator), \ (backslash), and \r (Return). When choosing a terminator, be sure that its pattern does not appear in any of your character data, because bcp always looks for the first possible terminator.

For example, if you used tab terminators with a string that contained a tab, bcp would not be able to identify which tab represents the end of the string. bcp always looks for the first possible terminator, so, in this example it would find the wrong one.

A terminator or prefix affects the actual length of data transferred:

When a terminator or prefix is present, it affects the length of data transferred. If the length of an entry being copied out to a file is less than the storage length, it is immediately followed by the terminator or the prefix for the next field. The entry is not padded to the full storage length (char, nchar, and binary data is returned from Adaptive Server already padded to the full length).

When bcp is copying in from a file, data is transferred until either the number of bytes indicated in the "Length" prompt has been copied or the terminator is encountered. Once the number of bytes equal to the specified length has been transferred, the rest of the data is flushed until the terminator is encountered. When no terminator is used, the table storage length is strictly observed.

- Fields stored as char (except char, nchar, and binary fields) instead of their database datatypes take less file storage space with the default length and prefix or a terminator. bcp can use either a terminator or a prefix to determine the most efficient use of storage space. bcp suggests the maximum amount of storage space required for each field as the default. For char or varchar data, bcp accepts any length.
- Table 3-6 and Table 3-7 show the interaction of prefix lengths, terminators, and field length on the information in the file. "P" indicates the prefix in the stored table; "T" indicates the terminator; and dashes, (--) show appended spaces. An ellipsis (...) indicates that the pattern repeats for each field. The field length is 8 bytes for each column; "string" represents the 6-character field each time.

Table 3-6: Adaptive Server char data

|               | Prefix length = 0 | Prefix length-1, 2, or 4 |
|---------------|-------------------|--------------------------|
| No terminator | stringstring      | PstringPstring           |
| Terminator    | stringTstringT.   | PstringTPstringT.        |

Table 3-7: Other datatypes converted to char storage

|               | Prefix length = 0 | Prefix length-1, 2, or 4 |
|---------------|-------------------|--------------------------|
| No terminator | stringstring      | PstringPstring.          |
| Terminator    | stringTstringT.   | PstringTPstringT.        |

# Using format files

After gathering information about each field in the table, bcp asks if you want to save the information to a **format file** and prompts for the file name.

Using a format file created for the data to be copied with the bcp utility allows you to copy data in or out noninteractively; that is, without being prompted by bcp for information. The format file supplies the information that bcp needs. You can use this newly created format file at any other time to copy the data back into Adaptive Server or to copy data out from the table.

Figure 3-3 illustrates the format of the bcp format files. It shows the publishers table from the pubs2 database, with all the host file columns in character format, with no prefix, and using the default data length, a newline terminator at the end of the final column of a row, and tabs as terminators for all other columns.

Figure 3-3: bcp format file

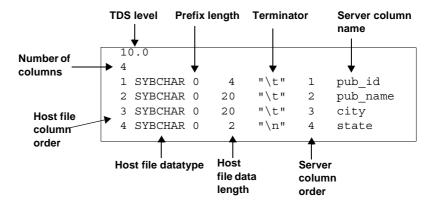

## Elements of the bcp format file

The following list names the various elements of a bcp format file. Use Figure 3-3 on page 46 as the format file example.

- The Tabular Data Stream (TDS) version is always the first line of the file. It specifies the version of TDS that you are using, not the Adaptive Server version, and appears is a literal string without quotation marks. In Figure 3-3, the version is 10.0.
- The second line of a bcp format file is the number of columns, which refers to the number of records in the format file, not including lines 1 and 2.
   Each column in the host table has one line.
- One line for each column follows the first and second lines in the database table. Each line consists of elements that are usually separated by tabs, except for the host file datatype and the prefix length which are usually separated by a space. These elements are:
  - Host file column order
  - Host file datatype

- Prefix length
- Host file data length
- Terminator
- Server column order
- Server column name
- Column precision
- Column scale

The following sections describe the column elements in the format file.

Host file column order

The host file column order is the sequential number of the field in the host data file, which begins numbering at 1.

Host file datatype

The host file datatype refers to the storage format of the field in the host data file, not the datatype of the database table column.

Table 3-8 lists the valid storage formats.

Table 3-8: Host file datatype storage format

| SYBCHAR char / varchar (ASCII)  SYBTEXT text  SYBBINARY binary  SYBIMAGE image  SYBINT1 tinyint  SYBINT2 smallint  SYBINT4 int  SYBFLT8 float  SYBREAL real  SYBBIT bit  SYBNUMERIC numeric  SYBDECIMAL decimal  SYBMONEY money  SYBMONEY smallmoney  SYBDATETIME datetime  SYBDATETIME4  text  text  text  text  text  text  text  text  text  text  text  text  text  text  text  text  text  text  text  text  text  text  text  text  text  text  smallint  tinyint  tinyint  tinyint  tinyint  total  text  smallint  sybrid  text  text  smallint  sybrid  text  text  smallint  sybrid  text  text  smallint  sybrid  text  text  smallint  sybrid  text  text  smallint  sybrid  text  smallint  sybrid  text  smallint  sybrid  text  smallint  sybrid  text  smallint  sybrid  text  smallint  sybrid  text  smallint  sybrid  text  smallint  sybrid  text  sybrid  text  syb | Storage format | Adaptive Server datatype |
|----------------------------------------------------------------------------------------------------|----------------|--------------------------|
| SYBBINARY binary  SYBIMAGE image  SYBINT1 tinyint  SYBINT2 smallint  SYBINT4 int  SYBFLT8 float  SYBREAL real  SYBRIT bit  SYBNUMERIC numeric  SYBDECIMAL decimal  SYBMONEY money  SYBMONEY4 smallmoney  SYBDATETIME datetime                                                                                                    | SYBCHAR        | char / varchar (ASCII)   |
| SYBIMAGE image  SYBINT1 tinyint  SYBINT2 smallint  SYBINT4 int  SYBFLT8 float  SYBREAL real  SYBBIT bit  SYBNUMERIC numeric  SYBDECIMAL decimal  SYBMONEY money  SYBMONEY4 smallmoney  SYBDATETIME datetime                                                                                                    | SYBTEXT        | text                     |
| SYBINT1 tinyint  SYBINT2 smallint  SYBINT4 int  SYBFLT8 float  SYBREAL real  SYBBIT bit  SYBNUMERIC numeric  SYBDECIMAL decimal  SYBMONEY money  SYBMONEY4 smallmoney  SYBDATETIME datetime                                                                                                    | SYBBINARY      | binary                   |
| SYBINT2 smallint  SYBINT4 int  SYBFLT8 float  SYBREAL real  SYBBIT bit  SYBNUMERIC numeric  SYBDECIMAL decimal  SYBMONEY money  SYBMONEY4 smallmoney  SYBDATETIME datetime                                                                                                    | SYBIMAGE       | image                    |
| SYBINT4 int  SYBFLT8 float  SYBREAL real  SYBBIT bit  SYBNUMERIC numeric  SYBDECIMAL decimal  SYBMONEY money  SYBMONEY4 smallmoney  SYBDATETIME datetime                                                                                                    | SYBINT1        | tinyint                  |
| SYBFLT8 float  SYBREAL real  SYBBIT bit  SYBNUMERIC numeric  SYBDECIMAL decimal  SYBMONEY money  SYBMONEY4 smallmoney  SYBDATETIME datetime                                                                                                    | SYBINT2        | smallint                 |
| SYBREAL real SYBBIT bit SYBNUMERIC numeric SYBDECIMAL decimal SYBMONEY money SYBMONEY4 smallmoney SYBDATETIME datetime                                                                                                    | SYBINT4        | int                      |
| SYBBIT bit  SYBNUMERIC numeric  SYBDECIMAL decimal  SYBMONEY money  SYBMONEY4 smallmoney  SYBDATETIME datetime                                                                                                    | SYBFLT8        | float                    |
| SYBNUMERIC numeric  SYBDECIMAL decimal  SYBMONEY money  SYBMONEY4 smallmoney  SYBDATETIME datetime                                                                                                    | SYBREAL        | real                     |
| SYBDECIMAL decimal SYBMONEY money SYBMONEY4 smallmoney SYBDATETIME datetime                                                                                                    | SYBBIT         | bit                      |
| SYBMONEY money SYBMONEY4 smallmoney SYBDATETIME datetime                                                                                                    | SYBNUMERIC     | numeric                  |
| SYBMONEY4 smallmoney SYBDATETIME datetime                                                                                                    | SYBDECIMAL     | decimal                  |
| SYBDATETIME datetime                                                                                                    | SYBMONEY       | money                    |
|                                                                                                    | SYBMONEY4      | smallmoney               |
| SYBDATETIME4 smalldatetime                                                                                                    | SYBDATETIME    | datetime                 |
|                                                                                                    | SYBDATETIME4   | smalldatetime            |

Data written to a host file in its native format preserves all of its precision. datetime and float values preserve all of their precision, even when they are converted to character format. Adaptive Server stores money values to a precision of one ten-thousandth of a monetary unit. However, when money values are converted to character format, their character format values are recorded only to the nearest two places.

See Chapter 1, "System and User-Defined Datatypes" in the *Adaptive Server Enteprrise Reference Manual* for descriptions and appropriate uses of Adaptive Server datatypes.

Prefix length indicates the number of bytes in the field length prefix. The prefix length is a 0-, 1-, 2-, or 4-byte unsigned integer value embedded in the host data file that specifies the actual length of data contained in the field. Some fields may have a length prefix while others do not.

Table 3-9 shows the allowable prefix length values.

Prefix length

Table 3-9: Allowable prefix length values

| Length (in bytes) | Range                               |
|-------------------|-------------------------------------|
| 0                 | No prefix                           |
| 1                 | 2 <sup>8</sup> -1; 0-255            |
| 2                 | 2 <sup>16</sup> -1; 0-65535         |
| 4                 | 2 <sup>32</sup> -1; 0-4,294,967,295 |

Host file data length

Host file data length refers to the maximum number of bytes to copy for the field. To decide how much data to copy in or out, bcp uses one of:

- The maximum field length
- The prefix length, if any
- The field terminator string, if any

If more than one method of field length specification is given, bcp chooses the one that copies the least amount of data.

Terminator

The terminator can be up to 30 bytes of characters enclosed in quotation marks (" "). The terminator designates the end of data for the host data file field.

Server column order

The server column order represents the colid (column ID) of the syscolumns column into which the host data file column is to be loaded. Together with the host file column order, this element maps host data file fields to the database table columns.

Server column name

The server column name is the name of the database table column into which this field is to be loaded.

Column precision

The column precision is the precision of the database table column into which this field is to be loaded. This element is present only if the storage format is numeric or decimal.

Column scale

The column scale is the scale of the database table column into which this field is to be loaded. This element is present only if the storage format is numeric or decimal.

# **Examples: copying out data interactively**

By changing the default values of the prompts to bcp, you can prepare data for use with other software.

To create a human-readable file, respond to the bcp prompts as follows:

- File storage type, enter 0.
- Prefix length, enter 0.
- Field length, accept the default.
- Terminator the field terminator you enter depends on the software that you plan to use.
  - Choose between delimited fields or fixed-length fields. Always use \n, the newline terminator, to terminate the last field.

For fixed-length fields, do not use a terminator. Each field has a fixed length, with spaces to pad the fields. Adjacent fields, where the data completely fills the first field seem to run together, since there are no field separators on each line of output. See the example below.

• For comma-delimited output, use a comma (,) as the terminator for each field. To create tabular output, use the tab character (\\tau).

## Copying out data with field lengths

The following example uses fixed-length fields to create output in the personal computer format called SDF (system data format). This format can be easily read or produced by other software.

**Note** For information about format files, see "Using format files" on page 45.

bcp pubs2..sales out sal out

#### The results as stored in the *sal out* file are as follows:

| 5023 | AB-123-DEF-425-1Z3 |   | Oct | 31  | 1985   | 12:00AM |
|------|--------------------|---|-----|-----|--------|---------|
| 5023 | AB-872-DEF-732-2Z1 |   | Nov | 6 1 | L985 1 | L2:00AM |
| 5023 | AX-532-FED-452-2Z7 |   | Dec | 1 1 | L990 1 | L2:00AM |
| 5023 | BS-345-DSE-860-1F2 |   | Dec | 12  | 1986   | 12:00AM |
| 5023 | GH-542-NAD-713-9F9 |   | Mar | 15  | 1987   | 12:00AM |
| 5023 | NF-123-ADS-642-9G3 |   | Jul | 18  | 1987   | 12:00AM |
| 5023 | XS-135-DER-432-8J2 |   | Mar | 21  | 1991   | 12:00AM |
| 5023 | ZA-000-ASD-324-4D1 | J | Jul | 27  | 1988   | 12:00AM |
| 5023 | ZD-123-DFG-752-9G8 |   | Mar | 21  | 1991   | 12:00AM |
| 5023 | ZS-645-CAT-415-1B2 |   | Mar | 21  | 1991   | 12:00AM |
| 5023 | ZZ-999-ZZZ-999-0A0 |   | Mar | 21  | 1991   | 12:00AM |
| 6380 | 234518             |   | Sep | 30  | 1987   | 12:00AM |
| 6380 | 342157             |   | Dec | 13  | 1985   | 12:00AM |
| 6380 | 356921             |   | Feb | 17  | 1991   | 12:00AM |

| 7066 | BA27618  | Oct | 12 1985 12:00AM |
|------|----------|-----|-----------------|
| 7066 | BA52498  | Oct | 27 1987 12:00AM |
| 7066 | BA71224  | Aug | 5 1988 12:00AM  |
| 7067 | NB-1.142 | Jan | 2 1987 12:00AM  |
| 7067 | NB-3.142 | Jun | 13 1990 12:00AM |
| 7131 | Asoap132 | Nov | 16 1986 12:00AM |
| 7131 | Asoap432 | Dec | 20 1990 12:00AM |
| 7131 | Fsoap867 | Sep | 8 1987 12:00AM  |
| 7896 | 124152   | Aug | 14 1986 12:00AM |
| 7896 | 234518   | Feb | 14 1991 12:00AM |
| 8042 | 12-F-9   | Jul | 13 1986 12:00AM |
| 8042 | 13-E-7   | May | 23 1989 12:00AM |
| 8042 | 13-J-9   | Jan | 13 1988 12:00AM |
| 8042 | 55-V-7   | Mar | 20 1991 12:00AM |
| 8042 | 91-A-7   | Mar | 20 1991 12:00AM |
| 8042 | 91-V-7   | Mar | 20 1991 12:00AM |

The contents of the *sal\_fmt* format file are as follows:

```
10.0
3
1 SYBCHAR 04 "" 1 stor_id
2 SYBCHAR 020 "" 2 ord_num
3 SYBCHAR 026 "" 3 date
```

For information about format files, see "Using format files" on page 45.

## Copying out data with delimiters

In the following examples, bcp copies data interactively from the publishers table to a file.

**Note** For information about format files, see "Using format files" on page 45.

### Comma-delimited, newline-delimited with format file

The first example creates an output file with commas between all fields in a row and a newline terminator at the end of each row. This example creates a format file (*pub\_fint*) that you can use later to copy the same or similar data back into Adaptive Server.

```
bcp pubs2..publishers out pub_out
```

The results as stored in the *pub* out file are:

```
0736, New Age Books, Boston, MA
0877, Binnet & Hardley, Washington, DC
1389, Algodata Infosystems, Berkeley, CA
```

The contents of the *pub\_fmt* format file are:

```
10.0
4
1 SYBCHAR 0 4 "," 1 pub_id
2 SYBCHAR 0 40 "," 2 pub_name
3 SYBCHAR 0 20 "," 3 city
4 SYBCHAR 0 2 "\n" 4 state
```

#### Tab-delimited with format file

Similarly, the following example creates tab-delimited output from the table pubs2..publishers in the *pub\_out* file.

```
bcp pubs2..publishers out pub_out
```

The results as stored in the *pub\_out* file are:

| 0736 | New Age Books        | Boston     | MA |
|------|----------------------|------------|----|
| 0877 | Binnet & Hardley     | Washington | DC |
| 1389 | Algodata Infosystems | Berkeley   | CA |

The contents of the *pub\_fmt* format file are:

```
10.0
4
1 SYBCHAR 04 "\t" 1 pub_id
2 SYBCHAR 040 "\t" 2 pub_name
3 SYBCHAR 020 "\t" 3 city
4 SYBCHAR 02 "\n" 4 state
```

# **Examples: copying in data interactively**

To copy in data successfully to a table from a file, you must know what the terminators in the file are or what the field lengths are and specify them when you use bcp.

The following examples show how to copy data in, either with fixed field lengths or with delimiters, using bcp with or without a format file.

## Copying in data with field lengths

In this example, bcp copies data from the *salesnew* file into the pubs2..sales table.

In the *salesnew* file are three fields: the first is 4 characters long, the second is 20, and the third is 26 characters long. Each row ends with a newline terminator (\n), as follows:

```
5023ZS-731-AAB-780-2B9 May 24 1993 12:00:00:000AM
5023XC-362-CFB-387-3Z5 May 24 1993 12:00:00:000AM
6380837206 May 24 1993 12:00:00:000AM
6380838441 May 24 1993 12:00:00:000AM
```

Use the following command to copy in the data interactively from *salesnew*:

```
bcp pubs2..sales in salesnew
```

The system responds to the bcp command as follows:

```
Password:
Enter the file storage type of field stor id [char]:
Enter prefix-length of field stor id [0]:
Enter length of field stor id [4]:
Enter field terminator [none]:
Enter the file storage type of field ord num [char]:
Enter prefix-length of field ord num [1]: 0
Enter length of field ord num [20]:
Enter field terminator [none]:
Enter the file storage type of field date [datetime]: char
Enter prefix-length of field date [1]: 0
Enter length of field date [26]:
Enter field terminator [none]: \n
Do you want to save this format information in a file? [Y/n] y
Host filename [bcp.fmt]: salesin fmt
Starting copy...
4 rows copied.
Clock Time (ms.): total = 1 Avg = 0 (116000.00 rows per sec.)
```

When you log in to Adaptive Server and access sales, you see the following data from *salesnew* appended to the table:

```
      select * from sales

      stor_id
      ord_num
      date

      5023
      AB-123-DEF-425-1Z3
      Oct 31 1985 12:00AM

      5023
      AB-872-DEF-732-2Z1
      Nov 6 1985 12:00AM

      5023
      AX-532-FED-452-2Z7
      Dec 1 1990 12:00AM
```

```
5023
         BS-345-DSE-860-1F2
                                 Dec 12 1986 12:00AM
5023
         GH-542-NAD-713-9F9
                                 Mar 15 1987 12:00AM
5023
         NF-123-ADS-642-9G3
                                 Jul 18 1987 12:00AM
5023
         XS-135-DER-432-8J2
                                 Mar 21 1991 12:00AM
5023
         ZA-000-ASD-324-4D1
                                 Jul 27 1988 12:00AM
5023
         ZD-123-DFG-752-9G8
                                 Mar 21 1991 12:00AM
5023
         ZS-645-CAT-415-1B2
                                 Mar 21 1991 12:00AM
         ZZ-999-ZZZ-999-0A0
5023
                                 Mar 21 1991 12:00AM
6380
         234518
                                 Sep 30 1987 12:00AM
6380
         342157
                                 Dec 13 1985 12:00AM
6380
                                 Feb 17 1991 12:00AM
         356921
                                 Oct 12 1985 12:00AM
7066
         BA27618
                                 Oct 27 1987 12:00AM
7066
         BA52498
7066
         BA71224
                                      5 1988 12:00AM
7067
         NB-1.142
                                      2 1987 12:00AM
7067
         NB-3.142
                                 Jun 13 1990 12:00AM
7131
         Asoap132
                                 Nov 16 1986 12:00AM
7131
         Asoap432
                                 Dec 20 1990 12:00AM
7131
         Fsoap867
                                 Sep 8 1987 12:00AM
7896
         124152
                                 Aug 14 1986 12:00AM
7896
         234518
                                 Feb 14 1991 12:00AM
                                 Jul 13 1986 12:00AM
8042
         12-F-9
                                 May 23 1989 12:00AM
8042
         13-E-7
8042
         13-J-9
                                 Jan 13 1988 12:00AM
8042
         55-V-7
                                 Mar 20 1991 12:00AM
8042
         91-A-7
                                 Mar 20 1991 12:00AM
8042
         91-V-7
                                 Mar 20 1991 12:00AM
(34 rows affected)
```

Since there is a unique clustered index on the stor\_id and ord\_num columns of sales, the new rows were sorted in order.

A conflict or violation can affect the copy process:

- Had there been any violations of the unique index on the columns in the data being copied from the file, bcp would have discarded the entire batch in which the violating row was encountered.
  - A batch size of 1 evaluates each row individually, but loads more slowly and creates a separate data page for each row during a fast bcp session.
- If the types copied in are incompatible with the database types, the entire copy fails.

## Copying in data with delimiters

In the following example, bcp copies data from the file *newpubs* into the table pubs2..publishers. In the *newpubs* file, each field in a row ends with a tab character ( $\t$ ) and each row ends with a newline terminator ( $\t$ n), as follows:

```
1111 Stone Age Books Boston MA
2222 Harley & Davidson Washington DC
3333 Infodata Algosystems Berkeley CA
```

Since *newpubs* contains all character data, you can use the character command-line flag and specify the terminators with command line options:

In UNIX platforms:

```
bcp pubs2..publishers in newpubs -c -t\\t -r\\n
```

In Windows NT:

```
bcp pubs2..publishers in newpubs -c -t\t -r\n
```

## Copying in data with a format file

To copy data back into Adaptive Server using the saved *pub\_fint* format file, run the following command:

```
bcp pubs2..publishers in pub out -fpub fmt
```

You can use the *pub\_fmt* file to copy any data with the same format into Adaptive Server. If you have a similar data file with different delimiters, you can change the delimiters in the format file.

Similarly, you can edit the format file to reflect any changes to the field lengths, as long as all fields have the same length. For example, the *moresales* file contains:

```
804213-L-9 Jan 21 1993 12:00AM
804255-N-8 Mar 12 1993 12:00AM
804291-T-4 Mar 23 1993 12:00AM
804291-W-9 Mar 23 1993 12:00AM
```

Edit the *sal\_fmt* format file to read as follows:

Then enter the following command:

In UNIX platforms:

```
bcp pubs2..sales in moresales -fsal fmt
```

• In Windows NT:

```
bcp pubs2..sales in moresale -fsal fmt
```

The system responds as follows:

```
Starting copy...
4 rows copied.
Clock Time (ms.): total = 1 Avg = 0 (116000.00 rows per sec.)
```

# Using bcp with alternate languages

Adaptive Server stores data using its default character set, which is configured during installation. If your terminal does not support that default character set, it may send confusing characters to bcp when you respond to prompts either by typing or by using host file scripts.

Omitting all character-set options causes bcp to use the character set that was named as the default for the platform. This default can cause communications problems:

- The default is not necessarily the same character set that was configured for Adaptive Server.
- The default may not necessarily be the character set that the client is using.

For more information about character sets and the associated flags, see Chapter 20, "Configuring Client/Server Character Set Conversions" in the *System Administration Guide*.

# Copy in and batch files

Batching applies only to bulk copying in; it has no effect when copying out. By default, Adaptive Server copies all the rows in batches of 1000 lines. To specify a different batch size, use the command-line option (-b).

bcp copies each batch in a single transaction. If Adaptive Server rejects any row in the batch, the entire transaction is rolled back. By default, bcp copies all rows in a single batch; use the -b parameter to change the default batch size. Adaptive Server considers each batch a single bcp operation, writes each batch to a separate data page, and continues to the next batch, regardless of whether the previous transaction succeeded.

When data is being copied in, it can be rejected by either Adaptive Server or bcp.

- Adaptive Server treats each batch as a separate transaction. If the server rejects any row in the batch, it rolls back the entire transaction.
- When bop rejects a batch, it then continues to the next batch. Only fatal errors roll back the transaction.
- Adaptive Server generates error messages on a batch-by-batch basis, instead of row-by-row, and rejects each batch in which it finds an error. Error messages appear on your terminal and in the error file.

## Improving recoverability

To ensure better recoverability:

Break large input files into smaller units.

For example, if you use bcp with a batch size of 100,000 rows to bulk copy in 300,000 rows, and a fatal error occurs after row 200,000, bcp would have successfully copied in the first two batches—200,000 rows—to Adaptive Server. If you had not used batching, bcp would not have been able to copy in any rows to Adaptive Server.

Set the trunc log on chkpt to true (on).

The log entry for the transaction is available for truncation after the batch completes. If you copy into a database that has the trunc log on chkpt database option set on (true), the next automatic checkpoint removes the log entries for completed batches. This log cleaning breaks up large bcp operations and keeps the log from filling.

Set -b batch size to 10.

The batch size parameter set to 10 causes bcp to reject the batch of 10 rows, including the defective row. The error log from this setting allows you to identify exactly which row failed.

A batch size of 10 is the smallest that bcp processes. If you specify a smaller number, bcp automatically reverts the number to 10.

**Note** Because bcp creates 1 data page per batch, and setting b *batch\_size* to 10 creates data pages with 10 rows on each page, this setting causes the data to load slowly and takes up storage space.

## **Batches and partitioned tables**

When you bulk copy data into a partitioned table without specifying a partition number, Adaptive Server randomly assigns each batch to an available partition. Copying rows in a single batch places all those rows in a single partition, which can lead to load imbalance in the partitioned table.

To help keep partitioned tables balanced, use a small batch size when bulk copying data or specify the partition ID during the bcp session. For information about partitioning tables, see the *Performance and Tuning Guide*.

# Copy out and text and image data

When you copy out text or image data, Adaptive Server, by default, copies only the first 32K of data in a text or image field. The -T text\_or\_image\_size parameter allows you to specify a different value. For example, if the text field to copy out contains up to 40K of data, you can use the following command to copy out all 40K:

bcp pubs2..publishers out -T40960

**Note** If a text or image field is larger than the given value or the default, bcp does not copy out the remaining data.

## Specifying a network packet size

To improve the performance of large bulk copy operations, you may want to use larger network packet sizes than the defaults. The -A *size* option specifies the network packet size to use for the bcp session that you are beginning.

The value of size must be:

- Between the values of the default network packet size and max network packet size configuration parameters, and
- A multiple of 512.

**Note** The new packet size remains in effect for the current bcp session only.

For example, this command specifies that Adaptive Server send 40K of text or image data using a packet size of 2048 bytes for the bcp session:

bcp pubs2..authors out -A 2048 -T40960

# Copy in and error files

When you specify the -e *error\_file* option with copy in, bcp stores the rows that it cannot copy in to Adaptive Server in the specified error file.

- The error file stores:
  - A line that indicates which row failed and the error that occurred, and
  - A line that is an exact copy of the row in the host file.
- If the file name specified after -e already exists, bcp overwrites the existing file
- If bcp does not encounter any errors, it does not create the file.

bcp in detects two types of errors:

- Data conversion errors
- Errors in building the row; for example, attempts to insert a NULL into columns that do not accept null values or to use invalid data formats, such as a 3-byte integer

The copy in process displays error messages on your monitor.

The following example loads the *newpubs* file into the publishers database, storing any error rows in the *pub\_err* file:

```
bcp pubs2..publishers in newpubs -epub err
```

Keep the following in mind when working with error files generated by copy in:

- bcp stores rows in an error file only when the bcp program itself detects the error.
- bcp continues to copy rows until bcp encounters the maximum number of error rows, at which point bcp stops the copy.
- bcp sends rows to Adaptive Server in batches, so bcp cannot save copies
  of rows that are rejected by Adaptive Server, for example, a duplicate row
  for a table that has a unique index.
- Adaptive Server generates error messages on a batch-by-batch basis, instead of row-by-row, and rejects the entire batch if it finds an error.
- It is not considered an error for Adaptive Server to reject duplicate rows if
  either allow\_dup\_row or ignore\_dup\_key was set when a table's index was
  created. The copy proceeds normally, but the duplicate rows are neither
  stored in the table nor in the bcp error file.

# Copy out and error files

During the copy out process, as with copy in, bcp overwrites any file of the same name and does not create an error file if no errors occurred.

There are two situations that cause rows to be logged in the error file during a copy out:

- A data conversion error in one of the row's columns
- An I/O error in writing to the host file

Keep the following in mind when working with error files generated by copy out:

- bcp logs rows in the error file in the default character format.
- All data values print as characters with tabs between the columns and a newline terminator at the end of each row.

# Data integrity: defaults, rules, and triggers

To ensure integrity, bcp handles data to copy depending upon its element.

# **Defaults and datatypes**

When copying data into a table, bcp observes any defaults defined for the columns and datatypes. That is, if there is a null field in the data in a file, bcp loads the default value instead of the null value during the copy.

For example, here are two rows in a file to be loaded into authors:

```
409-56-7008, Bennet, David, 415 658-9932, 622 Pine St., Berkeley, CA, USA, 94705213-46-8915, Green, Marjorie,, 309 63rd St. #411, Oakland, CA, USA, 94618
```

Commas separate the fields; a newline terminator separates the rows. There is no phone number for Marjorie Green. Because the phone column of the authors table has a default of "unknown," the rows in the loaded table look like this:

```
409-56-7008 Bennet David 415 658-9932 622 Pine St.

Berkeley CA USA 94705

213-46-8915 Green Marjorie unknown 309 63rd St. #411

Oakland CA USA 94618
```

# Rules and triggers

bcp, to enable its maximum speed for loading data, does not fire rules and triggers.

To find any rows that violate rules and triggers, copy the data into the table and run queries or stored procedures that test the rule or trigger conditions.

# How bcp differs from other utilities

The bcp utility, which copies entire tables or portions of a single table, is distinct from the other utilities that move data from one place to another.

The following list names these other utilities and their commands and describes how you can best use them to move data.

dump database, load database, dump transaction, and load transaction

Use the SQL commands dump database, load database, dump transaction, and load transaction for backup purposes only. Unlike bcp, the dump commands create a physical image of the entire database.

You must use load database or load transaction to read data backed up with dump database or dump transaction.

For information on using the SQL dump and load commands, see the *System Administration Guide* and the *Reference Manual*.

insert, update, and delete

Use the data modification commands insert, update, and delete, respectively, to add new rows to, change existing rows in, or remove rows from a table or view.

- Use the insert command with a select statement to move data between tables.
- Use the select statement with an into clause to create a new table, based on:
  - the columns named in the select statement,
  - the tables named in the from clause, and
  - data in the rows named in the where clause.

For details on adding, changing, and deleting data, see insert, update, and delete in the *Reference Manual*.

# CHAPTER 4 Using dsedit

This chapter explains how to use the dsedit utility to edit the Adaptive Server interfaces file.

| Topic                                       | Page |
|---------------------------------------------|------|
| Getting started with dsedit                 | 63   |
| Opening an editing session                  | 65   |
| Adding, viewing, and editing server entries | 67   |
| Troubleshooting dsedit                      | 75   |

# Getting started with dsedit

dsedit is a graphical utility that lets you view and edit server entries in the interfaces file (*sql.ini* in Windows 98 and Windows NT). For a detailed description of dsedit syntax, see dsedit on page 145.

**Note** UNIX users: If your system does not have X-Windows, use dscp to configure server entries in the interfaces file. See Chapter 5, "Using dscp," for more information.

## Starting dsedit

Windows NT

You can start dsedit from the command prompt, the Windows NT Explorer, or the Sybase for Windows NT program group.

- To start dsedit from the command prompt
  - Enter:

dsedit

You can specify the following command-line arguments:

| Argument         | Description                                                                                                    |
|------------------|----------------------------------------------------------------------------------------------------|
| -d <i>dsname</i> | Specifies which directory service to connect to. <i>dsname</i> is the local name of the directory service, as listed in the <i>libtcl.cfg</i> file. If you do not specify the -d <i>dsname</i> argument, dsedit presents a list of directory service options in the first dialog box. |
| -lpath           | Specifies the path to the <i>libtcl.cfg</i> file, if other than <i>SYBASE_home\INI</i> . Use this argument only if you want to use a <i>libtcl.cfg</i> file other than the one located in <i>SYBASE_home\INI</i> .                                                                    |

### To start dsedit through the Windows NT Explorer

- 1 Go to the *%SYBASE%\bin\* directory.
- 2 Double-click on the DSEDIT.exe file.

### To start dsedit from the Sybase for Windows program group

- 1 Choose Sybase for Windows NT from the Start menu.
- 2 Choose dsedit from the Sybase for Windows NT menu. The Select Directory Service dialog box appears.

**UNIX** platforms

Before starting dsedit, make sure that you have write permission on the interfaces file.

If you are running dsedit from a remote machine, make sure that the DISPLAY environment variable is set so the dsedit screens will show on your machine instead of on the remote machine.

### \* To set the DISPLAY environment variable

- 1 Log in to the remote machine.
- 2 Enter:

```
setenv DISPLAY your machine name: 0.0
```

#### To start dsedit

• Enter:

\$SYBASE/bin/dsedit

The Select a Directory Service window appears. This window lets you open editing sessions for the interfaces file. The full path name of the default interfaces file is shown in the Interfaces File to Edit box. The full path name of the configuration file is shown below it.

### Opening an editing session

Windows NT

The Select Directory Service dialog box allows you to open a session with a directory service. You can open a session with:

- Any directory service that has a driver listed in the *libtcl.cfg* file
- The sql.ini file

### To open a session in Windows NT

- 1 Double-click on the local name of the directory service you want to connect to, as listed in the DS Name box, or
- 2 Click on the local name of the directory service you want to connect to, as listed in the DS Name box, and click the OK button.

**Note** dsedit uses the SYBASE environment variable to locate the *libtcl.cfg* file. If the SYBASE environment variable is not set correctly, dsedit cannot locate the *libtcl.cfg* file.

dsedit - DSEDIT1 - ntreg\_dsa Server Object <u>F</u>ile <u>W</u>indow <u>H</u>elp % Pa | € | ? | №? | DSEDIT1 - ntreg\_dsa Server Values connect50 Server Version 110 Server Name myserver PIANO MS 2 Server Service SQL Server PIANO MS 5 Server Status 1 Active Server Address DECNET - 123 NLMSNMP - \pipe\sybase\monitor NLWNSCK - piano, 5002 Path For Help, press F1

Figure 4-1: Using dsedit to edit an interfaces file

The session number and local name of the directory service appear in the header bar. In Figure 4-1, the session number and local directory service name are "DSEDIT1 - ntreg\_dsa."

### To open additional sessions

dsedit allows you to have multiple sessions open at one time.

1 Choose Open Directory Service from the File menu.

The Select Directory Service box appears.

2 Double-click the local name of the directory service to which you want to be connected (or click on the directory service name and click OK).

Opening multiple sessions allows you to copy entries between directory services. See "Copying server entries" on page 73 for more information.

#### To switch between sessions

If you have multiple sessions open at one time, you need to activate a session before you can work in it.

- Activate a session by either:
  - Clicking in the session window
  - Choosing the session from the Windows menu

The dsedit title bar shows which session is active.

### **UNIX** platforms

- To open the default interfaces file for editing
  - 1 Select Sybase Interfaces File.
  - 2 Click OK.
- To open a file other than the default interfaces file
  - 1 Select Sybase Interfaces File.
  - 2 Edit the displayed file name.
  - 3 Click OK.

The Directory Service Session window appears.

You can open multiple interfaces file sessions with different files.

The Directory Service Session screen displays the full path name of the interfaces file and lists the server entries contained within it.

- Add new server entry displays the Server Entry Editor window, where you specify the name and network addresses for a new server entry.
- Modify server entry lets you view and modify the network addresses for a selected server entry. To view or modify a server entry, select the server in the list, then click Modify server entry to display the server's attributes in the Server Entry Editor window.

- Copy server entry lets you copy one or more entries to another interfaces file.
- Close Session closes the session window and writes changes to the interfaces file.

For procedures on using these buttons, see "Modifying server entries in Windows NT" on page 68.

Clicking the Add new server entry or Modify server entry button in the Session screen displays the Server Entry Editor window.

You use the Server Entry Editor window to view or edit server entries in an interfaces file:

- Server name if you are adding a server entry, type the name of the new server. If you are editing a server entry, you can edit the name field to rename the server. The new name cannot already exist in the interfaces file.
- Available network transports a list of the network addresses where the server accepts client connections.
  - To create a new address, click Add network transport. See "Modifying server entries in Windows NT" on page 68.
  - To edit an existing address, click Modify network transport. See "Modifying server entries in Windows NT" on page 68.
  - To remove a selected network address, click Delete network transport.
  - To rearrange the order of addresses in the list, click Move network transport up or Move network transport down.
- OK commits your changes and closes the window. Changes to the interfaces file are not applied until you close the session using the Close Session button in the Directory Service Session screen.
- Cancel closes the window and discards any edits.

# Adding, viewing, and editing server entries

Once you are in an open session, you can add, modify, rename and delete server entries associated with that session, as well as copy server entries within a session and between sessions.

# **Modifying server entries in Windows NT**

The server entries associated with the session appear in the Server box (see Figure 4-1 on page 65). Click on a server entry to select it.

Each server entry is made up of a set of attributes. The attributes are described in Table 4-1.

Table 4-1: Server attributes

| Attribute name        | Type of value    | Description                                                                                                    | Default value      |
|-----------------------|------------------|----------------------------------------------------------------------------------------------------|--------------------|
| Server Version        | Integer          | Version level of the server object definition. Sybase provides this attribute to identify future changes to the object definition.                                                                                                    | 110                |
| Server Name           | Character string | Server name.                                                                                                    | N/A                |
| Server Service        | Character string | A description of the service provided by the server. This value can be any meaningful description.                                                                                                    | Adaptive<br>Server |
| Server Status         | Integer          | The operating status of the server. Values are:  • Active  • Stopped  • Failed  • Unknown                                                                                                    | 4                  |
| Security<br>Mechanism | Character string | Object identifier strings (OID) that specify the security mechanisms supported by the server. This attribute is optional. If it is omitted, Open Server allows clients to connect with any security mechanism for which Open Server has a corresponding security driver. | N/A                |

| Attribute name | Type of value    | Description                                                                                                   | Default value |
|----------------|------------------|----------------------------------------------------------------------------------------------------|---------------|
| Server         | Character string | One or more addresses for the server.                                                                         | N/A           |
| Address        |                  | The format of the address varies by protocol, and some protocols allow more than one format. The options are: |               |
|                |                  | • TCP/IP (two formats):                                                                                       |               |
|                |                  | • computer name,port number                                                                                   |               |
|                |                  | • ip-address,portnumber                                                                                       |               |
|                |                  | Named Pipe                                                                                                    |               |
|                |                  | <i>pipe name</i> : "\pipe" is a required prefix to all pipe names. Server pipes can be only local.            |               |
|                |                  | <ul> <li>(Local) \pipe\sql\query</li> </ul>                                                                   |               |
|                |                  | <ul> <li>(Remote) \\computer_name\\pipe\\sql\\query</li> </ul>                                                |               |
|                |                  | • IPX/SPX (three formats)                                                                                     |               |
|                |                  | • server name                                                                                                 |               |
|                |                  | <ul> <li>net number,node number,socket number</li> </ul>                                                      |               |
|                |                  | • server name, socket number                                                                                  |               |
|                |                  | • DECnet (four formats)                                                                                       |               |
|                |                  | <ul> <li>area number.node number,object name</li> </ul>                                                       |               |
|                |                  | • area number.node number,object number                                                                       |               |
|                |                  | • node name,object name                                                                                       |               |
|                |                  | <ul> <li>node name,object number</li> </ul>                                                                   |               |

### To add a server entry

- 1 Choose Server Object | Add.
- 2 Type a server name in the Server Name box.
- 3 Click OK.

The server entry appears in the Server box. To specify an address for the server, you must modify the entry.

### To modify a server attribute

You can modify any attribute of a server entry.

- 1 Click on a server entry in the Server box.
- 2 Choose Server Object | Modify Attribute.
- 3 Click on the attribute you want to modify in the Attributes box.

A dialog box appears that shows the current value of the attribute.

4 Type a new value for the attribute, or select a value from the drop-down list.

See Table 4-1 on page 68 for a description of each attribute.

5 Click OK.

### To rename a server entry

- 1 Click on a server entry in the Server box.
- 2 Choose Server Object | Rename.
- 3 Type a new name for the server entry in the Server Name box.
- 4 Click OK.

### To delete a server entry

- 1 Click on a server entry in the Server box.
- 2 Choose Server Object | Delete.

### To copy server entries within the current session

- 1 Click on one or more server entries in the Server box.
  - Use the Shift key to select multiple entries.
- 2 Click the Copy button (below the menu bar), or choose Edit | Copy.
- 3 Click the Paste button (below the menu bar), or choose Edit | Paste.

dsedit appends the copied server entries with a version number of \_n. You can rename the copied server entries Server Object | Rename option on. See "To rename a server entry" on page 70 for more information.

#### To copy server entries between sessions

- 1 Open a session with the directory service or *sql.ini* file that you want the entries copied to.
- 2 To open a session, choose File | Open Directory Service. See "To open additional sessions" on page 65 for more information.
- 3 Click on one or more server entries in the Server box of the session that you want the entries copied from.
  - Use the Shift key to select multiple entries.
- To copy the server entries, click the Copy button (below the menu bar), or choose Edit | Copy.

To cut the server entries, click the Cut button (below the menu bar), or choose Edit | Cut.

- 5 Activate the session where you want to paste the server entries.
  - See "To switch between sessions" on page 66 for instructions for activating a session.
- 6 Click the Paste button (below the menu bar), or choose Edit | Paste.

You can rename the copied server entries using Server Object | Rename. See "To switch between sessions" on page 66 for more information.

# Modifying server entries in UNIX platforms

To perform the procedures in this section, open the interfaces session window using the instructions in "Opening an editing session" on page 65.

**Note** After performing each procedure in this section, you must click on Close Session to apply your edits to the interfaces file. Clicking this button also closes the interfaces session window.

- To add a new server entry
  - 1 Click on Add new server entry.
  - 2 Specify the name and network addresses for a new server entry.
- To view or modify a server entry
  - Click on Modify server entry.
  - 2 Modify the attributes as desired.
- To copy a server entry to another interfaces file
  - 1 Use one of the following methods to select the entries to copy:
    - To copy a single entry, click it once.
    - To copy a range of consecutive entries, click the first entry in the range, press and hold down Shift, and click the last entry in the range. You can also select "backwards" by clicking the last entry, holding down Shift, and clicking the first entry.
    - To select multiple, nonconsecutive entries, press and hold down the Ctrl key while you click each entry.

- 2 Click Copy server entry.
- 3 Select the Sybase interfaces file from the list.
- 4 Edit the displayed file name.
- 5 Click OK.

### Adding or editing network transport addresses

The Network Transport Editor window allows you to view, edit, or create the transport addresses at which a server accepts client connections. This window displays the name of the server entry for the address and allows you to configure the following items:

- Transport type specifies the protocol and interface for the address. For all platforms except Digital UNIX, values are tcp, tli tcp, tli spx, and spx.
   For Digital UNIX, values are decnet, tcp, and tli tcp.
- Address information depending on the transport type, different address components are required. The following sections discuss address formats in detail.

TCP/IP addresses

The address information for a TCP/IP entry consists of a host name (or IP address) and a port number (entered as a decimal number). For tli tcp-formatted interfaces entries, the host's IP address and the port number are converted to the 16-byte hexadecimal representation required for tli tcp-formatted interfaces entries.

In interfaces entries, use tli tcp for:

- All pre-10.0 clients on platforms that use tli-formatted interfaces entries
- Adaptive Server or Replication Server version 11.0.x or earlier on platforms that use tli-formatted interfaces entries

Use top for other clients and servers.

To indicate a TCP/IP address, choose top or tli top from the Transport Type menu.

### SPX/IPX addresses

SPX/IPX addresses allow Adaptive Server to listen for connections from client applications running on a Novell network. SPX/IPX addresses consist of the following information:

- Host address an eight-digit hexadecimal value representing the IP address of the computer on which the server runs. Each component of the dot-separated decimal IP address format maps to one byte in the hex address format. For example, if your host's IP address is 128.15.15.14, enter "800F0F0E" as the SPX/IPX host address value.
- Port number the port number, expressed as a four-digit hexadecimal number.
- Endpoint the path for the device file that points to the SPX device driver. Defaults to /dev/mspx on Solaris and /dev/nspx on any other platform. If necessary, adjust the path so that it is correct for the machine on which the server runs. The default path is based on the platform on which you are running dsedit.

To indicate an SPX/IPX address, choose tli spx or spx from the Transport Type menu.

# Copying server entries

dsedit allows you to copy server entries within a session and between sessions. This includes copying entries from a *sql.ini* file to a directory service.

Windows NT

- To copy server entries within the current session
  - Click on one or more server entries in the Server box.
     Use the Shift key to select multiple entries.
  - 2 Click the Copy button (below the menu bar), or choose Edit | Copy.
  - 3 Click the Paste button (below the menu bar), or choose Edit | Paste. dsedit appends the copied server entries with a version number of \_n. You can rename the copied server entries using Server Object | Rename. See "To rename a server entry" on page 70 for more information.
- To copy server entries between sessions
  - 1 Open a session with the directory service or *sql.ini* file that you want the entries copied to.
  - 2 To open a session, choose File | Open Directory Service. See "To open additional sessions" on page 65 for more information.

- 3 Click on one or more server entries in the Server box of the session that you want the entries copied from.
  - Use the Shift key to select multiple entries.
- 4 To copy the server entries, click the Copy button (below the menu bar), or choose Edit | Copy.
  - To cut the server entries, click the Cut button (below the menu bar), or choose Edit | Cut.
- 5 Activate the session where you want to paste the server entries.
  - See "To switch to another open session" on page 78 for instructions for activating a session.
- 6 Click the Paste button (below the menu bar), or choose Edit | Paste.

You can rename the copied server entries using the Rename command in the Server Object menu. See "To rename a server entry" on page 70 for more information.

### **UNIX** platforms

- ❖ To copy a server entry to another interfaces file
  - 1 Use one of the following methods to select the entries to copy:
    - To copy a single entry click it once.
    - To copy a range of consecutive entries click the first entry in the range, press and hold down Shift, and click the last entry in the range. You can also select "backwards" by clicking the last entry, holding down Shift, and clicking the first entry.
    - To select multiple, nonconsecutive entries press and hold down the Ctrl key while you click each entry.
  - 2 Click Copy server entry.
  - 3 Select the Sybase interfaces file from the list.
  - 4 Edit the displayed file name.
  - 5 Click OK.

# **Troubleshooting dsedit**

This section lists some common dsedit problems and describes how to correct them.

### The dsedit utility does not start

Check for the following:

- The SYBASE environment variable is not set or points to the wrong directory.
- (UNIX platforms) X-Windows is not configured correctly. If you are running dsedit on a remote host, make sure that X-Windows clients on the remote host can connect to the X-Windows server on your own machine. See your X-Windows documentation for more troubleshooting information. If X-Windows is not available, use dscp instead of dsedit.

# Error message: "Unable to open X display"

(UNIX platforms) dsedit might not work if the display machine is set up to reject X-Windows connections from remote hosts. If this is the problem, you see a message similar to the following:

Unable to open X display. Check the value of your \$DISPLAY variable. If it is set correctly, use the 'xhost +' command on the display machine to authorize use of the X display. If no X display is available, run dscp instead of dsedit.

This error may be caused by either of the following situations:

 The value for the DISPLAY environment variable is not entered correctly or is not set.

Solution: Enter the DISPLAY environment variable correctly.

 You are not authorized to open windows on the machine to which DISPLAY refers.

Solution: Run the command 'xhost +' on the display machine.

# Cannot add, modify, or delete server entries

Check for permissions problems with the interfaces file. To edit interfaces entries, you must have write permission on both the interfaces file and the Sybase installation directory.

# CHAPTER 5 Using dscp

dscp is a UNIX utility program that you use to view and edit server entries in the interfaces file.

Note dscp is not available for Windows NT.

| Topic                                     | Page |
|-------------------------------------------|------|
| Getting started with dscp                 | 77   |
| Working with server entries               | 79   |
| Exiting dscp                              | 84   |
| Quick reference for dscp utility commands | 84   |

For a detailed description of dscp syntax, see dscp on page 144.

# **Getting started with dscp**

- ❖ To start dscp
  - Enter:

\$SYBASE/bin/dscp

The dscp prompt, >>, appears.

- To get help with dscp
  - To view the dscp help screen, enter one of the following commands:

help

h

?

### Using a dscp session

Before you can view, add, or modify server entries, you must open a session so that you can interact with the interfaces file.

You can have multiple sessions open at one time.

- To open a session with the interfaces file
  - Enter:

```
open InterfacesDriver
```

When you open a session, dscp provides the session's number. For example, if you open a session using the open InterfacesDriver command, dscp displays the following message:

```
ok
Session 1 InterfacesDriver>>
```

- To list all open sessions
  - Enter:

sess

- To switch to another open session
  - Enter the following, where *sess* is the session number:

```
switch sess
```

For example, you are switched to session 3 if you enter:

```
switch 3
```

The switch keyword is optional. For example, entering "3" also switches you to session 3.

- To close a session
  - Enter the following, where *sess* is the session number:

```
close sess
```

For example, session 3 closes if you enter:

```
close 3
```

If you do not specify a session number, dscp closes the current session.

# Working with server entries

Use dscp to add or modify server entries.

# Adding and modifying server entries

After you open a session, you can add or modify server entries associated with that session.

**Note** When you add or modify a server entry, dscp automatically creates or modifies both master and query lines. The master line and the query line of an interfaces file entry contain identical information.

Each server entry is made up of a set of attributes. When you add or modify a server entry, dscp prompts you for information about each attribute. Table 5-2 describes each attribute.

Table 5-1: Server attributes

| Attributes     | Type of yelue          | Default value and valid values                | Can be edited when adding or modifying |
|----------------|------------------------|-----------------------------------------------|----------------------------------------|
| Server Object  | Type of value  Integer | 110                                           | a server entry                         |
| Version        | integer                | 110                                           | Adding: No                             |
|                | CI                     |                                               | Modifying: No                          |
| Server Name    | Character string       | n/a                                           | Adding: n/a                            |
|                |                        |                                               | Modifying: No                          |
| Server Service | Character string       | SQL SERVER                                    | Adding: Yes                            |
|                |                        |                                               | Modifying: No                          |
| Server Status  | Integer                | 4                                             | Adding: No                             |
|                |                        | Valid values are:                             | Modifying: No                          |
|                |                        | 1 Active                                      |                                        |
|                |                        | 2 Stopped                                     |                                        |
|                |                        | 3 Failed                                      |                                        |
|                |                        | 4 Unknown                                     |                                        |
| Transport Type | Character string       | tcp. Valid values are: decnet, spx, tcp, tli, | Adding: Yes                            |
|                |                        | spx, tli tcp                                  | Modifying: Yes                         |
| Transport      | Character string       | None. Valid values are character strings      | Adding: Yes                            |
| Address        |                        | recognized by the specified transport type    | Modifying: Yes                         |

| Attributes            | Type of value                                                              | Default value and valid values                                                                                         | Can be edited when adding or modifying a server entry |
|-----------------------|----------------------------------------------------------------------------|----------------------------------------------------------------------------------------------------|-------------------------------------------------------|
| Security<br>Mechanism | Note You can add up to 20 security mechanism strings for each server entry | None Valid values are character strings associated with object identifiers defined in the user's <i>objectid.dat</i> . | Adding: Yes<br>Modifying: Yes                         |

### To add a server entry

1 Enter:

add servername

You are now in add mode. You can continue to add server entries, but you cannot execute any other dscp commands until you exit this mode. While in add mode, dscp prompts you for information about *servername*.

- 2 Do one of the following:
  - Enter a value for each attribute, or
  - Press Return to accept the default value, which is shown in brackets
     [].

For example, dscp prompts for the following information when you enter:

```
add myserver
Service: [SQL Server]
Transport Type: [tcp] tcp
Transport Address: victory 8001
Security Mechanism []:
```

A server entry can have up to 20 transport type/address combinations associated with it.

For a description of the server attributes, see Table 5-1 on page 79.

3 To exit add mode, enter:

#done

### To modify a server entry

You cannot use dscp to modify the Version, Service, and Status entries in the *interfaces* file.

1 Enter:

```
mod servername
```

You are now in modify mode. You can continue to modify server entries, but you cannot execute any other dscp commands until you exit this mode. In modify mode, dscp prompts you for information about *servername*.

- 2 Do one of the following:
  - Enter a value for each attribute, or
  - Press Return to accept the default value, which is shown in brackets
     [ ].

For example, dscp prompts for the following information when you enter:

```
mod myserver

Version: [1]
Service: [SQL Server] Open Server
Status: [4]
Address:
Transport Type: [tcp]
Transport Address: [victory 1824] victory 1826
Transport Type: [tcp]
Transport Address: [victory 1828]
Transport Type: []
Security Mechanism []:
```

For a description of the server attributes, see Table 5-1 on page 79.

3 To delete an address, enter:

#del

4 To exit modify mode, enter:

#done

## Copying server entries

dscp allows you to copy server entries within a session and between two sessions. You have four options when copying a server entry.

You can copy:

- A server entry to a new name in the current session
- A server entry to a different session
- A server entry to a new name in a different session

- All entries in the current session to a different session
- To create a new server entry within a session by copying
  - Enter:

```
copy name1 to name2
```

For example, if you enter:

```
copy myserver to my server
```

dscp creates a new entry, "my\_server," that is identical to "myserver." You can then modify the new entry and leave the original intact.

- To copy a server entry without changing the name
  - Enter:

```
copy name1 to sess
```

For example, dscp copies the "myserver" entry in the current session to session 2 when you enter:

```
copy myserver to 2
```

- To copy a server entry and rename it
  - Enter:

```
copy name1 to sess name2
```

For example, dscp copies the "myserver" entry in the current session to session 2 and renames it "my\_server" when you enter:

```
copy myserver to 2 my server
```

- **❖** To copy all entries in the current session to a different session
  - Enter:

```
copyall sess
```

For example, dscp copies all entries in the current session to session 2 when you enter:

```
copyall 2
```

# Listing and viewing contents of server entries

You can list names and attributes associated with a session.

- To list names of server entries
  - Enter:

list

- To list the attributes of server entries
  - Enter:

list all

For a description of server attributes, see Table 5-1 on page 79.

- To view the contents of a server entry
  - Enter:

read servername

For example, the following information is displayed when you enter:

```
read myserver
```

```
DIT base for object: interfaces
Distinguish name: myserver
Server Version: 1
Server Name: myserver
Server Service: SQL Server
Server Status: 4 (Unknown)
Server Address:
Transport Type: tcp
Transport Addr: victory 1824
Transport Type: tcp
Transport Addr: victory 1828
```

For a description of the server attributes, see Table 5-1 on page 79.

### **Deleting server entries**

You can delete one entry or all entries associated with a session.

- To delete entries associated with a session
  - Enter:

del servername

For example, dscp deletes the entry for "myserver" when you enter:

del myserver

- To delete all entries associated with a session
  - Enter:

delete-all

# **Exiting dscp**

To exit dscp, enter one of the following commands:

exit

quit

# Quick reference for dscp utility commands

dscp allows you to perform functions by entering commands at the dscp prompt. Table 5-2 provides a quick reference to these commands.

Table 5-2: dscp commands

| Command                                   | Description                                                                                                    |  |
|-------------------------------------------|----------------------------------------------------------------------------------------------------|--|
| add servername                            | Adds server entry <i>servername</i> in the current session. dscp prompts you for information about <i>servername</i> . Press Return to accept the default value, which is shown in square brackets [ ]. Enter "#done" to exit add mode. |  |
| addattr servername                        | Adds an attribute to the server entry <i>servername</i> in the current session.                                                                                                    |  |
| close [sess]                              | Closes a session identified by the <i>sess</i> number. If you do not specify <i>sess</i> , closes the current session.                                                                                                    |  |
| config                                    | Displays configuration information related to your Sybase environment.                                                                                                    |  |
| copy name1 to {name2   sess   sess name2} | Copies server entry <i>name1</i> in the current session to:  • Server entry <i>name2</i> in the current session,  • Session <i>sess</i> , or  • Server entry <i>name2 in session sess</i> .                                             |  |
| copyall to sess                           | Copies all server entries in the current session to session sess.                                                                                                    |  |
| del servername                            | Deletes server entry <i>servername</i> in the current session.                                                                                                    |  |
| delete-all                                | Deletes all server entries in the current session.                                                                                                    |  |
| exit                                      | Exits dscp.                                                                                                    |  |
| help, ?, h                                | Displays the online help.                                                                                                    |  |

| Command         | Description                                                                                                    |
|-----------------|----------------------------------------------------------------------------------------------------|
| list [all]      | Lists the server entries for the current session. To list the names of the entries, use the list command. To list the attributes for each entry, use the list all command.                                                                                                    |
| mod servername  | Modifies server entry <i>servername</i> in the current session. dscp prompts you for information about <i>servername</i> . Press Return to accept the default value, which is shown in square brackets []. Enter "#done" to exit modify mode.                                                  |
| open [dsname]   | Opens a session for the specified directory service, where dsname is the directory service name. If you do not specify a value for <i>dsname</i> , this command opens a session for the default directory service. To open a session, specify the value "InterfacesDriver" for <i>dsname</i> . |
| quit            | Exits dscp.                                                                                                    |
| read servername | Displays the contents of server entry servername.                                                                                                    |
| sess            | Lists all open sessions.                                                                                                    |
| [switch] sess   | Makes session number sess the current session.                                                                                                    |

# CHAPTER 6 Utility Commands Reference

This chapter contains reference pages for the Adaptive Server utility program commands.

| Торіс         | Page |
|---------------|------|
| backupserver  | 93   |
| bcp           | 99   |
| buildmaster   | 112  |
| certauth      | 113  |
| certpk12      | 116  |
| certreq       | 119  |
| charset       | 122  |
| cobpre        | 123  |
| cpre          | 124  |
| dataserver    | 125  |
| dataxtr       | 132  |
| ddlgen        | 133  |
| defncopy      | 138  |
| dscp          | 144  |
| dsedit        | 145  |
| extractjava   | 146  |
| installjava   | 149  |
| isql          | 153  |
| langinstall   | 162  |
| optdiag       | 165  |
| pwdcrypt      | 172  |
| showserver    | 173  |
| sqldbgr       | 174  |
| sqlloc        | 179  |
| sqllocres     | 181  |
| sqlsrvr       | 183  |
| sqlupgrade    | 190  |
| sqlupgraderes | 191  |
| srvbuild      | 192  |

| Topic       | Page |
|-------------|------|
| srvbuildres | 193  |
| startserver | 194  |
| xpserver    | 197  |

# **Getting started**

In UNIX, you enter a utility program command at the system prompt in a UNIX shell.

### In Windows NT:

- If a utility has an icon in the Sybase for Windows or Sybase for Windows NT program group, double-click the icon to launch the utility program.
- If a utility does not have an icon in the program group, enter the utility program command at the Windows or Windows NT command prompt to launch the utility program.

Place characters with special meaning to the shell (the command prompt in Windows NT), such as the backslash (\), asterisk (\*), slash (/), and spaces, in quotes. You can precede some special characters with the backslash (\) to "escape" them. This prevents the shell (command prompt) from interpreting the special characters.

Table 6-1 describes the utility programs available with Adaptive Server.

**Note** The utility programs described in Table 6-1 may allow you to use a -P parameter to enter your password. If security is an issue, do not use this parameter to specify your password. Another user may have an opportunity to see it. Instead, log in as usual without the -P parameter, and let Adaptive Server prompt you for your password.

Table 6-1: Utility programs

| Utility      | Description                                                                                     |  |
|--------------|-------------------------------------------------------------------------------------------------|--|
| backupserver | Executable form of the Backup Server™ program.                                                  |  |
| bcp          | Copies rows in a database table to or from an operating system file in a user-specified format. |  |
| certauth     | Converts a server-certificate request into a certificate authority-signed certificate.          |  |
| certpk12     | Export or import a PKCS#12 file.                                                                |  |
| certreq      | Creates a server certificate request and corresponding private key in two ways:                 |  |

| Utility       | Description                                                                                                    |
|---------------|----------------------------------------------------------------------------------------------------|
| charset       | Loads the character sets and sort order files.                                                                                                    |
| cobpre        | Precompiler for COBOL.                                                                                                    |
| cpre          | Precompiler for C.                                                                                                    |
| dataserver    | Executable form of the Adaptive Server program.                                                                                                    |
| dataxtr       | Data migration tool.                                                                                                    |
| ddlgen        | Generates data definition language for server- and database-level objects in ASE.                                                                                                    |
| defncopy      | Copies definitions for specified views, rules, defaults, triggers, procedures, or reports from a database to an operating system file or from an operating system file to a database. |
| dscp          | Allows you to view and edit server entries in the interfaces file in command-line mode.                                                                                               |
| dsedit        | Allows you to view and edit server entries in the interfaces file using a graphical user interface based on X11/Motif.                                                                |
| extractjava   | Copies a retained JAR from an Adaptive Server to a client file.                                                                                                    |
| installjava   | Installs a JAR from a client file into an Adaptive Server.                                                                                                    |
| isql          | Interactive SQL parser to Adaptive Server.                                                                                                    |
| langinstall   | Installs a new language on the Adaptive Server.                                                                                                    |
| optdiag       | Displays optimizer statistics or loads updated statistics into system tables.                                                                                                    |
| pwdcrypt      | Creates and prints an encrypted LDAP password in the <i>libtcl.cfg</i> file.                                                                                                    |
| showserver    | Shows Adaptive Servers and Backup Servers that are currently running on the local machine.                                                                                            |
| sqldbgr       | Debugs stored procedures and triggers.                                                                                                    |
| sqlloc        | Installs and modifies languages, character sets, and sort order defaults for Adaptive Server in GUI mode.                                                                             |
| sqllocres     | Installs and modifies languages, character sets, and sort order defaults for Adaptive Server in command-line mode.                                                                    |
| sqlsrvr       | Executable form of the Adaptive Server program.                                                                                                    |
| sqlupgrade    | Upgrades your currently installed release of Adaptive Server to the newest release in GUI mode.                                                                                       |
| sqlupgraderes | Upgrades your currently installed release of Adaptive Server to the newest release in command-line mode.                                                                              |
| srvbuild      | Creates a new Adaptive Server, Backup Server, Monitor Server, or XP Server in GUI mode with default or user-specified values for key configuration attributes.                        |
| srvbuildres   | Creates a new Adaptive Server, Backup Server, Monitor Server, or XP Server in command-line mode with default or user-specified values for key configuration attributes.               |
| sqlsrvr       | Executable form of the Adaptive Server program.                                                                                                    |
| startserver   | Starts an Adaptive Server or a Backup Server.                                                                                                    |
| srvmgr        | Starts Adaptive Server and Backup Server as Windows NT services.                                                                                                    |
| sybload       | Uploads Sybase products from the distribution media and builds the Sybase installation directory from the command line.                                                               |
| sybsetup      | Installs and configures Adaptive Server from a single location using a GUI interface.                                                                                                 |
| xpserver      | Starts XP Server manually.                                                                                                    |

### \*\_dce and \*\_r utilities

Sybase provides you with \_dce versions of some of the utilities, indicated in the "Usage" portion of each utility section. You must use the \_dce versions of the utilities if you use Distributed Computing Environment (DCE) directory or security services for Sybase client applications for the IBM RS/6000 platform.

Sybase also provides you with the \_r versions of some of the utilities for use with threaded drivers.

The utilities in this manual that have \_dce and \_r versions are:

- bcp
- cobpre
- cpre
- defncopy
- dscp
- isql

# **Utilities quick reference**

This section provides a quick reference for the utilities, divided into the following categories:

- "Installation or configuration utilities" on page 90
- "Utilities for languages, character sets, and sort orders" on page 91
- "Utilities to start servers" on page 91
- "Database creation and manipulation utilities" on page 92
- "Utilities to gather information" on page 92

### Installation or configuration utilities

Use the following to install or configure databases:

dataserver

Allows you to build a new Adaptive Server.

dscp Allows you to view and edit server entries in the interfaces file from the

command line.

dsedit Allows you to view and edit server entries in the interfaces file using a GUI

based on X11/Motif in UNIX platforms.

In Windows NT, allows you to create and modify network connection

information in the interfaces file.

sqlupgrade Upgrades your currently installed release of Adaptive Server to the newest

release using a GUI based on X11/Motif in UNIX platforms.

sqlupgraderes Upgrades your currently installed release of Adaptive Server to the newest

release using resource files in UNIX platforms.

srvbuild Creates a new Adaptive Server, Backup Server, Monitor Server, or XP Server

with default or user-specified values for key configuration attributes using a

graphical user interface based on X11/Motif in UNIX platforms.

srvbuildres Creates a new Adaptive Server, Backup Server, Monitor Server, or XP Server,

using resource files to specify values for key configuration attributes in UNIX

platforms.

### Utilities for languages, character sets, and sort orders

Use the following utilities to set languages, character sets and sort orders:

charset Loads the character sets and sort order files in Windows NT.

langinstall Installs a new language on an Adaptive Server.

sqlloc Installs and modifies languages, character sets, and sort order defaults for

Adaptive Server, using a GUI based on X11/Motif in UNIX platforms.

sqllocres Installs and modifies languages, character sets, and sort order defaults for

Adaptive Server, using a resource file in UNIX platforms.

### **Utilities to start servers**

Use the following utilities to start servers manually:

backupserver Starts the Backup Server executable. Use the startserver command instead of

this utility to start Backup Server manually. In NT, you can use the srvmgr

utility instead to start Backup Server manually.

dataserver Starts the Adaptive Server executable. Use the startserver command instead of

this utility to start Adaptive Server manually.

histserver Starts the Historical Server executable. Use the histserver command instead of

this utility to start Historical Server manually.

monserver Starts the Monitor Server executable. Use the monserver command instead of

this utility to start Monitor Server manually.

sqlsrvr Starts the Adaptive Server executable in Windows NT. Use the services

manager utility instead of this utility to start Adaptive Server manually.

strvmgr Starts, pauses, and stops Adaptive Server, Backup Server, and Adaptive Server

Monitor<sup>TM</sup> as Windows NT services.

starts an Adaptive Server and a Backup Server in UNIX platforms.

### Database creation and manipulation utilities

Use the following utilities to create and manipulate databases:

bcp Copies a database table to or from an operating system file in a user-specified

format.

defincopy Copies definitions for specified views, rules, defaults, triggers, or procedures

from a database to an operating system file or from an operating system file to

a database.

extractjava Copies a retained JAR and the classes it contains from an Adaptive Server to a

client file.

installjava Installs a JAR from a client file into an Adaptive Server database.

isql Interactive SQL parser to Adaptive Server.

optdiag Displays optimizer statistics or loads updated statistics into system table.

## **Utilities to gather information**

Use the following utilities to gather information:

showserver Shows the Adaptive Servers and Backup Servers that are currently running on

the local machine in UNIX platforms.

wdllvers Provides information about the Sybase DLLs (dynamic link libraries) that are

loaded into memory in Windows NT.

# backupserver

Description

The executable form of the Backup Server program, located in \$SYBASE/ASE-12 5/bin.

**Note** In Windows NT, the utility is bcksrvr.exe, located in *%SYBASE%\ASE-12\_5\bin*.

Syntax

```
backupserver
```

```
[-C server connections]
[-S b_servername]
[-I interfaces_file]
[-e error_log_file]
[-M sybmultbuf_binary]
[-N network connections]
[-T trace_value]
[-L Sybase_language_name]
[-J Sybase_character_set_name]
[-c tape_config_file]
[-D n]
[-A pathname]
[-P active_service_threads]
[-V level_number]
[-p n]
[-m max_shared_memory]
```

Or

backupserver -v

**Parameters** 

-C server connections

specifies the number of server connections for the Backup Server. The Backup Server requires:

- Two connections for each dump session
- One connection for each load session
- One connection for volume change messages

Allow a maximum of three times the number of expected concurrent dump and load sessions. The default value is 30 server connections.

-S b\_servername

specifies the name of the Backup Server to start. The default is SYB\_BACKUP. This entry must specify the name of a Backup Server in the interfaces file.

#### -l interfaces\_file

specifies the name and location of the interfaces file to search when connecting to Backup Server. If -I is omitted, backupserver looks for a file named *interfaces* in the directory pointed to by your SYBASE environment variable.

prints the version number and copyright message of the backupserver software and then exits.

#### -e error\_log\_file

specifies the name and location of the Backup Server error log file used to report Open Server internal errors, sybmultbuf errors, errors that halt the Backup Server, and errors for disconnected sessions. All other errors are sent to the notify destination specified in the dump database, dump transaction, load database, and load transaction commands.

### -M sybmultbuf\_binary

specifies the full path name of the sybmultbuf executable. Use this parameter only when starting Backup Server from a directory other than the *bin* directory of the Sybase installation directory, or when using a diagnostic version of sybmultbuf.

#### -N network connections

specifies the number of total network connections (DBPROCESSes) that the master Backup Server can originate. The default value is 25.

#### -T trace value

interprets *trace\_value* as a bitmask (base-2 number). The 1 bits in *trace\_value* correspond to Open Server Trace flags to turn on. If you specify more than one -T parameter on the command line, the final -T value overrides the values from earlier -T parameters. The *trace\_value* must be a positive integer.

### -L Sybase\_language\_name

specifies the default language for Backup Server. If not specified, Backup Server uses the locale specified by the LC\_ALL or LANG environment variables. If these variables are not set, Backup Server searches for the "default" entry in *locales.dat*.

**Note** The -L parameter does not override the value set in the LANG environment variable.

-J Sybase\_character\_set\_name
 specifies the default character set for Backup Server.

### -c tape\_config\_file

specifies the name and location of the tape configuration file to search for tape device configuration information before doing a dump database or a dump transaction. If you do not specify -c, the default path name for the tape configuration file is \$SYBASE/backup\_tape.cfg.

#### -D n

specifies the bitmap (base 10 number) of the diagnostic flags used within Backup Server.

### -A pathname

specifies the pathname to the directory of the Archive API dynamically loadable library.

### -P active\_service\_threads

allows you to increase the number of stripes during multiple dump/load operations (with a maximum of 32 stripes per single operation). The default system-wide limit is 48, which includes all dumps and loads.

#### -V level\_number

limits the messages that are printed to the Backup Server error log. The *level\_number* variable determines the degree of error verbosity (-V) for Backup Server:

-V3 – displays only completion messages from a normal dump or load command and the following types of messages:

- Error messages from Backup Server and sybmultbuf
- Other sybmultbuf messages
- Volume change messages
- Open Server<sup>TM</sup> messages
- Trace print messages
- Informational messages from the System & Tape Auto Config modules
- -V2 displays:
- All -V3 messages plus
- File creation and file mount messages
- -V1 displays:
- All -V2 messages plus
- Phase messages
- -V0 (default) displays:
- All messages, including backup progress

This limitation does not involve the messages that are sent to the client or console as determined by the NOTIFY= parameter in a dump or load command.

This option also does not affect logging for the following message types:

- Open Server messages
- Trace printing messages from bs\_traceprint
- sybmultbuf messages

-р *п* 

specifies the TDS packet size in bytes that the *local* Backup Server requests from the *remote* Backup Server during network dumps. The actual packet size used is limited to the -p parameter value of the remote Backup Server. If you do not specify -p, the default is 2048 bytes. The packet size should be an integer greater than, or equal to 256.

-m max\_shared\_memory

specifies the maximum amount of shared memory in megabytes that Backup Server can use for all of its dump or load sessions.

- Start Backup Server with the startserver command rather than by directly executing the backupserver program.
  - To change default values in UNIX, edit the RUN\_servername file in your Sybase installation directory. See the startserver reference page for details.
  - To change default values in Windows NT, use Server Config to change the command-line parameters of the Backup Server. See the *Adaptive Server Enterprise Configuration Guide* for details.
- If you do not specify a Backup Server name with the -S parameter, and you
  have not set the environment variable DSLISTEN, backupserver uses the
  default Backup Server name SYB\_BACKUP in UNIX.

*In Windows NT* – bcksrvr uses the default Backup Server name *server\_name\_*BS. The value of the DSLISTEN environment variable overrides this default value, and the -S parameter overrides both the default and the value specified in DSLISTEN.

- Whenever possible, the Backup Server and any Adaptive Servers that dump or load directly through the Backup Server should share the same interfaces file (sql.ini in UNIX). The interfaces file that Backup Server uses must contain entries for:
  - Backup Server
  - Any other Backup Servers with which this Backup Server communicates
- Trace flags cause the Backup Server to print information regarding its
  operation while it is running, for debugging problems in the Backup
  Server. See the Open Server Server-Library/C Reference Manual for more
  details on trace flags. Backup Server does not support use of the Open
  Server-defined SRV\_TR symbols for -T.

Usage

• If Backup Server cannot find the *locales* and *charsets* directories specified by the -L and -J parameters, or if these parameters specify an incorrect language and character set combination, Backup Server issues an error message and uses the default language and character set.

Permissions

Anyone with execute permission on the binary, and who has read/write access to all the files.

See also

*Utilities* – startserver

# bcp

Description

Copies a database table to or from an operating system file in a user-specified format. bcp is located in \$SYBASE/OCS-12 5/bin.

**Note** In Windows NT, the utility is bcp.exe, and is located in *%SYBASE%\OCS-12\_5\bin*.

Syntax

```
bcp [[database_name.]owner.]table_name [:slice_number] {in | out} datafile
         [-m maxerrors]
         [-f formatfile]
         [-e errfile]
         [-F firstrow]
         [-L lastrow]
         [-b batchsize]
         [-n]
         [-c]
         [-t field_terminator]
         [-r row_terminator]
         -U username
         [-P password]
         [-I interfaces_file]
         [-S server]
         [-a display_charset]
         [-q datafile_charset]
         [-z language]
         [-A packet_size]
         [-J client_charset]
         [-T text_or_image_size]
         [-E]
         [-g id_start_value]
         [-N]
         [-X]
         [-M LabelName LabelValue]
         [-labeled]
         [-K keytab_file]
         [-R remote_server_principal]
         [-V [security_options]]
         [-Z security_mechanism]
```

Or

bcp -v

**Parameters** 

database\_name

[-Q]

is optional if the table being copied is in your default database or in master. Otherwise, you must specify a database name.

#### owner

is optional if you or the Database Owner owns the table being copied. If you do not specify an owner, bcp looks first for a table of that name that you own, and then looks for one owned by the Database Owner. If another user owns the table, you must specify the owner name or the command fails.

#### view name

is the name of the view you are copying out.

#### table\_name

is the name of the database table to copy. The table name cannot be a Transact-SQL reserved word.

Partition number partition number does not exist in table table name.

#### slice number

is the number of the slice of the database table to copy.

#### partition\_id

is the identifier of the partition into which to copy.

#### in out

is the direction of the copy. in indicates a copy from a file into the database table; out indicates a copy to a file from the database table or view.

#### datafile

is the full path name of an operating system file. The path name can be from 1 to 255 characters in length.

#### -m maxerrors

is the maximum number of nonfatal errors permitted before bcp aborts the copy. bcp discards each row that it cannot insert (due to a data conversion error, or an attempt to insert a null value into a column that does not allow them), counting each rejected row as one error. If you do not include this parameter, bcp uses a default value of 10.

#### -f formatfile

is the full path name of a file with stored responses from a previous use of bcp on the same table. After you answer bcp's format questions, it prompts you to save your answers in a format file. Creation of the format file is optional. The default file name is *bcp.fmt*. The bcp program can refer to a format file when you are copying data so that you do not have to duplicate your previous format responses interactively. Use the -f parameter only if you previously created a format file that you want to use now for a copy in or copy out. If you do not specify this parameter, bcp interactively queries you for format information.

#### -e errfile

is the full path name of an error file where bcp stores any rows that it was unable to transfer from the file to the database. Error messages from bcp appear on your terminal. bcp creates an error file only when you specify this parameter.

#### -F firstrow

is the number of the first row to copy from an input file (default is the first row).

Avoid using the -F option when performing heavy-duty, multi-process copying, as it causes bcp to generally spend more effort to run, and does not provide you with a faster process. Instead, use -F for single-process, ad-hoc copying.

## -L lastrow

is the number of the last row to copy from an input file (default is the last row).

#### -b batchsize

is the number of rows per batch of data copied (the default is to copy all the rows in one batch). Batching applies only when you are bulk copying in; it has no effect on bulk copying out. The smallest number bcp accepts for *batchsize* is 10. If you specify a smaller number, bcp automatically changes the value to 10.

**Note** Setting the batch size to 10 causes Adaptive Server to allocate one data page to 10 rows copied in. This option only applies to fast bcp, and is only useful in locating corrupt rows of data.

-n

performs the copy operation using native (operating system) formats. Specifying the -n parameter means bop will not prompt for each field. Files in native data format are not human-readable.

Warning! Do not use bcp in native format for data recovery or salvage or to resolve an emergency situation. Do not use bcp in native format to transport data between different hardware platforms, different operating systems, or different major releases of Adaptive Server. Do not use field terminators (-t) or row terminators (-r) with bcp in native format. Results are unpredictable and data may become corrupted. Using bcp in native format can create flat files that cannot be reloaded into Adaptive Server and it may be impossible to recover the data. If you cannot rerun bcp in character format (for example, a table was truncated or dropped, hardware damage occurred, a database was dropped, and so on) the data is unrecoverable.

-C

performs the copy operation with char datatype as the default storage type of all columns in the data file. Use this format if you are sharing data between platforms. This parameter does not prompt for each field; it uses char as the default storage type, no prefixes,  $\t$  (tab) as the default field terminator, and  $\n$  (new line) as the default row terminator.

- -t field\_terminator specifies the default field terminator.
- -r row\_terminator specifies the row terminator.

**Warning!** Do not use -t or -r parameters with bcp in native format. Results are unpredictable and data may become corrupted.

When specifying terminators from the command line with the -t or -r parameter, you must escape characters that have special significance to the UNIX operating system (or the command prompt shell for Windows NT). See the examples for bcp for more information. Either place a backslash in front of the special character or enclose it in quotes. This is not necessary when bcp prompts you (interactive mode).

-U username

specifies an Adaptive Server login name.

#### -P password

specifies an Adaptive Server password. If you do not specify -P*password*, bcp prompts for a password. You can leave out the -P flag if your password is NULL.

## -l interfaces\_file

specifies the name and location of the interfaces file to search when connecting to Adaptive Server. If you do not specify -I, bcp looks for an interfaces file (*sql.ini* in Windows NT) located in the directory specified by the SYBASE environment variable (*ini* directory in Windows NT).

## -S server

specifies the name of the Adaptive Server to which to connect. If you specify -S with no argument, bcp uses the server specified by the DSQUERY environment variable.

## -a display\_charset

allows you to run bcp from a terminal where the character set differs from that of the machine on which bcp is running. Use -a in conjunction with -J to specify the character set translation file (.xlt file) required for the conversion. Use -a without -J only if the client character set is the same as the default character set.

The following error message appears if the character translation file(s) named with the -a parameter is missing, or you mistype the name(s):

Error in attempting to determine the size of a pair of translation tables.:'stat' utility failed.

#### -q datafile\_charset

runs bop to copy character data to or from a file system that uses a character set different from the client character set. Use -q in conjunction with -J to specify the character set translation file (.xlt file) required for the conversion.

In Japanese language environments, the -q flag translates Hankaku Katakana (half-width characters) into Zenkaku Katakana (full-width characters). Use with the argument *zenkaku* and with the -J flag to indicate the client's Japanese character set (sjis or eucjis). The *zenkaku.xlt* file translates *only* from the terminal to Adaptive Server, *not* from Adaptive Server to the terminal.

The following error message appears if the character translation file(s) named with the -q parameter is missing, or you mistype the name(s):

Error in attempting to determine the size of a pair of

```
translation tables.: 'stat' utility failed.
```

**Note** The ascii\_7 character set is compatible with all character sets. If either the Adaptive Server character set or the client's character set is set to ascii\_7, any 7-bit ASCII character is allowed to pass between client and server unaltered. Other characters produce conversion errors. Character set conversion issues are covered more thoroughly in the *System Administration Guide*.

## -z language

is the official name of an alternate language the server uses to display bcp prompts and messages. Without the -z flag, bcp uses the server's default language.

You can add languages to an Adaptive Server during installation or afterwards, using either the langinstall utility (or langinst in Windows NT) or the sp\_addlanguage stored procedure.

The following error message appears if an incorrect or unrecognized language is named with the -z parameter:

Unrecognized localization object. Using default value 'us\_english'.
Starting copy...
=> warning.

-V

displays the version number of bcp and a copyright message and returns to the operating system.

#### -A packet\_size

specifies the network packet size to use for this bcp session. For example:

```
bcp pubs2..titles out table_out -A 2048
```

sets the packet size to 2048 bytes for this bcp session. *packet\_size* must be between the values of the default network packet size and maximum network packet size configuration variables, and it must be a multiple of 512.

Use network packet sizes larger than the default to improve the performance of large bulk-copy operations.

-J client\_charset

specifies the character set to use on the client. bcp uses a filter to convert input between *client\_charset* and the Adaptive Server character set.

- -J client\_charset requests that Adaptive Server convert to and from client\_charset, the character set used on the client.
- -J with no argument sets character set conversion to NULL. No conversion takes place. Use this if the client and server use the same character set.

Omitting -J sets the character set to a default for the platform, which may not necessarily be the character set that the client is using. Table 6-2 lists platform defaults.

| Platform                                | Default Character Set |
|-----------------------------------------|-----------------------|
| Sun Solaris, Digital UNIX, NCR, RS/6000 | iso_1                 |
| HP-UX                                   | roman8                |
| OS/2, Novell NetWare 386                | cp850                 |
| Macintosh                               | mac                   |

The following error message appears if an incorrect or unrecognized character set is named with the -J parameter:

Unrecognized localization object. Using default value 'iso\_1'.
Starting copy...
=> warning.

For more information about character sets and associated flags, see the *System Administration Guide*.

-T text\_or\_image\_size

allows you to specify, in bytes, the maximum length of text or image data that Adaptive Server sends. The default is 32K. If a text or an image field is larger than the value of -T or the default, bcp does not send the overflow.

-E explicitly specifies the value of a table's IDENTITY column.

By default, when you bulk copy data into a table with an IDENTITY column, bcp assigns each row a temporary IDENTITY column value of 0. This is effective only when copying data into a table. bcp reads the value of the ID column from the data file, but does not send it to the server. Instead, as bcp inserts each row into the table, the server assigns the row a unique, sequential, IDENTITY column value, beginning with the value 1. If you specify the -E flag when copying data into a table, bcp reads the value from the data file and sends it to the server which inserts the value into the table. If the number of rows inserted exceeds the maximum possible IDENTITY column value, Adaptive Server returns an error.

The -E parameter has no effect when you are bulk copying data out. Adaptive Server copies the ID column to the data file, unless you use the -N parameter.

You cannot use the -E and -g flags together.

-g id\_start\_value

specifies the value of the IDENTITY column to use as a starting point for copying data in.

You cannot use the -g and -E flags together.

-N

skips the IDENTITY column. Use this parameter when copying data in if your host data file does not include a placeholder for the IDENTITY column values, or when copying data out, if you do not want to include the IDENTITY column information in the host file.

You cannot use both -N and -E parameters when copying data in.

-X

specifies that, in this connection to the server, the application initiates the login with client-side password encryption. bcp (the client) specifies to the server that password encryption is desired. The server sends back an encryption key, which bcp uses to encrypt your password, and the server uses the key to authenticate your password when it arrives.

If bcp crashes, the system creates a core file that contains your password. If you did not use the encryption option, the password appears in plain text in the file. If you used the encryption option, your password is not readable.

#### -M label\_name "label\_value"

(secure SQL server only) enables multilevel users to set the session labels for the bulk-copy. Valid values for *label\_name* are:

- *curread* (current read level) is the initial level of data that you can read during this session. *curread* must dominate *curwrite*.
- *curwrite* (current write level) is the initial sensitivity level that will be applied to any data that you write during this session.
- maxread (maximum read level) is the maximum level at which you can read data. This is the upper bound to which you as a multilevel user can set your curread during the session. maxread must dominate maxwrite.
- maxwrite (maximum write level) is the maximum level at which you
  can write data. This is the upper bound to which you as a multilevel user
  can set your curwrite during a session. maxwrite must dominate
  minwrite and curwrite.
- minwrite (minimum write level) is the minimum level at which you can
  write data. This is the lower bound to which you as a multilevel user can
  set curwrite during a session. minwrite must be dominated by maxwrite
  and curwrite.

*label\_value* is the actual value of the label, expressed in the human-readable format used on your system (for example, "Company Confidential Personnel").

### -labeled

(secure SQL server only) indicates that the data you are importing already has labels in the first field of every record.

For exporting data this option indicates that you want the sensitivity label of every row to be copied out as the first field.

## -K keytab\_file

specifies the path to the keytab file used for authentication in DCE.

#### -R remote\_server\_principal

specifies the principal name for the server as defined to the security mechanism. By default, a server's principal name matches the server's network name (which is specified with the -S parameter or the DSQUERY environment variable). Use the -R parameter when the server's principal name and network name are not the same.

-V security\_options

specifies network-based user authentication. With this option, the user must log in to the network's security system before running the utility. In this case, users must supply their network user name with the -U option; any password supplied with the -P option is ignored.

- -V can be followed by a *security\_options* string of key-letter options to enable additional security services. These key letters are:
- c Enable data confidentiality service
- i Enable data integrity service
- m Enable mutual authentication for connection establishment
- o Enable data origin stamping service
- r Enable data replay detection
- q Enable out-of-sequence detection
- -Z security\_mechanism

specifies the name of a security mechanism to use on the connection.

Security mechanism names are defined in the \$SYBASE/install/libtcl.cfg configuration file. If no security\_mechanism name is supplied, the default mechanism is used. For more information on security mechanism names, see the description of the libtcl.cfg file in the Open Client/Server Configuration Guide.

-Q

provides backward compatibility with bcp version 10.0.4 for copying operations involving nullable columns.

**Example 1** Copies data out of the publishers table in character format (using char for all fields) using the -c parameter. The -t *field\_terminator* parameter ends each field with a comma, and the -r *row\_terminator* parameter ends each line with a Return. bcp prompts only for a password:

*In UNIX platforms*:

```
bcp pubs2..publishers out pub out -c -t , -r \\r
```

The first backslash before the final "r" escapes the second so that only one backslash is printed.

In Windows NT:

```
bcp pubs2..publishers out pub_out -c -t , -r \r
```

Examples

**Example 2** Copies data from the publishers table to a file named *pub\_out* for later reloading into Adaptive Server. Press Return to accept the defaults specified by the prompts. The same prompts appear when you copy data into the publishers table:

```
bcp pubs2..publishers out pub out
   Password:
   Enter the file storage type of field pub_id [char]:
   Enter prefix length of field pub id [0]:
   Enter length of field pub id [4]:
   Enter field terminator [none]:
   Enter the file storage type of field pub_name [char]:
   Enter prefix length of field pub name [1]:
   Enter length of field pub name [40]:
   Enter field terminator [none]:
   Enter the file storage type of field city [char]:
   Enter prefix length of field city [1]:
   Enter length of field city [20]:
   Enter field terminator [none]:
   Enter the file storage type of field state [char]:
   Enter prefix length of field state [1]:
   Enter length of field state [2]:
   Enter field terminator [none]:
In UNIX, you are then asked:
   Do you want to save this format information in a
      file? [Y-n] y
   Host filename [bcp.fmt]: pub form
   Starting copy...
   3 rows copied.
    Clock Time (ms.): total = 1 Avg = 0 (3000.00 rows per
```

**Example 3** Copies data back into Adaptive Server using the saved format file, *pub\_form*:

```
bcp pubs2..publishers in pub out -f pub form
```

#### **Example 4** Enter the single letter exactly as it appears below:

sec.)

```
To see examples of datatypes, enter "?" at the prompt:

Enter the file storage type of field 'pub_id'
    ['char']:?

Invalid column type. Valid types are:

<cr>: same type as Adaptive Server column.
    c : char
    T : text
```

i : int
s : smallint
t : tinyint
f : float
m : money
b : bit
d : datetime
x : binary
I : image
D : smalldatetime
r : real

M : smallmoney
n : numeric
e : decimal

**Example 5** Copies a data file created with a character set used on a VT200 terminal into the pubs2..publishers table. The -q flag translates it. The -z flag displays bcp messages in French:

bcp pubs2..publishers in vt200\_data -J iso\_1 -q vt200 -z french

**Example 6** (UNIX only) Specifies that you are using a Macintosh, running bcp on a workstation that is using roman8, with the file system on another machine that uses iso 1:

```
bcp pubs2..publishers in -a mac -J roman8 -q iso_1
```

**Example 7** Specifies that Adaptive Server send 40K of text or image data using a packet size of 4096 bytes:

```
bcp pubs2..publishers out -T 40960 -A 4096
```

- Use this syntax for bcp\_r if you are using threaded drivers.
- Use this syntax for bcp\_dce if you are using threaded drivers in the IBM platform.
- The current version of bcp ignores the -y sybase\_directory parameter.
- You cannot use named pipes to copy files in or out.
- Error message format is different than earlier versions of bcp. If you have scripts that perform routines based on the values of these messages you may need to rewrite them, for example:

The display message that indicates the number of rows transferred has been changed. During a session, this version of bcp periodically reports a running total of rows transferred. This message replaces the "1000 rows transferred" message displayed by the previous

Usage

bcp.

Permissions

You must have an Adaptive Server account and the appropriate permissions on the database tables or views, as well as the operating system files to use in the transfer to use bcp.

- To copy data into a table, you must have insert permission on the table.
- To copy a table to an operating system file, you must have select permission on the following tables:
  - the table to copy
  - sysobjects
  - syscolumns
  - sysindexes

Tables used

sysaudits\_01 - sysaudits\_08

See also

See Chapter 3, "Using bcp to Transfer Data to and from Adaptive Server" for an in-depth discussion of bcp.

See the *Performance and Tuning Guide* for more information on how changing certain parameters can affect bop for large batches.

Commands - insert

*Sytem procedures* – sp\_audit, sp\_dboption, sp\_displayaudit

# buildmaster

Description Adaptive Server version 12.5 does not use the buildmaster binary to build the

master device. Instead, Sybase has incorporated the buildmaster functionality in the dataserver binary. See Chapter 1, "Building Servers Using dataserver"

for more information, and dataserver on page 125 for syntax.

Syntax None.

# certauth

Description

Converts a server certificate request to a CA- (certificate authority) signed certificate. Located in \$SYBASE/ASE-12\_5/bin.

**Note** In Windows NT, the utility is certauth.exe, and is located in *%SYBASE%\ASE-12\_5\bin*.

Syntax

certauth

[-r]

[-C caCert\_file]

[-Q request\_filename]

[-K caKey\_filename]

[-O SignedCert\_filename]

[-P caPassword]

[-T valid\_time]

Or

certauth -v

**Parameters** 

-r

when specified, creates a self-signed root certificate for the test environment.

-C caCert file

specifies the name of the CA's certificate request file when -r is specified, or specifies the name of the CA's root certificate.

-Q request\_filename

specifies the name of certificate request file.

-K caKey\_filename

specifies the name of the CA's private key.

-O SignedCert\_filename

specifies the name to use for the output when creating a signed certificate file. If -r is specified, *SignedCert\_filename* is the self-signed root certificate. If -r option is not used, *SignedCert\_filename* is the certificate signed by the *caCert\_file*.

-P caPassword

specifies the CA's password that is used to decrypt its private key.

-T valid\_time

specifies the valid time range for a signed certificate. The valid time range is in units of days.

-V

prints the version number and copyright message of the certauth tool, then exits.

Examples

**Example 1** This example converts the CA's certificate request ( $ca\_req.txt$ ) to a certificate, using the private key ( $ca\_pkey.txt$ ). The private key is protected using *password*. This example sets the valid time range to 365 days, self-signs the certificate, and outputs it as a root certificate (trusted.txt):

```
certauth -r -C ca_req.txt -Q ca_req.txt
   -K ca pkey.txt -P password -T 365 -O trusted.txt
```

The utility returns this message:

```
-- Sybase Test Certificate Authority --
Certificate Validity:
    startDate = Tue Sep 5  10:34:43  2000
endDate = Wed Sep 5  10:34:43  2001
CA sign certificate SUCCEED (0)
```

**Note** You need to create a trusted root certificate for the test CA only once. After you have created the trusted root certificate, you can use it to sign many server certificates in your test environment.

**Example 2** This example converts a server certificate request (*srv5\_req.txt*) to a certificate, and sets the valid time range to 180 days. It signs the certificate with a CA's certificate and private key (*trusted.txt* and *ca\_pkey.txt*), uses password protection, and outputs the signed certificate as *sybase\_srv5.crt*:

```
certauth -C trusted.txt -Q srv5_req.txt
-K ca_pkey.txt -P password -T 180 -O sybase_srv5.crt
```

**Note** If you do not set valid time, the default is 365 days.

The utility returns this message:

```
-- Sybase Test Certificate Authority --
Certificate Validity:
    startDate = Tue Sep 5 10:38:32 2000
endDate = Sun Mar 4 09:38:32 2001
CA sign certificate SUCCEED (0)
```

Below is a sample certificate. See the Usage section below for additional steps to take to create a server certificate that the server can use.

----BEGIN CERTIFICATE----

MIICSTCCAGUCAVAwCwYHKoZIzjgEAwUAMG8xCzAJBgNVBAYTAlVTMRMwEQYDVQQI
EwpDYWxpZm9ybmlhMRMwEQYDVQQHEwpFbWVyeXZpbGxlMQ8wDQYDVQQKFAZTeWh
c2UxDDAKBgNVBASUAORTVDEXMBUGA1UEAxQOc3liYXNlX3Rlc3RfY2EwHhcNMDAw
ODE4MTkxMzM0WhcNMDEwODE4MTkxMzM0WjBvMQswCQYDVQQGEwJVUzETMBEGAUE
CBMKQ2FsaWZvcm5pYTETMBEGA1UEBxMKRW1lcnl2aWxsZTEPMA0GA1UEChQGU3li
YXNlMQwwCgYDVQQLFANEU1QxFzAVBgNVBAMUDnN5YmFzZV90ZXN0X2NhMIHwMIo
BgcqhkjOOAQBMIGCAkEA+6xG7XCxiklxbP96nHBnQrTLTCjHlcy8QhIekwv90lqG
EMG9AjJLxj6VCkPOD75vqVMEkaPPjoIbXEJEe/aYXQIVAPyvY1+B9phC2e2YFcf7
cReCcSNxAkBHt7rnOJZ1Dnd8iLQGt0wd1w4lo/Xx2OeZS4CJW0KVKkGId1hNGz8r
GrQTspWcwTh2rNGbXxlNXhAV5g4OCgrYAOMAAkA70uNEl90Kmhdt3RISiceCMgOf
1J8dgtWF15mcHeS8OmF9s/vqPAR5NkaVk7LJK6kk7QvXUBY+8LMOugpJf/TYMAsG
ByqGSM44BAMFAAMxADAuAhUAhM2Icn1pSavQtXFzXJUCoOmNLpkCFQDtE8RUGuo8

ZdxnQtPu9uJDmoBiUQ==
----END CERTIFICATE----

Usage

- To create a server certificate file that Adaptive Server understands, append the certificate requestor's private key to the end of the signed certificate file. Using example 2 above, you would cut and paste *srv5\_pkey.txt* to the end of the signed certificate file, *sybase\_srv5.crt*.
- To create a trusted roots file that the server can load upon start-up, rename trusted.txt to sybase\_srv5.txt where sybase\_srv5.txt is the common name of the server.
- Then copy the *sybase\_srv5.txt* file into the Adaptive Server installation directory, for example, *\$SYBASE/\$SYBASE\_ASE/certificates*.

The file, which is required for an SSL-based session, is used to start the SSL-enabled Adaptive Server.

After the CA's root certificate is created, you can use it to sign multiple server certificates.

See also

Utilities - certpk12, certreq

# certpk12

Description

Export or import a PKCS #12 file into a certificates file and a private key. Located in \$SYBASE/ASE-12\_5/bin.

**Note** In Windows NT, the utility is certpk12.exe, and is located in %SYBASE%\ASE-12\_5\bin.

Syntax

```
certpk12
{-O Pkcs12_file | -I Pkcs12_file}
[-C Cert_file]
[-K Key_file]
[-P key_password]
[-E Pkcs12_password]
```

Or

certpk12 -v

**Parameters** 

-O Pkcs12 file

specifies the name of a PKCS #12 file to be exported. The file can contain a certificate plus a private key, a single certificate, or a single private key. Either -O or -I needs to be on.

-I Pkcs12 file

specifies the name of a PKCS #12 file to be imported. The file can contain a certificate plus a private key, a single certificate, or a single private key. Either -| or -O needs to be on.

-C Cert\_file

specifies the name of certificate file to be exported to a PKCS #12 file if -O is on; or the name of certificate file to be imported from a PKCS #12 file if -I is on.

-K Key file

specifies the name of private key file to be exported to a PKCS #12 file if -O is on; or the name of private key file to be imported from a PKCS #12 file if -I is on.

-P Key\_password

specifies the password which is used to protect the private key specified by -K. If -O is on, the password is required to export the private key to a PKCS #12 file; if -I is on, the password is required to output the private key to a text file after it is imported from a PKCS #12 file.

-E Pkcs12\_password

specifies the password used to protect the PKCS #12 file. If -O is on, the password is used to encrypt the PKCS #12 file to be exported; if -I is on, the password is used to decrypt the PKCS #12 file to be imported. The password is also called "transport password."

-V

prints the version number and copyright message of the certpk12 tool and exits.

Examples

**Example 1** Exports certificate file (*caRSA.crt*) and private key file (*caRSA.pkey.txt*) to a PKCS#12 file (*caRSA.p12*). *password* is the password used to decrypt *caRSA.pkey.txt*. *pk12password* is the password used to encrypt the final *caRSA.p12*:

```
certpk12 -O caRSA.p12 -C caRSA.crt -K caRSApkey.txt
   -P password -E pk12password
```

-- Sybase PKCS#12 Conversion Utility certpk12 Thu Nov 9 16:55:51 2000--

**Example 2** Imports a PKCS #12 file (*caRSA.p12*) that contains a certificate and a private key. Output the embedded certificate to a text file (*caRSA\_new.crt*) and the embedded private key to a text file (*caRSApkey\_new.txt*):

```
certpk12 -I caRSA.p12 -C caRSA_new.crt -K caRSApkey_new.txt
   -P new_password -E pk12password
```

-- Sybase PKCS#12 Conversion Utility certpk12 Thu Nov 9 16:55:51 2000--

new\_password is used to protect caRSApkey\_new.txt, and pk12password is required to decrypt caRSA.p12 file.

**Note** After you run examples 1 and 2, caRSA.crt and  $caRSA_new.crt$  are identical. caRSApkey.txt and  $caRSApkey_new.txt$  are different because they are encrypted randomly.

**Example 3** Exports the certificate file (*caRSA.crt*) to a PKCS#12 file (*caRSAcert.p12*). *pkcs12password* is used to encrypt *caRSAcert.p12*.

```
certpk12 -O caRSAcert.p12 -C caRSA.crt -E pk12password
```

-- Sybase PKCS#12 Conversion Utility certpk12 Thu Nov 9 16:55:51 2000--

**Example 4** Imports a PKCS#12 file (*caRSAcert.p12*) that contains a certificate. Output the embedded certificate to a text file (*caRSAcert.txt*).

```
certpk12 -I caRSAcert.p12 -C caRSAcert.txt -E pk12password
```

-- Sybase PKCS#12 Conversion Utility certpk12 Thu Nov 9 16:55:51 2000-
pk12password is required to decrypt caRSAcert.p12 file.

**Note** After you run Examples 3 and 4, the *caRSA.crt* and *caRSA.cert.txt*, are identical.

Usage

- certpk12 only supports triple-DES encrypted PKCS #12 file.
- Append certificate requestor's private key to the end of its signed certificate file.
- Name the file *servername.crt*, where *servername* is the name of the server. Place it in the certificates directory under *\$SYBASE*/*\$SYBASE\_ASE* (%SYBASE%\%SYBASE\_ASE% on Windows).

This file is needed to start the SSL-enabled Adaptive Server.

See also

Utilities - certauth, certreq

# certreq

Description

Creates a server certificate request and corresponding private key. This utility can be used in interactive mode, or you can provide all optional parameters on the command line. Located in \$SYBASE/ASE-12 5/bin.

**Note** In Windows NT, the utility is certreq.exe, and is located in *%SYBASE%\ASE-12\_5\bin*.

Syntax

```
certreq
[-F input_file]
[-R request_filename]
[-K PK_filename]
[-P password]

Or

certreq -v
```

**Parameters** 

-F input\_file

specifies the file name that contains attribute information to build a certificate request. If you do not specify an *input\_file* name, the required information must be interactively entered by a user.

The input\_file needs an entry for each of the following:

**Note** The common name must be the same as the server name.

See Example 2 for a sample file called *input\_file*.

- -R request\_filename
   specifies the name for the certificate-request file.
- -K *PK\_filename* specifies the name for the private-key file.

-P password specifies the password used to protect the private key.

displays the version number and copyright message, then exits.

Examples

**Example 1** This example does not use the -F *input\_file* parameter, and is therefore in interactive mode. To create a server certificate request (server req.txt) and its private key (server pkey.txt), enter:

```
certreq
   Choose certificate request type:
        S - Server certificate request
        C - Client certificate request (not supported)
        Q - Quit
   Enter your request [Q] : s
   Choose key type:
        R - RSA key pair
        D - DSA/DHE key pair
        Q - Quit
   Enter your request [Q] : r
   Enter key length (512, 768, 1024 for DSA; 512-2048 for
   RSA) : 512
   Country: US
   State: california
   Locality: emeryville
   Organization: sybase
   Organizational Unit: dst
   Common Name: server
The utility returns the message:
```

```
Generating key pair (please wait) . . .
```

After the key pair is generated, the certreq utility prompts you for more information.

```
Enter password for private key : password
Enter file path to save request: server_req.txt
Enter file path to save private key : server pkey.txt
```

**Example 2** In this sample text file, the format, *tag=value*, is used for noninteractive entry for a certificate request. You can use the -F option for noninteractive mode. When you use the -F option, be sure to use valid values and follow the format described above. Failure to do so prevents the certificate from being built correctly.

```
certreq -F input_file

req_certtype=server
req_keytype=RSA
req_keylength=512
req_country=us
req_state=california
req_locality=emeryville
req_organization=sybase
req_orgunit=dst
req_commonname=server
```

After you create and save this file, enter on the command line, where *path\_and\_file* is the location of the text file:

```
certreq -F path_and_file -R server_req.txt -K server_pkey.txt -P password
```

This file creates a server certificate request, *server\_req.txt*, and its private key, *server\_pkey.txt* which is protected by *password*.

You can edit the server certificate file with any standard ASCII text editor.

Usage

- The input file uses the format of tag=value. tag is case-sensitive and should be the same as described above.
- The "=" is required. Valid *value* should start with a letter or digit, must be a single word, and there should not be any spaces within *value*.
- value is required for req\_certtype, req\_keytype, req\_keylength and req\_commonname.
- The space or tab around <tag>, = and value is allowed. Blank lines are also allowed.
- Each comment line should start with #.
- The certificate request file is in PKCS #10 format and used as acceptable input for the certauth tool to convert the request to a CA-signed certificate.

See also

*Utilities* – certauth, certpk12

# charset

Description

Loads the character sets and sort order files in Adaptive Server. Located in \$SYBASE/ASE-12\_5/bin.

Note This utility is not available for Windows NT.

Syntax

charset

[-Ppassword] [-Sserver] [-Iinterface] sort\_order [ charset ]

Or

charset -v

**Parameters** 

-P password

specifies your password. If you do not specify -P, charset prompts for your password.

-S server

specifies the name of the server on which to change the character set and sort order.

-I interface

specifies the network interface used by the server.

sort\_order

specifies the name of the sort order file Adaptive Server will use.

charset

specifies the character set Adaptive Server will use.

-V

displays the version number and copyright message for charset.

Before using charset, you must set your SYBASE environment variable to

point to the current release directory.

Permissions You must be a System Administrator to use charset.

See also Commands – set

*Utilities* – langinstall

Usage

# cobpre

Description Precompiler for COBOL, located in \$SYBASE/OCS-12\_5/bin

 $(\%SYBASE\%\backslash OCS\text{-}12\_5\backslash bin$  in Windows NT). For a full description of cpre,

see Appendix A of the Open Client/Server Programmer's Supplement.

Syntax See above.

# cpre

Precompiler for C, located in \$SYBASE/OCS-12\_5/bin Description

(%SYBASE%\OCS-12\_5\bin in Windows NT). For a full description of cpre,

see Appendix A of the Open Client/Server Programmer's Supplement.

Syntax See above.

# dataserver

Description

The executable form of the Adaptive Server program, located in \$SYBASE/ASE-12 5/bin.

**Note** This utility is not available for Windows NT.

Syntax

```
dataserver [-f] [-g] [-G] [-h] [-H] [-m] [-q] [-v] [-X]
         [-a path_to_CAPs_directive_file]
         -b master_device_size [k|K|m|M|g|G]
         [-c config_file_for_server]
         [-d device_name]
         [-e path_to_error_log]
         [-i interfaces_file_directory]
         [-K kevtab file]
         [-L config_file_name_for_connectivity]
         [-M shared_memory_repository_directory]
         [-p sa_login_name]
         [-r mirror_disk_name]
         [-s server_name]
         [-T trace flag]
         [-u sa/sso_name]
         [-w master | model database]
         [-y [password]]
         [-z page_size [ k | K ] ]
```

Or

dataserver -v

Parameters

forces initialization of a device or database. -f is valid only when used with -b and/or -w. The server fails to boot if you use -f without either -b or -w. -f forces the server in different ways, depending whether -w is present. See -b and -w in the following Usage section.

-g turns off event-logging.

-G logserv\_name specifies the name of the event log server.

-h prints this help message, then exists.

-H starts the High Availability (HA) server, if you have the HA feature installed on your Adaptive Server.

-m starts Adaptive Server in single-user mode.

- -q treats quiesced databases as "in recovery."
- prints the version number and copyright message for dataserver, then exits.
- -X starts this server as sybmon, not dataserver.
- -a path\_to\_CAPs\_directive\_file specifies the path to the CAPs directive file.
- -b master\_device\_size [ k | K | m | M | g | G ] specifies the size of the master device or database you want to build. The server calculates the sizes, so you can use "K", "M", and "G" instead of exact byte numbers.
- -c config\_file\_for\_server specifies the full path name of an Adaptive Server configuration file. Use this parameter to start Adaptive Server with the configuration values in the specified configuration file.

If you specify a configuration file with the dataserver -c parameter, make sure all the parameters in this configuration file are compatible before you boot the server. If some of the configuration parameters are incompatible, the server may not boot. To avoid this, do not specify a configuration file when you build the master device. The build phase uses all default settings when you do not specify a configuration file.

For more information, see the System Administration Guide.

-d device name

is the full path name of the device for the master database. The master database device must be writable by the user who starts Adaptive Server. The default master database device name is d\_master.

- -e errorlogfile
   is the full path name of the error log file for Adaptive Server system-level
   error messages.
- -i interfaces\_file\_directory
  specifies the directory location of the interfaces file to search when
  connecting Adaptive Server. If -| is omitted, dataserver looks for a file
  named interfaces in the directory pointed to by your SYBASE environment
  variable.

-K keytab\_file

specifies the path to the keytab file used for authentication in DCE.

-L config\_file\_name\_for\_connectivity specifies the name the configuration file for connectivity.

#### -M sharedmem\_directory

places shared memory files in the specified directory instead of in the default location, \$SYBASE. If sharedmem\_directory starts with "/", the directory name is assumed to be absolute. Otherwise, the directory name is interpreted relative to \$SYBASE.

## -p sso\_login\_name

specifies the login name of a System Security Officer when starting Adaptive Server, for the purposes of getting a new password for that account. Adaptive Server generates a random password, displays it, encrypts it, and saves it in master..syslogins as that account's new password.

#### -r mastermirror

starts the mirror of the master device. Use this parameter to start Adaptive Server if the master device has been damaged.

#### -s servername

specifies the name of the Adaptive Server to start. If -s is omitted, a server named SYBASE is started.

-T trace\_flag

## -u sa/sso\_name

specifies the System Administrator or System Security Officer's name you want to unlock.

## -w master | model\_database

specifies whether you want to write a master or model database.

-y [password]

allows you to assign a password for the encrypted private key, so that the server prompts the user for a password. This password should match the password you used to encrypt the private key when it was created. You cannot use this parameter when you are running the server in the background.

**Note** Although you can set a password with -y, for security reasons Sybase strongly discourages you from doing so.

A private key is included with your server's digital certificate. By default, the certificate file located:

```
/usr/local/sybase/certificates/servername.crt
```

The location of the certificate file changes if you invoke the sp\_ssladmin addcert command.

```
-z page_size [k|K]
```

specifies the page size of the server. You must use -b and -w to use this flag, and name an even power of two between 2k and 16k, or else the server does not boot.

**Example 1** Creates a new installation with a 100 MB master device and a 4k page:

```
dataserver -d d_master -z 4k -b 100.02M
```

The spaces between options and their following arguments are optional and acceptable. This example specifies "100.02M" for a 100MB master device because the server requires 16KB of overhead for its configuration area.

**Example 2** Rewrites a corrupt model database:

```
dataserver -d d master -w model
```

**Example 3** Rewrites a corrupt master database, specifying device size:

```
dataserver -d d master -w master -z 4k
```

**Example 4** Rewrites a corrupt master database, specifying device and page sizes, forcing the server to accept these values in preference to what it may find in the config block:

```
dataserver -d d_master -w master -z 4k -b 100.02M -f
```

**Example 5** Rewrites a corrupt master database, specifying a page size that does not match what the server finds in its config block. This produces a failure:

Examples

dataserver -d d\_master -w master -z 8k 00:00000:00000:2001/01/19 12:01:26.94 server The configured server page size does not match that specified on the command line. To use the configured size, omit the command line size; to use the command line size, specify 'force' (-f).

**Example 6** Rewrites a corrupt master database, specifying an incorrect page size, even in a normal boot. This produces a failure:

dataserver -d d\_master -z4000 dataserver: the 'z' flag may not be used without 'b' or 'w'. dataserver: server will ignore the 'z' flag. dataserver: the 'z' flag contained an invalid page size. dataserver: the page size must be an even power of two between 2048 and 16384 bytes, inclusive.

- dataserver allows you to create devices and databases that are up to 32Gb
  in size, depending on the limitation of your operating system. For more
  information on size limits, see the *Installation Guide* for your platform.
- Start Adaptive Server with the startserver command rather than by directly
  executing the dataserver program. If you need to change any of the default
  values, edit the RUN\_servername file in your Sybase installation
  directory. See the startserver reference page for details.
- Because Adaptive Server passwords are encrypted, you cannot recover
  forgotten passwords. If all System Security Officers lose their passwords,
  the -p parameter generates a new password for a System Security Officer
  account. Start Adaptive Server with -p, immediately log in to Adaptive
  Server with the new random password, and execute sp\_password to reset
  your password to a more secure one.
- After you have finished running the Adaptive Server installation program, set the file permissions on the dataserver executable to limit who can execute it.
- If you do not specify an Adaptive Server name with the -s parameter, and
  you have not set the DSLISTEN environment variable, dataserver uses the
  default Adaptive Server name SYBASE. The value of the DSLISTEN
  environment variable overrides this default value, and the -s parameter
  overrides both the default and the DSLISTEN environment variable.

Usage

Automatic login lockouts can cause a site to end up in a situation in which
all accounts capable of unlocking logins (System Administrators and
System Security Officers) are locked. If this occurs, use the dataserver
utility with the -u parameter to check the specified login for System
Administrator or System Security Officer authorization, unlock the
account, and reset the value of the current failed logins counter to zero.

Dependencies and conditions of -b and -w options

The effect of -b changes depending on whether -w is present:

- b without -w creates a new master device as named by -d (the default is d\_master) and with the page size as specified by -z (the default is 2048):
  - If the named device already exists as an OS file, the attempt fails, and you see a message such as:

```
File already exists. You must remove the existing file before attempting to create a new one using the server's -b option.

Unable to create master device.
```

- If the named device names an existing raw partition, the attempt fails unless you include the -f flag. This reinitializes the raw partition as a server master device.
- -b with -w master tells dataserver to use the size specified in -z for the master device when recreating the master database. It implies nothing about creating a new device.

-w may or may not require additional flags:

- If you use -w model, the -z and -b flags are accepted but ignored.
- If you use -w master for *new* installations, -z and -b are not required because the device size information is stored in the *config\_block*.
- If you use -w master to upgrade older installations:
  - The server requires -b and/or -z if the *config\_block* does not contain a valid entry for the associated size(s). The command fails if it can't get valid data for the page size or device size.
  - You may provide -b and/or -z when the config\_block contains valid
    entries for the size(s) they represent. However if the sizes do not
    match what is in the config\_block, you must add -f to force your new
    size preferences.

Permissions

Anyone with execute permission on the binary, and who has read/write access to all the files.

See also Commands – disk mirror, disk remirror, disk unmirror

System procedures – sp\_ssladmin addcert

*Utilities* – startserver

# dataxtr

Description The GUI data-migration tool to move data and database schema from pre-12.5

Adaptive Server databases into 12.5 databases. located in

\$SYBASE/ASE-12\_5/bin (%SYBASE%\ASE-12\_5\bin in Windows NT).

For instructions on how to use the dataxtr utility, see the Adaptive Server

Enterprise version 12.5 release bulletin for your platform.

Syntax None

## ddlgen

Description

A Java-based tool that generates definitions for server- and database-level objects in Adaptive Server. ddlgen supports Adaptive Server version 11.9.2 and later.

The command-line version of ddlgen is located in \$SYBASE/sybcent32 (%SYBASE%\Sybase Central 3.2 in Windows NT).

Syntax

```
ddlgen
```

-Ulogin

-Ppassword

-Shost\_name : port\_number

[-Tobject\_type] [-Nobject\_name]

[-Ddatabase\_name]

[-Xextended\_object\_type]

[-Ooutput\_file] [-Eerror\_file]

Or

ddlgen -v

**Parameters** 

-U login

specifies a login name, and is case-sensitive.

-P password

specifies your password.

-Shost\_name: port\_number

specifies the host name or IP address of Adaptive Server, as well as its port number. Separate *host\_name* and *port\_number* with a colon, without spaces before or after it.

**Note** You must use the -S option because ddlgen does not connect to a default server, and does not support interface files.

specifies the type of object you are creating. If you do not use -T, ddlgen creates a DDL for the default database of *login*. Table 6-3 lists object types for -T.

Table 6-3: Valid object types for the ddlgen -T option

| Object type | Description |
|-------------|-------------|
| С           | cache       |
| D           | default     |

<sup>-</sup>Tobject\_type

| Object type | Description               |
|-------------|---------------------------|
| DB          | database                  |
| DBD         | database device           |
| DPD         | dump device               |
| EC          | execution class           |
| EG          | engine group              |
| GRP         | group                     |
| T           | index                     |
| L           | login                     |
| Р           | stored procedure          |
| R           | rule                      |
| RO          | role                      |
| RS          | remote server             |
| SGM         | segment                   |
| TR          | trigger                   |
| U           | table                     |
| UDD         | user-defined datatype     |
| USR         | user                      |
| V           | view                      |
| XP          | extended stored procedure |

## -Nobject\_name

specifies the fully qualified name of the object you are creating, such as -Ndb\_name.owner.table.index. The -N option:

- is required if you specify any *object\_type* other than DB (database) in the -T parameter.
- accepts wildcards with the use of %.

Use -N% to generate a DDL for all items of a specific object type on your server.

## -Ddatabase\_name

specifies the name of the database for the object you specify in the -N option. The default is the user's default database.

-Xextended\_object\_type

differentiates user tables (OU) from proxy tables (OD) when you specify a table as your object type (-TU). If  $object\_type$  (-T) is U (table) and -X is not specified, ddlgen generates DDL for both user tables and proxy tables. To generate a DDL only for:

- user tables use the O∪ extended object type with the -X option.
- proxy tables use the OD extended object type with the -X option.

-Ooutput\_file

specifies an output file for the generated DDL. If you do not specify -O, the DDL you create appears in a console window.

-Eerror\_file

specifies a log file for recording errors. If you do not specify -E, the generated errors appear in a console window.

-V

displays the version and copyright message of ddlgen and returns to the operating system.

**Example 1** Generates a DDL for a database called pubs2 running on a machine named HARBOR using port 1955:

```
ddlgen -Uroy -Proy123 -SHARBOR:1955 -TDB -Npubs2
```

If you do not specify a *database\_name*, ddlgen generates a DDL for the default database of *login*:

```
ddlgen -Ulogin -Ppassword -Shost name:portnumber
```

**Example 2** Generates a DDL for an index called au\_Iname for the table authors, in the database pubs2 owned by dbo, on a machine named HARBOR using port 1955:

```
ddlgen -Uroy -Proy123 -SHARBOR:1955 -TI -Nauthors.pubs2.au lname -Dpubs2
```

Alternatively, because ddlgen allows you to use a fully qualified name in the -N flag, you can omit the -D*database\_name* and include the database name in the -N option:

```
ddlgen -Ulogin -Ppassword -Shost_name:portnumber
-TI -Ndatabasename.tableowner.tablename.indexname
```

If you use a fully qualified name, you may omit the -D option.

**Example 3** Generates a DDL for all logins on a machine named HARBOR using port 1955:

Examples

```
ddlgen -Uroy -Proy123 -SHARBOR:1955 -TL -N%
```

**Note** The password in the DDL generated for all logins is "password".

Alternatively, you can specify an individual login by using -Nusemame instead of -N%.

**Example 4** Generates a DDL for all rules associated with authors on a machine named HARBOR using port 1955:

```
DDLGen -Uroy -Proy123 -SHARBOR:1955 -TR -Nauthors.dbo.%
```

The % symbol tells DDLGen to create DDLs for all rules that exist on the server.

**Example 5** Generates a DDL for a user table called publishers:

```
ddlgen -Uroy -Proy123 -SHARBOR:1955 -TU -Ndbo.publishers -Dpubs2 -XOU
```

The -XOU option in this example specifies that the table you are referring to (-TU) is a user table (OU). To generate a DDL for a proxy table, which uses the value OD, use -XOD instead.

**Example 6** Generates a DDL for a user named Smith in the pubs2 database by using a fully qualified *databasename.username* format with the -N option:

```
ddlgen -Uroy -Proy123 -SHARBOR:1955 -TUSR -Npubs2.smith
```

Alternatively, you can use both the -N and -D options instead of using a fully qualified name in -N:

```
ddlgen -Ulogin -Ppassword -Shost_name:portnumber
   -TUSR -Nusername -Ddbname
```

- ddlgen does not identify existing sequences within views, stored
  procedures or triggers. For this reason, you must first run ddlgen on those
  views, stored procedures and triggers that are independent, before running
  ddlgen on those with dependencies. For example, if view B depends on
- view A, you must first run ddlgen on view A, before running it on view B.
- The default information for ddlgen is:

| Option | Parameter                                      | Required | Default                      |
|--------|------------------------------------------------|----------|------------------------------|
| -U     | username                                       | Yes      | None                         |
| -P     | password                                       | Yes      | None                         |
| -S     | host_name:port_number                          | Yes      | None                         |
| -T     | object_type                                    | No       | Default database of username |
|        | See Table 6-3 for a list of valid object types |          |                              |

Usage

| Option | Parameter                                               | Required                                               | Default                                                                             |
|--------|---------------------------------------------------------|--------------------------------------------------------|-------------------------------------------------------------------------------------|
| -N     | object_name                                             | Yes, if <i>object_type</i> for -⊤ is not DB (database) | Default database name of username, if -Tobject_type is db or if -T is not specified |
| -D     | database_name                                           | No                                                     | Default database of username                                                        |
| -X     | extended_object_type                                    | No; use only when the                                  | None                                                                                |
|        | Options are OU for user tables, and OD for proxy tables | object_type for -⊤ is U (user table)                   |                                                                                     |
| -O     | output_file_name                                        | No                                                     | Standard out                                                                        |
| -E     | error_file_name                                         | No                                                     | Standard out                                                                        |
| -V     | version_number of ddlgen                                | No                                                     | None                                                                                |

• To invoke ddlgen from a command line, you must install JRE 1.1.8 or higher, and have *DDLGen.jar* in your classpath.

At the command line, invoke ddlgen using the *DDLGen.sh* file (*DDLGen.bat* for Windows NT), included in your Adaptive Server installation. The ddlgen script that invokes ddlgen is com.sybase.ddlgen.DDLGenerator and, the main class in *DDLGen.jar*.

- To start ddlgen in Sybase Central, the Adaptive Server plug-in:
  - a Right-click on the object for which you want to generate a DDL.
  - b Select Generate DDL.

# defncopy

Description

Copies definitions for specified views, rules, defaults, triggers, or procedures from a database to an operating-system file or from an operating-system file to a database. Located in \$SYBASE/OCS-12\_5/bin.

**Note** In Windows NT, the utility is defncopy.exe and is located in *%SYBASE%\OCS-12\_5\bin*.

Syntax

```
defncopy
        [-a display_charset]
        [-I interfaces_file]
         [-J [client_charset]]
        [-K keytab_file]
        [-P password]
         [-R remote_server_principal]
         [-S [server_name]]
         [-U username]
         [-V security_options]
        [-Z security_mechanism]
        [-z language]
         { in file name database_name |
          out file_name database_name [owner.]object_name
              [[owner.]object_name...] }
Or
    defncopy -v
```

Parameters

-X

initiates the login with client-side password encryption in this connection to the server. defncopy (the client) specifies to the server that password encryption is desired. The server sends back an encryption key, which defncopy uses to encrypt your password, and the server uses to authenticate your password when it arrives.

If defncopy crashes, the system creates a core file which contains your password. If you did not use the encryption option, the password appears in plain text in the file. If you used the encryption option, your password is not readable.

## -a display\_charset

runs defncopy from a terminal whose character set differs from that of the machine on which defncopy is running. Use -a in conjunction with -J to specify the character set translation file (.xlt file) required for the conversion. Use -a without -J only if the client character set is the same as the default character set.

**Note** The ascii\_7 character set is compatible with all character sets. If either the Adaptive Server character set or the client character set is set to ascii\_7, any 7-bit ASCII character can pass unaltered between client and server. Other characters produce conversion errors. See the *System Administration Guide* for more information on character set conversion.

## -l interfaces file

specifies the name and location of the interfaces file to search when connecting to Adaptive Server. If you do not specify -I, defncopy looks for a file named *interfaces* in the directory specified by the SYBASE environment variable in UNIX platforms, and *sql.ini* in the *ini* subdirectory for your Sybase release directory in Windows NT.

## -J client\_charset

specifies the character set to use on the client. A filter converts input between *client\_charset* and the Adaptive Server character set.

- -J client\_charset requests that Adaptive Server convert to and from client\_charset, the client's character set.
- -J with no argument sets character set conversion to NULL. No conversion takes place. Use this if the client and server are using the same character set.

Omitting -J sets the character set to a default for the platform. The default may not be the character set that the client is using. For more information about character sets and their associated flags, see the *System Administration Guide* and *Configuration Guide* for your platform.

## -K keytab\_file

specifies the path to the keytab file used for authentication in DCE.

## -P password

specifies your password. If you do not specify -P, defncopy prompts for your password.

## -R remote\_server\_principal

specifies the principal name for the server. By default, a server's principal name matches the server's network name (which is specified with the -S parameter or the DSQUERY environment variable). Use the -R parameter when the server's principal name and network name are not the same.

#### -S server name

specifies the name of the Adaptive Server to which to connect. If you specify -S with no argument, defncopy looks for a server named SYBASE. If you do not specify -S, defncopy uses the server specified by your DSQUERY environment variable.

#### -U username

specifies a login name. Login names are case sensitive. If you do not specify *username*, defncopy uses the current user's operating system login name.

## -V security\_options

specifies network-based user authentication. With this option, the user must log in to the network's security system before running the utility. In this case, users must supply their network user name with the -U option; any password supplied with the -P option is ignored.

- -V can be followed by a *security\_options* string of key-letter options to enable additional security services. These key letters are:
- c Enable data confidentiality service
- i Enable data integrity service
- m Enable mutual authentication for connection establishment
- o Enable data origin stamping service
- r Enable data replay detection
- q Enable out-of-sequence detection

## -Z security\_mechanism

specifies the name of a security mechanism to use on the connection.

Security mechanism names are defined in the \$SYBASE/install/libtcl.cfg configuration file. If no security\_mechanism name is supplied, the default mechanism is used. For more information on security mechanism names, see the description of the libtcl.cfg file in the Open Client/Server Configuration Guide.

## -z language

is the official name of an alternate language that the server uses to display defncopy prompts and messages. Without the -z flag, defncopy uses the server's default language.

Add languages to an Adaptive Server at installation, or afterwards with the utility langinstall (langinst in Windows NT) or the stored procedure sp\_addlanguage.

### in | out

specifies the direction of definition copy.

#### file\_name

specifies the name of the operating system file destination or source for the definition copy. The copy out overwrites any existing file.

## database\_name

specifies the name of the database to copy the definitions from or to.

#### owner

is optional if you or the Database Owner own the table being copied. If you do not specify an owner, defncopy first looks for a table of that name that you own, and then looks for one owned by the Database Owner. If another user owns the table, you must specify the owner name or the command fails.

## object\_name

specifies name(s) of database object(s) for defincion to copy out. Do not use *objectname* when copying definitions in.

-V

displays the version and copyright message of defncopy and returns to the operating system.

## Examples

**Example 1** Copies definitions from the file *new\_proc* into the database stagedb on server MERCURY. The connection with MERCURY is established with a user of name "sa" and a NULL password:

```
defncopy -Usa -P -SMERCURY in new_proc stagedb
```

**Example 2** Copies definitions for objects sp\_calccomp and sp\_vacation from the employees database on the SYBASE server to the file *dc.out*. Messages and prompts display in french. The user is prompted for a password:

defincopy -S -z french out dc.out employees sp calccomp sp vacation

Usage

- Use this syntax for defncopy\_r if you are using threaded drivers.
- Use this syntax for defncopy\_dce if you are using threaded drivers in the IBM platform.

- You must set the SYBASE environment variable to the location of the current version of Adaptive Server before you can use defncopy.
- The defncopy utility cannot copy table definitions or reports created with Report Workbench<sup>TM</sup>.
- Invoke the defncopy program directly from the operating system. defncopy
  provides a noninteractive way to copy out definitions (create statements)
  for views, rules, defaults, triggers, or procedures from a database to an
  operating system file. Alternatively, it copies in all the definitions from a
  specified file.
- The in *filename* or out *filename* and the database name are required and must be stated unambiguously. For copying out, use file names that reflect both the object's name and its owner.
- defncopy ends each definition that it copies out with the comment:

```
/* ### DEFNCOPY: END OF DEFINITION */
```

Definitions created as text must end with this comment so that defncopy can copy them in successfully.

• Enclose values specified to defncopy in quotation marks, if they contain characters that could be significant to the shell.

**Warning!** Long comments of more than 100 characters that are placed before a create statement may cause defincing to fail.

Permissions

 You must have select permission on the sysobjects and syscomments tables to copy out definitions; you do not need permission on the object itself. You may not have select permission on the text column of the syscomments table if the System Security Officer has reset the allow select on syscomments.text column parameter with the system procedure sp\_configure. This reset restricts select permission to the object owner and the System Administrator. This restriction is required in order to run Adaptive Server in the *evaluated configuration*, as described in the installation and configuration documentation for your platform. In this case, the object owner or a System Administrator must execute defncopy to copy out definitions.

**Note** If the text has been encrypted, it may be hidden from you even if you have all the required permissions. See "Verifying and Encrypting Source Text" in the *Transact-SQL User's Guide* for more information.

You must have the appropriate create permission for the type of object you
are copying in. Objects copied in belong to the copier. A System
Administrator copying in definitions on behalf of a user must log in as that
user to give the user proper access to the reconstructed database objects.

Tables used

See also

syscomments, sysobjects

Commands - create, select

*System procedures* – sp\_addlanguage, sp\_checkreswords, sp\_configure, sp\_procqmode, sp\_remap

*Utilities* – langinstall

## dscp

Description

Allows you to view and edit server entries in the interfaces file from the command line in UNIX platforms. Located in \$SYBASE/OCS-12\_5/bin.

Note This utility is not available for Windows NT.

Syntax

dscp [-p]

or

dscp -v

To exit from dscp:

quit

or

exit

**Parameters** 

-p

suppresses command-line prompts.

-V

displays the version and copyright message of dscp and returns to the operating system.

Examples

Opens the default interfaces file for editing and suppresses the command-line prompt:

dscp -p

Usage

- Use this syntax for dscp\_r if you are using threaded drivers.
- Use this syntax for dscp\_dce if you are using threaded drivers in the IBM platform.
- You must set the SYBASE environment variable to the location of the current version of Adaptive Server before you can use dscp.
- The dscp utility program is a text-based utility.
- See Chapter 5, "Using dscp" for more information about the dscp utility program.

See also

Utilities - dsedit

## dsedit

Description

In UNIX platforms, dsedit allows you to view and edit server entries in the interfaces file using a GUI based on X11/Motif in UNIX platforms. The utility is located in \$SYBASE/OCS-12 5/bin.

In Windows NT, dsedit.exe creates and modifies network connection information in the interfaces file. The utility is located in *%SYBASE%\OCS-12\_5\bin*.

Syntax

dsedit

or

dsedit -v

**Parameters** 

Usage

-V

displays the version and copyright message of dsedit.

- Use this syntax for dsedit\_r if you are using threaded drivers.
- Use this syntax for dsedit\_dce if you are using threaded drivers in the IBM platform.
- You must set the SYBASE environment variable to the location of the current version of Adaptive Server before you can use dsedit.
- You must set the DISPLAY environment variable before invoking dsedit, unless you are only using the -v parameter to display the version number.
- For more information about the dsedit utility program, see Chapter 4, "Using dsedit." Also see the *Installation Guide*, and the *Configuration Guide* for your platform.

See also

Utilities - dscp

# extractjava

Description

Copies a retained JAR and the classes it contains from an Adaptive Server into a client file. Located in \$SYBASE/OCS-12\_5/bin.

**Note** In Windows NT, the utility is extrjava.exe, and is located in *%SYBASE%\OCS-12\_5\bin*.

Syntax

extractjava (extrjava in Windows NT)

```
-j jar_name
-f file_name
[-S server_name]
[-U user_name]
[-P password]
[-D database_name]
[-I interfaces_file]
[-a display_charset]
[-J client_charset]
[-z language]
[-t timeout]
```

Or

extractjava -v

**Parameters** 

-i jar\_name

the name assigned to the retained JAR in the database that is the source of the transfer.

-f file\_name

the name of the client file that is the target of the transfer.

-S server\_name

the name of the server.

-U user\_name

an Adaptive Server login name. If you omit the -U flag and parameter, or if you specify the -U flag with no parameter, Adaptive Server uses the current user's operating system login name.

-P password

an Adaptive Server password. If you omit the -P flag and parameter, extractjava prompts for a password. If you specify the -P flag with no password, the null password is used.

## -D database\_name

the name of the database in which to install the JAR. If you omit the  $\neg D$  flag, or if you specify the  $\neg D$  flag with no parameter, the user's default database is used.

## -l interfaces file

the name and location of the interfaces file to search when connecting to Adaptive Server. If you omit the -| flag and parameter, or if you specify the -| flag with no parameter, the interfaces file in the directory designated by your SYBASE environment variable is used.

## -a display\_charset

allows you to use extractjava from a machine where the character set differs that of the server. Use -a in conjunction with -J to specify the character set translation file (.xlt file) required for the conversion. Use -a without -J only if the client character set is the same as the default character set.

#### -J client charset

specifies the character set to use on the client. extractjava uses a filter to convert input between *client charset* and the Adaptive Server character set.

- -J client\_charset requests that Adaptive Server convert to and from client\_charset, the character set used on the client.
- -J with no argument disables character set conversion. Use this if the client and server use the same character set.

Omitting -J sets the character set to a default for the platform, which may not necessarily be the character set that the client is using. See the *System Administration Guide* for more information about character sets and associated flags.

## -z language

the name of an alternate language for displaying extractjava prompts and messages. Without the -z flag, extractjava uses the server's default language. You can add languages to an Adaptive Server during installation or afterward, using the langinstall utility or the sp\_addlanguage stored procedure.

#### -t timeout

specifies the number of seconds before a SQL command times out. If you do not specify a timeout, the command runs indefinitely. This affects commands issued from within extractjava, not the connection time. The default timeout for logging into extractjava is 60 seconds.

-V

prints the version number and copyright message for extractjava and then exits.

Examples

Downloads the classes associated with the employees JAR to the client file *newaddr.jar*.

In UNIX:

extractjava -j employees -f '/home/usera/jars/addr.jar' -new

In Windows NT:

extrjava -j employees -f '\home\usera\jars\addr.jar' -new

Usage

- You must set the SYBASE environment variable to the location of the current version of Adaptive Server before you can use extractjava.
- If the target client file already exists, extractjava overwrites its contents.
- The parameter flags -f, -j, -S, -U, -P, -D, and -I can be written with or without a space between the flag letter and the following parameter.
- When you execute extractjava, an exclusive lock is placed on sysxtypes.
- If -jar is specified, an exclusive table lock is placed on sysjars.
- See *Java in Adaptive Server Enterprise* for more information about how this utility is used when Java is enabled in the database.

Permissions

You need to be a System Administrator or Database Owner to use extractjava.

Tables used

sysjars, sysxtypes

See also

Commands - remove java

System procedures – sp\_helpjava

Utilities - installjava

## installjava

Description

Installs a JAR from a client file into an Adaptive Server. The utility is located in \$SYBASE/OCS-12\_5/bin.

**Note** In Windows NT, the utility is instjava.exe, located in *%SYBASE%\OCS-12\_5\bin*.

Syntax

```
installjava
```

```
-f file_name
[ -new | -update ]
[ -j jar_name ]
[ -S server_name ]
[ -U user_name ]
[ -P password ]
[ -D database_name ]
[ -I interfaces_file ]
[ -a display_charset ]
[ -J client_charset ]
[ -z language ]
[ -t timeout ]
```

Or

installjava -v

**Parameters** 

-f file\_name

the name of the source file containing the classes to be installed in the database.

```
-new | -update
```

specifies whether the classes in the file already exist in the database.

If you specify the new parameter, you cannot install a class with the same name as an existing class.

If you specify the update parameter, you can install a class with the same name as an existing class, and the newly installed class replaces the existing class.

```
-j jar_name
```

the name of the JAR containing the classes to be installed in the database. Indicates that the JAR file should be saved in the database and associated with the classes it contains.

```
-S server name
```

the name of the server.

## -U user\_name

an Adaptive Server login name. If you omit the -U flag and parameter, or if you specify the -U flag with no parameter, Adaptive Server uses the current user's operating system login name.

## -P password

an Adaptive Server password. If you omit the -P flag and parameter, installjava prompts for a password. If you specify the -P flag with no password, the null password is used.

#### -D database name

the name of the database in which to install the JAR. If you omit the  $\neg D$  flag, or if you specify the  $\neg D$  flag with no parameter, the user's default database is used.

## -l interfaces file

the name and location of the interfaces file to search when connecting to Adaptive Server. If you omit the -| flag and parameter, or if you specify the -| flag with no parameter, the interfaces file in the directory designated by your SYBASE environment variable is used.

## -a display\_charset

allows you to use installjava from a machine where the character set differs that of the server. Use -a in conjunction with -J to specify the character set translation file (.xlt file) required for the conversion. Use -a without -J only if the client character set is the same as the default character set.

## -J client\_charset

specifies the character set to use on the client. installjava uses a filter to convert input between *client\_charset* and the Adaptive Server character set.

- -J client\_charset requests that Adaptive Server convert to and from client\_charset, the character set used on the client.
- -J with no argument disables character set conversion. Use this if the client and server use the same character set.

Omitting -J sets the character set to a default for the platform, which may not necessarily be the character set that the client is using. See the *System Administration Guide* for more information about character sets and associated flags.

-z language

the name of an alternate language for displaying installjava prompts and messages. Without the -z flag, installjava uses the server's default language. You can add languages to an Adaptive Server during installation or afterward, using the langinstall utility or the sp\_addlanguage stored procedure.

-t timeout

specifies the number of seconds before a SQL command times out. If you do not specify a timeout, the command runs indefinitely. This affects commands issued from within installjava, not the connection time. The default timeout for logging into installjava is 60 seconds.

-V

prints the version number and copyright message for installjava and then exits.

Examples

**Example 1** Installs *addr.jar* and its classes, but does not retain the association between the JAR and classes:

```
installjava -f '/home/usera/jars/addr.jar' -new
```

In Windows NT:

```
instjava -f '\home\usera\jars\addr.jar' -new
```

**Example 2** Reinstalls *addr.jar* and associates its classes with the employees JAR name:

```
installjava -f '/home/usera/jars/addr.jar' -update -j employees
```

In Windows NT:

```
instjava -f '\home\usera\jars\addr.jar' -update -j employees
```

Usage

- You must set the SYBASE environment variable to the location of the current version of Adaptive Server before you can use installjava.
- Refer to *Java in Adaptive Server Enterprise* for more information about how this utility is used when Java is enabled in the database.
- Any user can reference installed classes.
- The parameter flags -f, -j, -S, -U, -P, -D, and -I can be written with or without a space between the flag letter and the following parameter.

Adding new JARs

• If you use new with the -jar option and a JAR of that name already exists in the database, an exception is raised.

If any classes of the same name as those in the source JAR already exist in the database, an exception is raised.

Updating JARs and classes

Warning! If you alter a class used as a column datatype by reinstalling a modified version of the class, you must make sure that the modified class can read and use existing objects (rows) in tables using that class as a datatype. Otherwise, you may be unable to access those objects without reinstalling the class.

- If you use -update with the -jar option:
  - All classes in the database associated with the target JAR are deleted from the database and the classes in the source JAR file installed in their place.
  - If a class in the source JAR file is already installed in the database but is not attached to a JAR, the class in the source JAR is installed in the database and the unattached class is deleted.
- If you use -update without the -jar option:
  - Classes in the source JAR file replace unattached classes of the same name.
  - Classes in the source JAR that do not correspond to an installed class are installed as unattached classes in the database.
- If you install a new JAR with a replacement for an installed class that is
  referenced by a SQLJ procedure or function, make sure that the newly
  installed class has a valid signature for the SQLJ routine. If the signature
  is invalid, an exception is raised when the SQLJ routine is invoked.

## Locks

- When you execute installjava, an exclusive lock is placed on sysxtypes.
- If -jar is specified, an exclusive table lock is placed on sysjars.

You need to be a System Administrator or Database Owner to use installjava.

sysjars, sysxtypes

Commands - remove java

System procedures - sp\_helpjava

*Utilities* – extractjava

Permissions

Tables used

See also

## isql

Description

Interactive SQL parser to Adaptive Server. Located in \$SYBASE/ASE-12\_5/bin.

**Note** In Windows NT, the utility is isql.exe, located in *%SYBASE%\ASE-12\_5\bin*.

Syntax

```
[-a display_charset]
[-A packet_size]
[-c cmdend]
[-D database]
[-E editor]
[-h headers]
[-H hostname]
[-i inputfile]
[-I interfaces_file]
[-K keytab_file]
[-I login_timeout]
[-m errorlevel]
[-P password]
```

isql [-b] [-e] [-F] [-p] [-n] [-v] [-X] [-Y] [-Q]

[-R remote\_server\_principal]
[-s colseparator]

[-S server\_name] [-t timeout]

-U username [-V [security\_options]]

[-w columnwidth] [-z locale\_name]

[-Z security\_mechanism]

To terminate a command:

go

To clear the query buffer:

reset

• To call the default editor:

νi

To execute an operating system command:

!! command

To exit from isql:

quit

or

exit

**Parameters** 

-b disables the display of the table headers output.

-e echoes input.

-F
enables the FIPS flagger. When you specify the -F parameter, the server
returns a message when it encounters a non-standard SQL command. This
option does not disable SQL extensions. Processing completes when you
issue the non-ANSI SQL command.

-p prints performance statistics.

 removes numbering and the prompt symbol (>) from the echoed input lines in the output file when used in conjunction with -e.

prints the version number and copyright message for isql and then exits.

-X initiates the login connection to the server with client-side password encryption. isql (the client) specifies to the server that password encryption is desired. The server sends back an encryption key, which isql uses to encrypt your password, and the server uses the key to authenticate your password when it arrives.

If isql crashes, the system creates a core file that contains your password. If you did not use the encryption option, the password appears in plain text in the file. If you used the encryption option, your password is not readable.

-Y tells the Adaptive Server to use chained transactions.

-Q provides clients with failover property. See *Using Sybase Failover in a High Availability System* for more information.

## -a display\_charset

runs isql from a terminal whose character set differs from that of the machine on which isql is running. Use -a in conjunction with -J to specify the character set translation file (.xlt file) required for the conversion. Use -a without -J only if the client character set is the same as the default character set.

**Note** The ascii\_7 character set is compatible with all character sets. If either the Adaptive Server character set or the client character set is set to ascii\_7, any 7-bit ASCII character can pass unaltered between client and server. Other characters produce conversion errors. For more information on character set conversion, see the *System Administration Guide*.

## -A packet\_size

specifies the network packet size to use for this isql session. For example, the following sets the packet size to 2048 bytes for this isql session:

isql -A 2048

To check your network packet size, enter:

select \* from sysprocesses

- The value is displayed under the network\_pktsz heading.
- size must be between the values of the default network packet size and maximum network packet size configuration parameters, and must be a multiple of 512.
- Use larger-than-default packet sizes to perform I/O-intensive operations, such as readtext or writetext operations.
- Setting or changing Adaptive Server's packet size does not affect the packet size of remote procedure calls.

## -c cmdend

changes the command terminator. By default, you terminate commands and send them to by typing "go" on a line by itself. When you change the command terminator, do not use SQL reserved words or control characters.

#### -D database

selects the database in which the isql session begins.

#### -F editor

specifies an editor other than the default editor vi.

#### -h headers

specifies the number of rows to print between column headings. The default prints headings only once for each set of query results.

#### -H hostname

sets the client host name.

### -i inputfile

specifies the name of the operating system file to use for input to isql. The file must contain command terminators ("go" is the default).

• Specifying the parameter as follows is equivalent to < inputfile:

#### -i inputfile

- If you use -i and do not specify your password on the command line, isql prompts you for it.
- If you use < *inputfile* and do not specify your password on the command line, you must specify your password as the first line of the input file.

#### -l interfaces file

specifies the name and location of the interfaces file to search when connecting to Adaptive Server. If you do not specify -I, isql looks for a file named *interfaces* in the directory specified by your SYBASE environment variable.

## -J client charset

specifies the character set to use on the client. -J <code>client\_charset</code> requests that Adaptive Server convert to and from <code>client\_charset</code>, the character set used on the client. A filter converts input between <code>client\_charset</code> and the Adaptive Server character set.

-J with no argument sets character set conversion to NULL. No conversion takes place. Use this if the client and server use the same character set.

Omitting -J sets the character set to a default for the platform. The default may not necessarily be the character set that the client is using. F or more information about character sets and the associated flags, see Chapter 20, "Configuring Client/Server Character Set Conversions," in the *System Administration Guide*. The default character sets for different platforms are:

| Platform                                         | Default character set |
|--------------------------------------------------|-----------------------|
| Sun Solaris, Digital UNIX, Pyramid, NCR, RS/6000 | iso_1                 |
| HP-UX                                            | roman8                |
| OS/2, Novell NetWare 386                         | cp850                 |
| Macintosh                                        | mac                   |

## -K keytab\_file

specifies the path to the keytab file used for authentication in DCE.

## -l login\_timeout

specifies the maximum timeout value allowed when connecting to Adaptive Server. The default is 60 seconds. This value affects only the time that isql waits for the server to respond to a login attempt. To specify a timeout period for command processing, use the -t timeout parameter.

#### -m errorlevel

customizes the error message display. For errors of the severity level specified or higher, only the message number, state, and error level are displayed; no error text appears. For error levels lower than the specified level, nothing appears.

## -o outputfile

specifies the name of an operating system file to store the output from isql. Specifying the parameter as -o *outputfile* is similar to > *outputfile* 

## -P password

specifies your Adaptive Server password. If you do not specify the -P flag, isql prompts for a password. If your password is NULL, use the -P flag without any password.

## -R remote\_server\_principal

specifies the principal name for the server as defined to the security mechanism. By default, a server's principal name matches the server's network name (which is specified with the -S parameter or the DSQUERY environment variable). Use the -R parameter when the server's principal name and network name are not the same.

#### -s colseparator

resets the column separator character, which is blank by default. To use characters that have special meaning to the operating system (for example, "|", ";", "&", "<", ">"), enclose them in quotes or precede them with a backslash.

## -S server\_name

specifies the name of the Adaptive Server to which to connect. isql looks this name up in the interfaces file. If you specify -S with no argument, isql looks for a server named SYBASE. If you do not specify -S, isql looks for the server specified by your DSQUERY environment variable.

#### -t timeout

specifies the number of seconds before a SQL command times out. If you do not specify a timeout, the command runs indefinitely. This affects commands issued from within isql, not the connection time. The default timeout for logging into isql is 60 seconds.

#### -U username

specifies a login name. Login names are case sensitive.

## -V security\_options

specifies network-based user authentication. With this option, the user must log in to the network's security system before running the utility. In this case, users must supply their network user name with the -U option; any password supplied with the -P option is ignored.

- -V can be followed by a *security\_options* string of key-letter options to enable additional security services. These key letters are:
- c Enable data confidentiality service
- i Enable data integrity service
- m Enable mutual authentication for connection establishment
- o Enable data origin stamping service
- q Enable out-of-sequence detection
- r Enable data replay detection

#### -w columnwidth

sets the screen width for output. The default is 80 characters. When an output line reaches its maximum screen width, it breaks into multiple lines.

## -z locale name

is the official name of an alternate language to display isql prompts and messages. Without -z, isql uses the server's default language. You can add languages to an Adaptive Server during installation or afterward, using the langinstall utility or the sp\_addlanguage stored procedure.

#### Z security\_mechanism

specifies the name of a security mechanism to use on the connection.

Security mechanism names are defined in the *libtcl.cfg* configuration file located in the *ini* subdirectory below the Sybase installation directory. If no *security\_mechanism* name is supplied, the default mechanism is used. For more information on security mechanism names, see the description of the *libtcl.cfg* file in the *Open Client/Server Configuration Guide*.

Examples

**Example 1** This example puts you in a text file where you can edit the query. When you write and save the file, you are returned to isql. The query appears; type "go" on a line by itself to execute it:

```
isql -Ujoe -Pabracadabra
1> select *
2> from authors
3> where city = "Oakland"
4> vi
```

**Example 2** reset clears the query buffer. quit returns you to the operating system:

```
isql -Ualma
Password:
1> select *
2> from authors
3> where city = "Oakland"
4> reset
1> quit
```

**Example 3** Specifies that you are running isql from a Macintosh against a server that is using the roman8 character set:

```
isql -a mac -J roman8
```

- Use this syntax for isql\_r if you are using threaded drivers.
  - Use this syntax for isql\_dce if you are using threaded drivers in the IBM platform.
  - You must set the SYBASE environment variable to the location of the current version of Adaptive Server before you can use isgl.
  - The 5701 ("changed database") server message is no longer displayed after login or issuing a use database command.
  - Error message format differs from earlier versions of isql. If you have scripts that perform routines based on the values of these messages you may need to rewrite them.
  - To use isql interactively, give the command isql (and any of the optional
    parameters) at your operating system prompt. The isql program accepts
    SQL commands and sends them to Adaptive Server. The results are
    formatted and printed on standard output. Exit isql with quit or exit.

Usage

• Terminate a command by typing a line beginning with the default command terminator go or another command terminator, if the -c parameter is used. You can follow the command terminator with an integer to specify how many times to run the command. For example, to execute this command 100 times, type:

```
select x = 1 go 100
```

The results display once at the end of execution.

• If you enter an option more than once on the command line, isql uses the last value. For example, if you enter the following command, "send", the second value for -c, overrides ".", the first value:

```
isql -c"." -csend
```

This enables you to override any aliases you set up.

To call an editor on the current query buffer, enter its name as the first word
on a line. Define your preferred callable editor by specifying it with the
EDITOR environment variable. If EDITOR is not defined, the default is vi.

Execute operating system commands by starting a line with "!!" followed by the command. Call alternate editors this way, without defining EDITOR.

- To clear the existing query buffer, type reset on a line by itself. isql discards any pending input. You can also press Ctrl-c anywhere on a line to cancel the current query and return to the isql prompt.
- Read in an operating system file containing a query for execution by isql as follows:

```
isql -U alma -Ppassword < input file
```

The file must include a command terminator. The results appear on your terminal. Read in an operating system file containing a query and direct the results to another file as follows:

```
isql -U alma -Ppassword < input file > output file
```

- Case is significant for the isql flags.
- isql displays only 6 digits of float or real data after the decimal point, rounding off the remainder.
- When you are using isql interactively, read an operating system file into the command buffer with the command:

```
:r filename
```

Do not include the command terminator in the file; once you have finished editing, enter the terminator interactively on a line by itself.

• You can include comments in a Transact-SQL statement submitted to Adaptive Server by isql. Open a comment with "/\*". Close it with "\*/", as shown in the following example:

```
select au_lname, au_fname
/*retrieve authors' last and first names*/
from authors, titles, titleauthor
where authors.au_id = titleauthor.au_id
and titles.title_id = titleauthor.title_id
/*this is a three-way join that links authors
**to the books they have written.*/
```

If you want to comment out a go command, it should not be at the beginning of a line. For example, use the following to comment out the go command:

```
/*
**go
*/
```

Do not use the following:

```
/*
go
*/
```

See also

See Chapter 2, "Using the isql Utility" for details on isql.

See the *Reference Manual* for more information regarding default network packet size and maximum network packet size configuration parameters.

Commands - create schema, set

Datatype – exact numeric datatypes

System ESP - xp\_sendmail

System procedures – sp\_addlanguage, sp\_addlogin, sp\_addremotelogin, sp\_add\_resource\_limit, sp\_bindexeclass, sp\_configure, sp\_defaultlanguage, sp\_droplanguage, sp\_helplanguage, sp\_processmail, sp\_remoteoption, sp\_serveroption, sp\_showcontrolinfo, sp\_unbindexeclass, sp\_volchanged

## langinstall

Description

Installs a new language in an Adaptive Server. Located in \$SYBASE/ASE-12\_5/bin.

**Note** In Windows NT, the utility is langinst.exe, located in %SYBASE%\ASE-12\_5\bin.

Syntax

```
langinstall
```

```
[-S server]
[-U user]
[-I interfaces_file]
[-P password]
[-R release_number]
[-I path_to_interfaces_file]
language
character_set
```

Or

langinstall -v

**Parameters** 

-S server

specifies the name of the Adaptive Server to which to connect. If you do not specify -S, langinstall uses the server specified by your DSQUERY environment variable. If DSQUERY is not set, langinstall attempts to connect to a server named SYBASE.

-U user

specifies a login name. Login names are case sensitive.

-l interfaces file

specifies the name and location of the interfaces file (*sql.ini* file in Windows NT) that langinstall searches when connecting to Adaptive Server. If you do not specify -I, langinstall uses the interfaces file in the directory specified by the SYBASE environment variable. If SYBASE is not set, langinstall looks for the default *SYBASE* directory.

-P password

specifies the System Administrator's ("sa" account) password. If you omit -P, langinstall prompts for the "sa" account password.

## -R release\_number

specifies the release number, in the format *n.n.n*, to use to upgrade messages in master..sysmessages. Use -R only in failure conditions, such as if langinstall (langinst in Windows NT) fails, in case of user error, or when you think that messages in sysmessages are out of date.

The -R parameter forces langinstall to collect messages from a release previous to the current one. langinstall compares the existing messages with the ones to be installed and replaces any that have changed.

For example, if the current version is 12.5, and the previous version was 12.0, and you think sysmessages may not be correct, include the messages from the earlier version in the syslanguages.upgrade column (12.0 in this case) by specifying -R 12.0. langinstall then installs all messages from Adaptive Server 12.0.

-l path\_to\_interfaces\_file
 specifies the path to the interfaces file.

## language

is the official name of the language to be installed. You must specify a language.

#### character\_set

is the name of Adaptive Server's default character set. <code>character\_set</code> indicates the directory name of the localization files for the language. The <code>common.loc</code> and <code>server.loc</code> localization files for an official language reside in the character set directory <code>\$SYBASE/locales/language/character\_set</code> in UNIX platforms, or <code>%sybase%/locales/language/character\_set</code> in Windows NT. You must specify a character set.

prints the version number and copyright message for langinstall and then exits.

- The Adaptive Server installation program runs langinstall automatically for a new installation as well as for customers who are upgrading from an earlier version.
- langinstall does the following:
  - Adds the specified language-specific information to master..syslanguages using sp\_addlanguage. If the language already exists, langinstall updates the appropriate row in syslanguages.
  - Adds to, updates, and deletes error messages as necessary from master..sysmessages.

Usage

163

- Updates syslanguages.update, inserting the new release number.
- langinstall validates the entries in the localization file sections that it uses.
   If anything is missing, langinstall prints an error message and does not add the language to syslanguages.
- langinstall compares the version numbers of each localization file it uses, common.loc and server.loc. If they are not the same, it prints a warning message. syslanguages.upgrade is always set according to the version number in server.loc.

Permissions

Only a System Administrator using the "sa" account can run langinstall.

Tables used

master.dbo.syslanguages, master.dbo.sysmessages

See also

*System procedures* – sp\_addlanguage, sp\_addlogin, sp\_configure, sp\_defaultlanguage, sp\_droplanguage, sp\_helplanguage

*Utilities* – defncopy, srvbuild

## optdiag

Description

Displays optimizer statistics or loads updated statistics into system tables. optdiag is located in \$SYBASE/ASE-12\_5/bin.

**Note** In Windows NT, the utility is optdiag.exe, located in *%SYBASE%\ASE-12\_5\bin*.

Syntax

```
optdiag [binary] [simulate] statistics
```

```
{ -i input_file | database[.owner[.[table[.column]]]] ] [-o output_file] } [-U user_name] [-P password] [-T trace_value] [-I interfaces_file] [-S server] [-v] [-h] [-s] [-z language] [-J client_character_set] [-a display_charset]
```

**Parameters** 

binary

extracts statistics in human-readable form and in binary form. When used with an input file (-i *input\_file*), loads binary statistics into system tables.

#### simulate

specifies that optdiag display or load simulated statistics. See the *Performance and Tuning Guide*.

## -i input\_file

specifies the name of the operating system file to use for optdiag input. Specifying an input file causes optdiag to update optimizer statistics for the table or column by using the values in the specified file (also called "input mode").

#### database

is the name of the database whose statistics you want displayed. In input mode, optdiag uses the database name as specified in the file, and does not accept a database name from the command line.

#### owner

is the name of a table owner.

- In display mode, if you do not specify an owner, but do specify a table name, optdiag displays output for all of the owners of a table.
- In input mode, optdiag ignores the table owner specified on the command line and uses the value in the input file.

#### table

is the name of the table to survey for statistics.

- If the command does not include an owner name or a table name, optdiag displays statistics for all tables in the database.
- If the command includes an owner name, but no table name, optdiag displays all of the tables that belong to the specified owner.
- In input mode, optdiag ignores the table name specified on the command line and uses the value from the input file.

#### column

is the name of the colum to survey.

- If the command does not include a column name, optdiag displays all statistics for a table.
- In input mode, optdiag ignores the column name on the command line and uses the values from the input file.

#### -o output file

specifies the name of an operating system file to store the output from optdiag. If a file with the same name already exists, optdiag overwrites that file without warning.

## -U user\_name

specifies an Adaptive Server login name.

## -P password

specifies your Adaptive Server password. If you do not specify the -P flag, optdiag prompts for a password.

## -T trace value

sets trace flags for the optdiag session. The optdiag trace flags are:

| Flag value | Meaning                                                                              |
|------------|--------------------------------------------------------------------------------------|
| 1          | Do not stop with a warning if the optdiag version of Adaptive Server in use does not |
|            | match the Adaptive Server version in the input file.                                 |
| 2          | Display status message "Next table is <i>table_name</i> " when in input mode.        |

| Flag value | Meaning                                                                                 |
|------------|-----------------------------------------------------------------------------------------|
| 4          | Skip consistency checking for step numbers while loading histograms in input mode.      |
| 6          | Display lines of input file during input mode. This flag has no effect in display mode. |

**Note** optdiag works only with single-byte character sets. If your server is using a multibyte character set, optdiag displays a warning message and exits.

## -I interfaces\_file

specifies the name and location of the interfaces file to use when connecting to Adaptive Server.

If you do not use -I and specify an interfaces file name, optdiag looks for the interfaces file (*interfaces* in UNIX), in the directory specified by the SYBASE environment variable. In Windows NT, optdiag looks for a file named *sql.ini* in the *ini* subdirectory in the Sybase installation directory (*d:\sybase*). Then, if SYBASE is not set, optdiag looks for the file in the default \$SYBASE directory (%SYBASE% in Windows NT).

#### -S server

specifies the name of the Adaptive Server to which to connect. optdiag looks for this name in the *interfaces* file (*sql.ini* in Windows NT).

- If you use -S without specifying a server name, optdiag looks for a server named SYBASE.
- When you do not use -S, optdiag looks for the server that your DSOUERY environment variable specifies.

-v displays the version number of and a copyright message for optdiag and exits.

-h displays the optdiag syntax help.

 -s includes system tables in optdiag output. By default, only user tables are included.

displays the version number of and a copyright message for optdiag and exits.

-h displays the optdiag syntax help.

 includes system tables in optdiag output. By default, only user tables are included.

## -z language

is the official name of an alternate language that the server uses both for date formats and to display optdiag prompts and messages. Without the -z flag, optdiag uses the server's default language.

You can add languages to Adaptive Server either during or after installation, After Adaptive Server installation, use either the langinstall utility or the sp\_addlanguage stored procedure to add a language.

## -J client\_charset

specifies the character set to use on the client. A filter converts input between *client charset* and the Adaptive Server character set.

By using -J *client\_charset*, you request that Adaptive Server convert data to and from *client charset*, the client's character set.

By using -J without a character set name, you specify character set conversion as NULL; no conversion takes place. Use this -J alone when the client and server are using the same character set.

By omitting -J, you set the character set to the default set for the platform. A filter converts input between the default set and the Adaptive Server character set. Keep in mind that the default may not necessarily be the character set that the client is using.

For more information about character sets and their associated flags, see the *System Administration Guide*.

-a display\_charset

runs optdiag from a terminal with a character set that differs from that of the machine on which optdiag is running.

- Use -a in conjunction with -J to specify the character set translation (.xlt) file required for the conversion.
- Use -a without -J only if the client character set is the same as the default character set.

**Note** The ascii\_7 character set is compatible with all character sets. If either the Adaptive Server character set or the client character set is set to ascii\_7, any 7-bit ASCII character can pass unaltered between client and server. Any other characters produce conversion errors. For more information on character-set conversion, see the *System Administration Guide*.

Examples

**Example 1** Displays statistics for all user tables in the pubs2 database and places the output in the *pubs2.opt* file:

optdiag statistics pubs2 -Usa -Ppasswd -o pubs2.opt

**Example 2** Displays statistics for the titles table:

optdiag statistics pubs2..titles -Usa -Ppasswd -o titles.opt

**Example 3** Displays statistics using the roman8 character set and row labels and error messages in French:

optdiag statistics pubs2..titles -Usa -Ppasswd -o titles.opt -J roman8 -z french

**Example 4** Displays binary statistics for the price column in the titles table:

optdiag binary statistics pubs2..titles.price -Usa -Ppasswd -o price.opt

**Example 5** Loads edited statistics from the *price.opt* file:

```
optdiag statistics -i price.opt -Usa -Ppasswd
```

Usage

- You must set the SYBASE environment variable to the location of the current version of Adaptive Server before you can use optdiag.
- By default, optdiag does not include the system tables when you display statistics for a database. To include the system tables in the output, use the -s flag.
- When you use binary mode, optdiag displays the human-readable values with comment marks (#s) at the beginning of the lines, as shown in this example:

```
Statistics for column:
                                  "price"
Last update of column statistics: Jan 20 1998 7:16PM
Statistics loaded from Optdiag.
                          0x3f8b9cfefece26bf
   Range cell density:
# Range cell density:
                              0.0134830400000000
  Total density:
                              0x3f8b9cfefece26bf
# Total density:
                              0.0134830400000000
                              default used (0.33)
  Range selectivity:
# Range selectivity:
                              default used (0.33)
  In between selectivity:
                              default used (0.25)
# In between selectivity: default used (0.25)
```

- When you use optdiag with an input file to change statistics, it ignores all characters after the "#" in a line.
- Converting floating-point values may lead to rounding errors when you use files for input.

When you are loading statistics on the same hardware platform, edit the statistics using the binary values to provide greater precision.

### Byte ordering and binary optdiag files

- Do not use the binary mode option to move statistics between Adaptive Servers on machines that use different byte ordering.
  - On an incompatible architecture server, always comment out binary statistics and load the human-readable statistics.
  - On a compatible architecture server, you can load either binary statistics or human-readable statistics.

### Input mode

- When you use the -i *input\_file* syntax, optdiag reads the file as named and updates statistics in sysstatistics.
- optdiag input mode changes the allow update to system tables configuration parameter by setting the parameter to 1 at the beginning of the session, and then to 0 at the end of the session.
- During histogram input, the process checks the following rules and displays error messages for any violated rules:
  - The step numbers must increase monotonically, unless the command includes the -T4 trace flag.
  - The column values for the steps must increase monotonically.
  - The weight for each cell must be between 0.0 and 1.0.

- The total of weights for a column must be close to 1.0.
- The first cell represents null values, and it must be present, even in columns that do not allow null values. There must be only one cell to represent the null value.
- Two adjacent cells must not both use the < (less than) operator.</li>

See also

For more information about the optdiag command and an explanation of the optdiag output, see the *Performance and Tuning Guide*.

For more information on changing statistics using optdiag, see the *Performance* and *Tuning Guide*.

Commands - create index, delete statistics, set, update statistics

*System procedures* – sp\_addlogin, sp\_configure, sp\_defaultlanguage, sp\_droplanguage, sp\_flushstats, sp\_helplanguage

# pwdcrypt

Description Creates and prints an encrypted LDAP password in the *libtcl.cfg* file. pwdcrypt

is located in \$SYBASE/OCS-12\_5/bin (%SYBASE%\OCS-12\_5\bin in

Windows NT).

Syntax pwdcrypt
Parameters None

Examples Typing pwdcrypt at the prompt returns a request to enter your password twice,

after which pwdcrypt returns the LDAP password:

pwdcrypt

Enter password please: password
Enter password again : password

The encrypted password:

0x01312a775ab9d5c71f99f05f7712d2cded288d0ae1ce79268d0e8669313d1bc4c706

Replace the last part of the LDAP URL in *libtcl.cfg* with this encrypted password:

ldap=libdldap.so

ldap://dolly:389/dc=sybase,dc=com????bindname=cn=Manager,dc=sybase,dc=com?
0x01312a775ab9d5c71f99f05f7712d2cded288d0ae1ce79268d0e8669313d1bc4c706

An unencrypted password looks like this:

ldap=libdldap.so

ldap://dolly:389/dc=sybase,dc=com????bindname=cn=Manager,dc=sybase,dc=com?
secret

Usage You must set the SYBASE environment variable to the location of the current

version of Adaptive Server before you can use pwdcrypt.

Permissions You must use file system permissions to prevent unauthorized access to this

encrypted password in your libtcl.cfg file.

## showserver

Description Shows the Adaptive Servers and Backup Servers that are currently running on

the local machine, available only in UNIX platforms. showserver is located in

\$SYBASE/ASE-12\_5/install.

**Note** This utility is not available for Windows NT.

Syntax showserver

Parameters None

### Examples

#### showserver

```
USER PID %CPU %MEM SZ RSS TT STAT START TIME COMMAND user114276 0.0 1.7 712 1000 ? S Apr 5514:05 dataserver -d greensrv.dat -sgreensrv -einstall/greensrv+_errorlog sybase 1071 0.0 1.4 408 820 ? S Mar 28895:38 /usr/local/sybase/bin/dataserver -d/dev/rsd1f -e/install/errorlog user128493 0.0 0.0 3692 0 ? IW Apr 1 0:10 backupserver -SSYB_BACKUP -e/install/backup.log -Iinterfaces -Mbin/sybmultbuf -Lus english -Jiso 1
```

Usage showserver displays process information about Adaptive Server or Backup

Server. If no servers are running, only the header appears.

See also Commands – dataserver, startserver

Function – host\_name
Utilities – langinstall

# sqldbgr

Description

sqldbgr is a command-line utility that debugs stored procedures and triggers. As with many source-level debuggers, you can:

- · attach sqldbgr to a task
- set, enable, and disable breakpoints
- step through a task one line at a time
- · step into and out of procedures
- detach sqldbgr from stored procedures or triggers once the debugging is complete.

sqldbgr is located in \$SYBASE/ASE-12\_5/bin (%SYBASE%\ASE-12\_5\bin in Windows NT).

Syntax

sqldbgr

- -Uusername
- -Ppassword
- -Shostname: port\_number

**Parameters** 

-Uusername

specifies the user name.

-Ppassword

specifies the user password.

-Shostname:portnum

specifies the machine name and the port number.

Examples

**Example 1** This example shows sqldbgr debugging stored procedures and triggers on host MERCURY:

```
$SYBASE/ASE-12 5/bin/sqldbgr -Usa -P -SMERCURY:16896
(sqldbg) stop in sp who
Breakpoint moved to line 20
(sqldbg) run sp who
(sp who::20)if @@trancount = 0
(sqldbq) next
(sp who::22)
               set chained off
(sqldbg) cont
fid spid status loginame origname hostname blk spid dbname cmd block xloid
        sleeping NULL
                        NULL
                                 0
                                         master NETWORK HANDLER
0
   3
        sleeping NULL
                        NULL
                                 0
                                         master NETWORK HANDLER
                                                                       0
       sleeping NULL
                        NULL
                                                                       0
                                0
                                         master DEADLOCK TUNE
                                         master MIRROR HANDLER
       sleeping NULL
                        NULL
                                0
                                                                       0
   6 sleeping NULL
                        NULL
                                0
                                         master ASTC HANDLER
                                                                       0
```

```
7
        sleeping NULL
                                0
                                                 ASTC HANDLER
0
                       NULL
                                         master
                                                                      0
0
        sleeping NULL
                                0
                                                  CHECKPOINT SLEEP
                                                                      0
                       NULL
                                         master
0 9
        sleeping NULL
                       NULL
                                0
                                                 HOUSEKEEPER
                                                                      0
                                         master
Ω
   10
        running sa
                        sa
                                Ω
                                        master
                                                 SELECT
                                                                      Ω
        sleeping sa
(sqldbg) show breakpoints
1 stop in sp who
(sqldbg)
```

**Example 2** In this example, the System Administrator first logs in to Adaptive Server using isql, then starts sqldbgr from the command line to debug a stored procedure that is running in another task:

```
$SYBASE/OCS-12 5/bin/isql -U sa -P
1> select @@spid
2> qo
_____
12
1>
$SYBASE/ASE-12 5/bin/sqldbgr -U sa -P -SMERCURY:16896
(sqldbg) attach 13
The spid is invalid
(sqldbg) attach 12
(sqldbg) show breakpoints
(sqldbq) stop in sp who
Breakpoint moved to line 20
(sqldbg) /* at this point run the sp who procedure from spid 12 */
(sqldbq) where
(sp who::20::@loginname = <NULL>)
(ADHOC::1::null)
(sqldbq) next
(sp who::22)
              set chained off
(sqldbq) next
(sp who::25)set transaction isolation level 1
(sqldbg) cont
(sqldbq) /* at this point the sp who result will show up in the isql screen */
(sqldbg) detach 12
(sqldbg)
```

Usage

When you invoke sqldbgr at the command prompt, the utility starts and the prompt changes to a sqldbgr prompt:

```
(sqldbqr)
```

Once you see the (sqldbgr) prompt, you can enter the following sqldbgr commands to perform your tasks:

Table 6-4: sqldbgr commands and their descriptions

| Command                             | Description                                                                                                    |
|-------------------------------------|----------------------------------------------------------------------------------------------------|
| attach spid                         | Attaches a task to sqldbgr when you are already logged in to Adaptive Server.                                                                                                    |
|                                     | <b>Note</b> Do not use attach <i>spid</i> to attach to a procedure that is not running.                                                                                                    |
|                                     | sqldbgr cannot debug multiple tasks in the same session. If you try to attach the utility to multiple tasks, the first <i>spid</i> continues to be marked as attached. Since you cannot attach to a <i>spid</i> that is already attached, you must use the detach command, and then attach to another <i>spid</i> .                                                       |
| run <i>procname</i>                 | Debugs stored procedures and triggers without attaching sqldbgr to an existing task.                                                                                                    |
|                                     | If you attempt to use run procname while you are already debugging an existing task with attach spid, run procname fails and you see the following:                                                                                                    |
|                                     | Cannot run a procedure while debugging another task                                                                                                    |
| stop in <i>procname</i> [at line #] | Sets a breakpoint to stop the stored procedure or trigger being debugged at the beginning of the specified procedure name.                                                                                                    |
|                                     | stop in <i>procname</i> at line #sets a breakpoint to stop the stored procedure or trigger being debugged at a designated line within the specified procedure.                                                                                                    |
|                                     | If you enter an invalid line number, sqldbgr moves the breakpoint to the next valid line number, and displays:                                                                                                    |
|                                     | Invalid line number                                                                                                    |
|                                     | You can also use this command to set multiple breakpoints.                                                                                                    |
| show breakpoints                    | Displays the breakpoint handle in the form of a unique number, as well as the breakpoint statements given by the user during the sqldbgr session.                                                                                                    |
|                                     | If you specify a breakpoint line number that does not contain a valid SQL statement, Adaptive Server moves the breakpoint to the next valid line number. However, Adaptive Server does not change the command you entered. This is why show breakpoints can return a breakpoint handle and a breakpoint statement given during the sqldbgr session that can be different. |
|                                     | An asterisk (*) in the breakpoint line indicates that the breakpoint is set, but currently disabled.                                                                                                    |
| use dbname                          | Tells sqldbgr what database to use in order to debug that database's stored procedures or triggers.                                                                                                    |

| Command                                                | Description                                                                                                    |
|--------------------------------------------------------|----------------------------------------------------------------------------------------------------|
| show variables [at level #] show @varname [at level #] | show variables displays all the variables and their values in the current SQL stored procedure or trigger.  show variables at level # displays the variables and their values in the current SQL stored procedure or trigger at the specified level.  show @varname displays the indicated variable and its value in the current SQL stored procedure or trigger.  show @varname at level # displays the indicated variable and its value in the current SQL stored procedure or trigger at the specified level.  Note sqldbgr does not support Java variables. |
| show where                                             | Displays the call stack of the stored procedures and triggers that exist in the task being debugged.                                                                                                    |
| step or next                                           | step or next instructs sqldbgr to move to the next statement in the current stored procedure or trigger.                                                                                                    |
| step into                                              | Instructs sqldbgr to move into a procedure if the current statement is an execute statement. If the current statement is an update, delete, or insert statement, and if there are triggers in it, step into instructs sqldbgr to move into the update, delete, or insert triggers.                                                                                                    |
| step out                                               | Instructs sqldbgr to move out of the current stored procedure or trigger, and to stop at the next line in the calling procedure.                                                                                                    |
| set @varname = VALUE                                   | Sets the value of the indicated variable to the variable value declared in the command in the current stored procedure or trigger. The values for the variables set using set @varname = VALUE are valid only for the current session sqldbgr.                                                                                                    |
| cont[inue]                                             | Instructs sqldbgr to continue debugging, and to stop at the next breakpoint (if any).                                                                                                    |
| delete #                                               | Deletes the indicated breakpoint set in the current instance of sqldbgr.                                                                                                    |
| enable #and disable #                                  | Enables the indicated breakpoints. disable # does the opposite.                                                                                                    |
| mysql any_sql_statement                                | Executes ad hoc SQL statements. You can use this command to select and analyze data from temp tables created by the task being debugged.  mysql any_sql_statement returns a result set and any errors that occurred.                                                                                                    |
| detach spid                                            | Detaches sqldbgr from the indicated <i>spid</i> , and releases the task being debugged.  It deletes the breakpoints that were set for the task being debugged during the current sqldbgr session.                                                                                                    |
| help [all]                                             | Display sqldbgr commands.                                                                                                    |

Table 6-5 lists all of sqldbgr's error messages:

Table 6-5: sqldbgr error messages and their meaning

| Error message            | Description                                                                 |
|--------------------------|-----------------------------------------------------------------------------|
| Cannot allocate resource | Indicates that Adaptive Server does not have sufficient memory resources to |
| in ASE                   | execute sqldbgr. Increase procedure cache size and restart sqldbgr.         |

| Error message                                       | Description                                                                                                    |
|-----------------------------------------------------|----------------------------------------------------------------------------------------------------|
| Cannot create Debugger handle in ASE                | Indicates that Adaptive Server does not have sufficient memory resources to create a debugger handle. Increase procedure cache size and restart sqldbgr. |
| The spid is invalid                                 | Displays when you attempt to attach sqldbgr to an invalid <i>spid</i> . Double check the <i>spid</i> and try again.                                      |
| You cannot debug a task that is not owned by you    | Displays when you try to debug a task that you do not own. You must log in to the server as the owner of the task to be debugged.                        |
| Spid is already being debugged                      | Displays when you execute attach <i>spid</i> and attempt to attach to a <i>spid</i> that is already being debugged.                                      |
| Spid is not debugged currently                      | Displays when you execute detach <i>spid</i> and attempt to detach from a <i>spid</i> that is not attached to sqldbgr.                                   |
| Invalid command                                     | Displays when you enter an invalid command.                                                                                                    |
| Invalid procedure name                              | Displays when you enter an invalid procedure name in stop in procname.                                                                                   |
| Invalid line number                                 | Displays when you enter an invalid line number in stop in procname at line #.                                                                            |
| Variable not found                                  | Displays when you enter an invalid variable in show @varname, show @varname at level #, or set @varname = VALUE.                                         |
| Illegal conversion attempted                        | Displays when you execute set @varname = VALUE and attempt to convert the variable to an invalid value.                                                  |
| Conversion from text to datatype failed             | Displays when set @varname = VALUE is unsuccessful.                                                                                                    |
| Cannot run a procedure while debugging another task | Displays if you use run <i>procname</i> while already debugging an existing task with attach <i>spid</i> .                                               |

# sqlloc

Description

Installs and modifies languages, character sets, and sort order defaults for Adaptive Server using a GUI based on X11/Motif. sqlloc is located in \$SYBASE/ASE-12\_5/bin.

Note This utility is not available for Windows NT.

Syntax

```
sqlloc
```

```
[-S Server]
[-U User]
[-P Password]
[-s Sybase Dir]
[-I Interfaces file]
[-r Resource file]
```

Or

sqlloc -v

Parameters

-S Server

specifies the name of the Adaptive Server to which to connect.

-U User

specifies a login name. Logins are case sensitive.

-P *Password* specifies the "sa" account password.

-s Sybase Dir specifies the value to use for the SYBASE environment variable.

-I Interfaces file

specifies the name and location of the interfaces file to search when connecting to Adaptive Server.

-r Resource file executes the specified resource file.

-V

prints the version number and copyright message for sqlloc and then exits.

Usage

- You must set the SYBASE environment variable to the location of the current version of Adaptive Server before you can use sqlloc.
- You must set the DISPLAY environment variable before invoking sqlloc, unless you are only using the -v parameter to display the version number.

Permissions

You must be a Sybase System Administrator to use sqlloc.

See also

See the  $\it Installation~Guide~for~UNIX~Platforms$  for more information about the sqlloc utility program.

Utilities - langinstall, sqllocres

# sqllocres

Description

Installs and modifies languages, character sets, and sort order defaults for Adaptive Server, using a resource file. sqllocres is located in \$SYBASE/CS-12 5/bin.

Note This utility is not available for Windows NT.

Syntax

```
sqllocres
```

[-S Server] [-U User] [-P Password] [-s Sybase Dir] [-I Interfaces file] [-r Resource file]

Or

sqllocres -v

**Parameters** 

-S Server

specifies the name of the Adaptive Server to which to connect.

-U *User* specifies a login name.

-P Password specifies the "sa" account password.

-s Sybase Dir specifies the value to use for the SYBASE environment variable.

-I Interfaces file

specifies the name and location of the interfaces file to search when connecting to Adaptive Server.

-r Resource file executes the specified resource file.

-V

prints the version number and copyright message for sqllocres, then exits.

You must set the SYBASE environment variable to the location of the current version of Adaptive Server before you can use sqllocres.

You must be a Sybase System Administrator to use the sqllocres utility.

For more information about the sqllocres utility program, see the *Installation Guide for UNIX Platforms*.

Usage

Permissions See also Utilities – langinstall, sqlloc

## sglsrvr

Description

The executable form of the Adaptive Server program, this utility is located in %SYBASE%\ASE-12 5\bin.

**Note** This utility is not available for UNIX platforms.

Syntax

```
dataserver [-f] [-g] [-G] [-h] [-H] [-m] [-P] [-q] [-v] [-X]
         [-a path_to_CAPs_directive_file]
         [-b master_device_size]
         [-c config_file_for_server]
         [-d device_name]
         [-e path_to_error_log]
         [-i interfaces_file_directory]
         [-K kevtab file]
         [-L config_file_name_for_connectivity]
         [-M shared_memory_repository_directory]
         [-p sa_login_name]
         [-r mirror_disk_name]
         [-s server_name]
         [-T trace flag]
         [-u sa/sso_name]
         [-w master | model database]
         [-y [password]]
         [-z page_size [ k | K ] ]
-f
  use -f.
```

**Parameters** 

forces initialization of a device or database. You must use both -b and -w to

turns off event-logging.

-G specifies the name of the event log server.

-h prints this help message, then exists.

-H starts the High Availability (HA) server, if you have the HA feature installed on your Adaptive Server.

starts Adaptive Server in single-user mode.

-q treats quiesced databases as "in recovery." -v prints the version number and copyright message for sqlsrvr and then exits.

-X starts this server as sybmon, not dataserver.

- -a path\_to\_CAPs\_directive\_file
   specifies the path to the CAPs directive file.
- -b master\_device\_size specifies the size of the master device.
- -c config\_file\_for\_server

specifies the full path name of an Adaptive Server configuration file. Use this parameter to start Adaptive Server with the configuration values in the specified configuration file.

If you specify a configuration file with the sqlsrvr -c parameter, make sure all the parameters in this configuration file are compatible before you boot the server. If some of the configuration parameters are incompatible, the server may not boot. To avoid this, do not specify a configuration file when you build the master device. The build phase uses all default settings when you do not specify a configuration file.

For more information, see the System Administration Guide.

-d device\_name

is the full path name of the device for the master database. The master database device must be writable by the user who starts Adaptive Server. The default master database device name is d\_master.

- -e errorlogfile
  - is the full path name of the error log file for Adaptive Server system-level error messages.
- -i interfaces\_file\_directory

specifies the directory location of the interfaces file to search when connecting Adaptive Server. If -I is omitted, sqlsrvr looks for a file named *interfaces* in the directory pointed to by your SYBASE environment variable.

- -K keytab\_file
  - specifies the path to the keytab file used for authentication in DCE.
- -L config\_file\_name\_for\_connectivity
   specifies the name the configuration file for connectivity.

### -M sharedmem\_directory

places shared memory files in the specified directory instead of in the default location, *%SYBASE%*. If *sharedmem\_directory* starts with "\", the directory name is assumed to be absolute. Otherwise, the directory name is interpreted relative to *%SYBASE%*.

### -p sso\_login\_name

specifies the login name of a System Security Officer when starting Adaptive Server, for the purposes of getting a new password for that account. Adaptive Server generates a random password, displays it, encrypts it, and saves it in master..syslogins as that account's new password.

#### -r mastermirror

starts the mirror of the master device. Use this parameter to start Adaptive Server if the master device has been damaged.

#### -s servername

specifies the name of the Adaptive Server to start. If -s is omitted, a server named SYBASE is started.

-T trace\_flag

#### -u sa/sso name

specifies the System Administrator or System Security Officer's name you want to unlock.

### -w master | model\_database

specifies whether you want to write a master or model database.

### -y [password]

allows you to assign a password for the encrypted private key, so that the server prompt the user for a password. This password should match the password you used to encrypt the private key when it was created. You cannot use this parameter when you are running the server in the background.

**Note** Although you can a password with -y, for security reasons Sybase strongly discourages you from doing so.

A private key is included with your server's digital certificate. By default, the certificate file located:

```
%SYBASE%\%SYBASE ASE%\certificates\servername.crt
```

The location of the certificate file changes if you invoke the sp\_ssladmin addcert command.

```
-z page_size
```

specifies the page size of the server. You must use -b and -w to use this flag, and name an even power of two between 2k and 16k, or else the server does not boot.

**Example 1** Creates a new installation with a 100 MB master device and a 4k page:

```
sqlsrvr -d d master -z 4k -b 100.02M
```

The spaces between options and their following arguments are optional and acceptable. This example specifies "100.02M" for a 100MB master device because the server requires 16KB of overhead for its configuration area.

**Example 2** Rewrites a corrupt model database:

```
sqlsrvr -d d_master -w model
```

**Example 3** Rewrites a corrupt master database, specifying device size:

```
sqlsrvr -d d master -w master -z 4k
```

**Example 4** Rewrites a corrupt master database, specifying device and page sizes, forcing the server to accept these values in preference to what it may find in the config block:

```
sqlsrvr -d d_master -w master -z 4k -b 100.02M -f
```

**Example 5** Rewrites a corrupt master database, specifying a page size that does not match what the server finds in its config block. This produces a failure:

```
sqlsrvr -d d_master -w master -z 8k 00:00000:00000:2001/01/19 12:01:26.94 server The configured server page size does not match that specified on the command line. To use the configured size, omit the command line size; to use the command line size, specify 'force' (-f).
```

**Example 6** Rewrites a corrupt master database, specifying an incorrect page size, even in a normal boot. This produces a failure:

```
sqlsrvr -d d_master -z4000
sqlsrvr: the 'z' flag may not be used without 'b' or
'w'. sqlsrvr: server will ignore the 'z' flag. sqlsrvr:
the 'z' flag contained an invalid page size. sqlsrvr:
```

Examples

Usage

- the page size must be an even power of two between 2048 and 16384 bytes, inclusive.
- The sqlsrvr utility is referred to as dataserver in other Sybase documents.
- Start Adaptive Server using the services manager utility rather than by
  executing the sqlsrvr program directly. If you need to change any of the
  default parameters, edit the Adaptive Server's Registry keys. See the
  configuration guide for your platform for details.
- Adaptive Server derives its running environment from values in the sysconfigures system table. Run sp\_configure to see the configuration values; use sp\_configure and reconfigure to change the configuration.
- Because Adaptive Server passwords are encrypted, you cannot recover
  forgotten passwords. If all System Security Officers lose their passwords,
  the -p parameter generates a new password for a System Security Officer's
  account. Start Adaptive Server with -p, immediately log in to Adaptive
  Server with the new random password, and execute sp\_password to reset
  your password to a more secure one.
- By default, Adaptive Server logs error messages in both the local error log file and the local Windows NT event log. You can disable Windows NT event logging by including the -g parameter and specifying a different event-logging machine with -G machine\_name. Use standard Windows NT conventions when entering the machine\_name. For example, to designate a PC named "LOGSITE", substitute "\LOGSITE" for the machine\_name. See the configuration guide for your platform for details on logging error messages.
- After you have finished running the installer, set the file permissions on the sqlsrvr executable to limit who can execute it.
- If you do not specify an Adaptive Server name with the -s parameter, and
  you have not set the DSLISTEN environment variable, sqlsrvr uses the
  default Adaptive Server name SYBASE. The value of the DSLISTEN
  environment variable overrides this default value, and the -s parameter
  overrides both the default and the DSLISTEN environment variable.
- Automatic login lockouts can cause a site to end up in a situation in which
  all accounts capable of unlocking logins (System Administrators and
  System Security Officers) are locked. If this occurs, use the sqlsrvr utility
  with the -u parameter to check the specified login for System
  Administrator or System Security Officer authorization, unlock the
  account, and reset the value of the current failed logins counter to zero.

• -f is only valid when used with -b and/or -w. The server fails to boot if you use -f without either -b or -w. -f forces the server in different ways, depending whether -w is present. See -b and -w below.

### Starting Adaptive Server

Use either of the following methods to start Adaptive Server with a specified configuration file:

 Use Server Config to configure the server to have the -c parameter. In the Configure Adaptive Server window, select the Command Line option, and in the Command Line Parameters window, enter:

```
-Cconfiguration file pathname
```

For example, entering "-chaze.cfg " starts the server using the *haze.cfg* configuration file.

 Start Adaptive Server from the command line and provide the -c parameter.

Dependencies and conditions with -b and -w

The effect of -b changes depending on whether -w is present:

- b without -w creates a new master device as named by -d (the default is d\_master) and with the page size as specified by -z (the default is 2048):
  - If the named device already exists as an OS file, the attempt fails, and you must remove the existing file and try again.
  - If the named device names an existing raw partition, the attempt fails unless you include the -f flag. This reinitializes the raw partition as a server master device.
- -b with -w master tells dataserver to use the size specified in -z for the master device when recreating the master database. It implies nothing about creating a new device.

-w may or may not require additional flags:

- If you use -w model, the -z and -b flags are accepted but ignored.
- If you use -w master for *new* installations, -z and -b are not required because the device size information is stored in the *config\_block*.
- If you use -w master to upgrade older installations:
  - The server requires -b and/or -z if the *config\_block* does not contain a valid entry for the associated size(s). The command fails if it can't get valid data for the page size or device size.

- You may provide -b and/or -z when the *config\_block* contains valid entries for the size(s) they represent. However if the sizes do not match what is in the *config\_block*, you must add -f to force your new size preferences.
- -f may appear without either -b or -z, because -f also instructs the server to accept damaged allocation pages as belonging to the master database. This is useful for restoring badly corrupted databases. If you specify -w master -f, the server assigns to the master database every allocation page on the named master device that does not belong to some other database than master.

Permissions

Anyone with execute permission on the binary, and who has read/write access to all the files.

Tables used

sysconfigures

See also

Commands - disk mirror, disk remirror, reconfigure

System procedures – sp\_configure, sp\_password

Utilities - startserver

# sqlupgrade

Description

Upgrades your currently installed version of Adaptive Server to the newest release using a GUI based on X11/Motif sqlupgrade is located in \$SYBASE/ASE-12 5/bin.

**Note** This utility is not available for Windows NT.

Syntax

sqlupgrade

[-s Sybase Dir] [-r Resource File]

Or

sqlupgrade -v

**Parameters** 

-s Sybase Dir

specifies the value to use for the SYBASE environment variable.

-r Resource File

executes the specified resource file.

-V

prints the version number and copyright message for sqlupgrade and then exits.

Usage

- You must set the SYBASE environment variable to the location of the current version of Adaptive Server before you can use sqlupgrade.
- You must set the DISPLAY environment variable before invoking sqlupgrade, unless you are only using the -v parameter to display the version number.

Permissions

You must be a Sybase System Administrator to use sqlupgrade.

See also

For more information about the sqlupgrade utility program, see the *Installation Guide for UNIX Platforms*.

*Utilities* – sqlupgraderes

# sqlupgraderes

Description Upgrades your currently installed release of Adaptive Server to the newest

release using resource files. sqlupgraderes is located in

\$SYBASE/OCS-12\_5/bin.

**Note** This utility is not available for Windows NT.

Syntax sqlupgraderes

[-s Sybase Dir] [-r Resource File]

Or

sqlupgraderes -v

Parameters -s Sybase Dir

specifies the value to use for the SYBASE environment variable.

-r Resource File

executes the specified resource file.

-V

prints the version number and copyright message for sqlupgraderes and then

exits.

Usage You must set the SYBASE environment variable to the location of the current

version of Adaptive Server before you can use sqlupgraderes.

Permissions You must be a Sybase System Administrator to use sqlupgraderes.

See also See the Installation Guide for UNIX Platforms for more information about the

sqlupgraderes utility program.

Utilities - sqlupgrade

## srvbuild

Description

Creates a new Adaptive Server, Backup Server, Monitor Server, or XP Server with default or user-specified values for key configuration attributes using a GUI based on X11/Motif. srvbuild is located in \$SYBASE/ASE-12\_5/bin.

Note This utility is not available for Windows NT.

Syntax

```
srvbuild
```

```
[-s sybase_dir]
[-l interfaces_file]
[-r resource_file]
```

Or

srvbuild -v

**Parameters** 

-s sybase\_dir

specifies the value to use for the SYBASE environment variable.

-l interfaces file

specifies the name and location of the interfaces file to search when connecting to Adaptive Server.

-r resource\_file

executes the specified resource file.

-V

prints the version number and copyright message for srvbuild and then exits.

Usage

You must set the SYBASE environment variable:

- To the location of the current version of Adaptive Server before you can
  use srybuild.
- Before invoking srvbuild, unless you are only using the -v parameter to display the version number.

Permissions

You must be a Sybase System Administrator to use srvbuild.

See also

For more information about the srvbuild utility program, see the *Sybase Adaptive Server Enterprise Installation Guide for UNIX Platforms*.

Utilities - srybuildres

## srvbuildres

Description

Creates, using resource files, a new Adaptive Server, Backup Server, Monitor Server, or XP Server with default or user-specified values for key configuration attributes. srvbuildres is located in \$SYBASE/ASE-12\_5/bin.

**Note** This utility is not available on Windows NT.

Syntax

```
srvbuildres
```

```
[-ssybase_dir]
[-linterfaces_file]
[-rresource_file]
```

Or

srvbuildres -v

**Parameters** 

-s sybase\_dir

specifies the value to use for the SYBASE environment variable.

-l interfaces file

specifies the name and location of the interfaces file to search when connecting to Adaptive Server.

-r resource\_file

executes the specified resource file.

-V

prints the version number and copyright message for srvbuildres and then exits.

Usage

You must set the SYBASE environment variable to the location of the current version of Adaptive Server before you can use srvbuildres.

Permissions

You must be a Sybase System Administrator to use srvbuildres.

See also

See the *Installation Guide for UNIX Platforms* for more information about the srvbuildres utility program.

Utilities - srvbuild

## startserver

Description

Starts an Adaptive Server or a Backup Server. startserver is located in \$SYBASE/ASE-12 5/bin.

**Note** This utility is not available for Windows NT.

Syntax

startserver [[-f runserverfile] [-m]] ...

**Parameters** 

specifies the relative path name of a runserver file, which is used as a reference each time you start an Adaptive Server or Backup Server. By default, the runserver file is in the current directory and is named *RUN\_servername*. If you start a second Adaptive Server on the same machine, startserver creates a new runserver file named *RUN servername*.

-m

-f runserverfile

starts Adaptive Server in single-user mode, allowing only one System Administrator to log in, and turns the allow updates to system tables configuration parameter on. Use this mode to restore the master database. The System Administrator can use the dbo use only parameter of sp\_dboption for system administration activities that require more than one process, such as bulk copying or using the data dictionary. startserver normally starts up only one server per node.

The -m parameter creates an  $m_RUNSERVER$  file and overwrites any existing  $m_RUNSERVER$  file.

Examples

**Example 1** Starts an Adaptive Server named SYBASE from the runserver file named *RUN servername* in the current directory:

```
startserver
```

**Example 2** Starts an Adaptive Server named MYSERVER and a Backup Server named SYB BACKUP:

```
startserver -f RUN_MYSERVER -f RUN_SYB_BACKUP
```

**Example 3** Starts only the Backup Server SYB\_BACKUP:

```
startserver -f RUN_SYB_BACKUP
```

Usage

 startserver uses the information in the runserver file to start an Adaptive Server or Backup Server. The master device must be writable by the user who starts Adaptive Server. The startserver command creates the Adaptive Server error log file (named *errorlog*) in the directory where the server is started, and adds this information as part of the -e parameter in the Adaptive Server executable line in the runserver file. If a second Adaptive Server is started on the same machine, a new error log named *errorlog\_servername* is created; this information is added to that server's runserver file. The user must have execute permission on the specified runserver file.

- You can start multiple servers by specifying more than one runserver file, as shown in example 2. You can specify -m after each -f *runserverfile*.
- Adaptive Server derives its running environment from values in the config
  file. Run sp\_configure or edit the config file to see or change configuration
  parameters.
- To ensure the integrity of your Adaptive Server, it is important that you apply appropriate operating-system protections to the startserver executable and the runserver file.

#### The runserver file

• The runserver file, which is created by srvbuild during installation, contains the dataserver command to start Adaptive Server or the backupserver command to start Backup Server. By default, the runserver file is in the current directory and is named RUN\_servername. You can edit the runserver file to correct the options and parameters for the commands. The following example shows two sample runserver files.

#### Runserver file for server MYSERVER:

### Runserver file for backup server SYB\_BACKUP:

```
#!/bin/sh
#
```

```
# Backup Server Information:
# name:
                                  SYB BACKUP
# errorlog:
                                  /remote/serverdev/install/backup.log
                                  /remote/serverdev/interfaces
# interfaces:
# location of multibuf:
                                  /remote/serverdev/bin/sybmultbuf
# language:
                                 us english
# character set:
                                  iso 1
# tape configuration file:
                                  /remote/serverdev/backup tape.cfg
/remote/serverdev/bin/backupserver -SSYB BACKUP \
-e/remote/serverdev/install/backup.log \
-I/remote/serverdev/interfaces \
-M/remote/serverdev/bin/sybmultbuf -Lus_english -Jiso_1 \
-c/remote/serverdev/backup_tape.cfg
```

See also

Commands – disk mirror, disk remirror, disk unmirror

Utilities - backupserver, dataserver

## **xpserver**

Description

Starts XP Server manually.

Syntax

xpserver -S XP\_Server

xpserver
-SXP\_Server

[-linterfaces\_file]
[-ppriority]
[-sstack\_size]
[-u]
[-v]
[-x]

**Parameters** 

-S XP Server

specifies the name of the XP Server to start. The format of the XP server name is *SQLSERVERNAME\_XP*, where *SQLSERVERNAME* is the name of the Adaptive Server to which the XP Server is dedicated. For example, the XP Server for an Adaptive Server named SMOKE would be named SMOKE\_XP. The XP Server name must be in uppercase.

-l interfaces\_file

specifies the name and location of the directory containing the interfaces file (*sql.ini*) that Adaptive Server searches when connecting to XP Server. If you do not specify -I, xpserver uses the *ini* subdirectory of the %SYBASE% release directory.

-p priority

specifies the priority of the Open Server process. Values between 0 (lowest) and 15 (highest) are valid. Overrides the esp execution priority configuration parameter. The default is 8.

-s stack\_size

specifies (in bytes) the stack size of the process used to execute an extended stored procedure (ESP). Overrides the esp execution stacksize configuration parameter if it is set. The default is 34816 bytes.

-u specifies that the functions be automatically unloaded from XP Server memory after the ESP request terminates. Overrides the esp unload dll configuration parameter if it is set. The default is not to unload the function.

-v prints the version number and copyright message for XP Server and then exits. -X

specifies that the client security context be used to execute operating system commands using the system ESP, xp\_cmdshell. Overrides the xp\_cmdshell context configuration parameter if it is set. The default is to use the security context of the operating system account of the Adaptive Server session.

Usage

- XP Server is normally started automatically by Adaptive Server. Use the manual command to start XP Server *only* when instructed to do so in an "XP Server Failed to Start" error message.
- There can be only one XP Server per Adaptive Server. An Adaptive Server running ESPs communicates with a single XP Server, and the ESPs execute synchronously.
- The -p parameter affects the priority used by the Open Server scheduler. If -p is set to a high number, the scheduler can run XP Server before running the other threads inl its run queue. If -p is set to a low number, the scheduler can run XP Server only when there are no other Open Server threads in its run queue. This parameter is unrelated to the application queue priorities within Adaptive Server, which are set by sp\_bindexeclass.

See the discussion of multithread programming in the *Open Server Server Library/C Reference Manual* for information about scheduling Open Server threads.

- If automatic unloading of ESP functions is not set by the -u parameter or by the esp unload dll configuration parameter, you can unload them at runtime using sp\_freedll.
- Unlike Adaptive Server and Backup Server, XP Server does not have a runserver file.

Permissions

No special permissions are required to run xpserver.

See also

System ESP – xp\_cmdshell

System procedures - sp\_configure, sp\_freedll

# Index

| Symbols                                                                                                    | В                                                                                                    |
|----------------------------------------------------------------------------------------------------|----------------------------------------------------------------------------------------------------|
| !! (exclamation points) operating system commands<br>prefix (isql) 160<br>\(backslash)<br>escaping special characters 88         | backing up, compared to bulk copying 62 backslash (\> escaping special characters 88 terminator in interactive bcp 43                                                                                               |
| \ (backslash) data field terminator in interactive bcp 43                                                                        | Backup Server See also backupserver utility command 93                                                                                                    |
| \0 (null) character terminator in interactive bcp 43<br>\gt (redirect out) in isql 15<br>\isql 15                                | backup Server 93 backupserver utility command 93 character set, default 94                                                                                                    |
| "" (enclosing special characters) 88                                                                                             | defined 93 error log file 94 error messages in 97                                                                                                    |
| A                                                                                                    | full path names, specifying 94 interfaces file 97                                                                                                    |
| Adaptive Server executing (dataserver) 125 upgrading (sqlupgrade) 190 upgrading with resource files (sqlupgraderes)              | interfaces file, name and location of 93 language, default 94 LC_ALL environment variable 94 permissions required for 98                                                                                            |
| 191<br>adaptive Server                                                                                                    | server connections, number of 93<br>server names, specifying 93                                                                                                    |
| executing (sqlsrvr) 183 rolling back processes 57 upgrading (sqlupgrade) 190                                                     | starting servers and 97<br>trace flags 97<br>-bbatch_size parameter 56                                                                                                    |
| upgrading with resource files (sqlupgraderes) 191                                                                                | bcp utility command 62, 99<br>allow_dup_row option to create index 60                                                                                                    |
| adding network transport addresses in dsedit 72, 74 server entries in dscp 80 server entries in dsedit 69, 71                    | ASCII format and 34 ascii_7 character set compatibility 103 batch operations in 56 batch size settings 101                                                                                                    |
| allow_dup_row option to create index, and bcp 60                                                                                 | -bbatch_size parameter 56                                                                                                    |
| application programs, copying data from 49 ASCII format, bcp and 34 ascii_7 character set bcp compatibility 103 defncopy and 139 | binary format and 19 character format 34 character format files 33 character format, default 34 character formats accepted 19 character set defaults 105 configuration parameters 59 copying data in 24, 27, 52, 56 |

| copying data out 49, 52, 58                               | prompts in 37                                              |
|-----------------------------------------------------------|------------------------------------------------------------|
| copying in batches of table rows 56                       | rolling back processes 57                                  |
| data integrity 61                                         | row terminators 35                                         |
| data loss and dumping 23                                  | rules and copying data 61                                  |
| data storage size in 37                                   | select into/bulkcopy/pllsort and 24                        |
| data transfer, preparing for 20                           | slow version and deadlocks on index pages 26               |
| datatypes 43                                              | slow version of 22                                         |
| default values for data 61                                | sp_dboption 24                                             |
| defaults for columns and datatypes 61                     | space needed for data 24                                   |
| defined 99                                                | special characters, handling 102                           |
| described 18                                              | speed, and indexes and triggers 22                         |
| dump database and 62                                      | speed, modes of 20                                         |
| error files 59                                            | storage types 43                                           |
| errors in data conversion 59                              | system data format (SDF) output in 50                      |
| examples for using 104                                    | system differences, operating 34                           |
| fast version of 22                                        | table defaults and copying data 61                         |
| fast version of, and data recoverability 22               | terminators used in 19                                     |
| field lengths 34                                          | transferring data between programs 18                      |
| field terminators 35, 37                                  | triggers and data copying 61                               |
| file storage types in 37                                  | triggers not fired on target table 22                      |
| format files 45, 49                                       | unique IDENTITY column values and 32                       |
| IDENTITY columns and 31                                   | warning about data recovery 102                            |
| improving performance of operations 59                    | binary data                                                |
| improving recoverability when copying data in 57          | bep and 19                                                 |
| index creation 60                                         | default in interactive bcp 40                              |
| indexes and triggers, dropping 24                         | buffer, query 12                                           |
| insert and 62                                             | bulk Copy Process 62, 99                                   |
| interactive mode 36, 44                                   | See also bcp utility command 99                            |
| languages, using alternate 56                             |                                                            |
| load database and 62                                      |                                                            |
| load transaction and 62                                   | •                                                          |
| maximum speed, enabling 61                                | C                                                          |
| native file format and 33                                 | carriage-return data field terminator (\\r) in interactive |
| native format option and 34                               | bcp 43                                                     |
| non-character to character datatype default field lengths | char datatype, and bcp 33                                  |
| 41                                                        | character formats                                          |
| non-interactive 33                                        | bcp 19                                                     |
| non-iso_1 data files and 56                               | default in bcp 33, 34                                      |
| other Adaptive Server utilities and 61                    | terminators for 43                                         |
| page allocations, increasing for 27                       | character sets                                             |
| partitioned tables and 25, 33, 58                         | backupserver, default in 94                                |
| password encryption in 106                                | bcp, defaults in 105                                       |
| performance issues with 21, 32, 61                        | converting from non-character data 41                      |
| permissions required for 19, 39                           | installing and modifying (sqllocres) 181                   |
| prefix length 37                                          | installing and modifying, in GUI (sqlloc) 179, 180         |
| prompts and responses. See Interactive bcp 35, 36         | loading, with charset 122                                  |

| platform default 56                                       | copying definitions 138                                            |  |
|-----------------------------------------------------------|--------------------------------------------------------------------|--|
| charset utility command 122                               | create index command, bcp and duplicate rows 60                    |  |
| defined 122                                               | creating                                                           |  |
| permissions required for 122                              | new servers (srvbuild) 192                                         |  |
| settings for 122                                          | new servers using resource files (srvbuildres) 193                 |  |
| closing a session                                         | <i>y</i> ,,,,,,,                                                   |  |
| dscp 78                                                   |                                                                    |  |
| dsedit 67                                                 | _                                                                  |  |
| column precision in numeric or decimal storage formats 49 | D                                                                  |  |
|                                                           | data                                                               |  |
| column scale in numeric or decimal storage formats 49     | changing with Adaptive Server commands 62 conversion errors 59, 60 |  |
| columns                                                   | importing and exporting with bcp 18                                |  |
| datatype sizes and 41                                     | moving with Adaptive Server commands 61                            |  |
| default values and bcp 61                                 | padding with spaces in interactive bcp 40                          |  |
| fixed- and variable-length 40                             | parsing. See Field terminators 35                                  |  |
| null 59<br>separator character (isql) 10                  | permission required to copy into tables 19, 111 recoverability 22  |  |
| comma-delimited output 50, 51                             | transferring from different programs using bcp 18                  |  |
| command terminator (isql) 10                              | data transfer, default formats with bcp 33                         |  |
| statistics option interaction 13                          | database management systems, other 49                              |  |
| conventions, syntax xi                                    | database objects                                                   |  |
| copying                                                   | copying using bcp 99                                               |  |
| between sessions in dscp 82                               | databases, copying with bcp 62                                     |  |
| different sessions in dscp 82                             | dataserver utility command 125                                     |  |
| new entries with dscp 82                                  | defined 125                                                        |  |
| server entries with dscp 81                               | passwords, generating new 129                                      |  |
| server entries with dsedit 71, 72, 73, 74                 | permissions required for 129, 187                                  |  |
| copying data in                                           | datatypes                                                          |  |
| batch operations in 56                                    | bcp file storage types for 36, 39                                  |  |
| improving recoverability after rolling back 57            | bcp format files for 45                                            |  |
| parallel bcp, requirements for 27, 32                     | bcp, used in 43                                                    |  |
| partitioned tables 25                                     | char 33                                                            |  |
| partitions, random use of 25                              | copying and compatibility 54                                       |  |
| steps, using fast version of bcp 24                       | default values and bcp 61                                          |  |
| copying data in with interactive bcp 52, 56               | field lengths in interactive bcp 38, 44                            |  |
| compatibility of datatypes, and failure 54                | implicit conversions of 38, 39                                     |  |
| delimiters 54                                             | non-character to character default field lengths in                |  |
| error files and 60                                        | bcp 41                                                             |  |
| field lengths 52                                          | storage (SYB) 47                                                   |  |
| copying data out with interactive bcp 49, 52              | debugging utility 174                                              |  |
| delimiters 51                                             | default network packet size configuration parameter                |  |
| error files and 60                                        | 59                                                                 |  |
| fixed-length fields 50                                    | defaults                                                           |  |
| for other software 49                                     | bcp data conversion 41                                             |  |
| text and image data 58                                    | bcp prompts 36, 44                                                 |  |
|                                                           |                                                                    |  |

| character sets in backupserver 94                   | entries, modifying 69                            |
|-----------------------------------------------------|--------------------------------------------------|
| character sets, in bcp 105                          | entries, renaming 70                             |
| copying into tables using data 61                   | opening to, with dsedit 65                       |
| copying, with defncopy 138                          | DISPLAY environment variable                     |
| languages in backupserver 94                        | setting, in dsedit 64                            |
| prompts in interactive bcp 36, 44                   | dscp utility command 144                         |
| select into/bulkcopy/pllsort option settings in new | commands, table of 84                            |
| databases 24                                        | defined 77, 144                                  |
| definitions                                         | entries, creating new, by copying 82             |
| backupserver utility command 93                     | examples of 144                                  |
| bcp utility command 99                              | exit command 84                                  |
| charset utility command 122                         | help 77, 84                                      |
| copying. See defncopy utility command 138           | permissions required for 144                     |
| dataserver utility command 125                      | quit command 84                                  |
| defncopy utility command 138                        | server attributes 79                             |
| dscp utility command 144                            | server entries, adding 80                        |
| dsedit utility command 145                          | server entries, copying 81                       |
| isql utility command 153                            | server entries, deleting 83                      |
| optdiag utility command 165                         | server entries, listing 82                       |
| showserver utility command 173                      | server entries, modifying 80                     |
| sqlloc utility command 179                          | server entry contents, viewing 83                |
| sqllocres utility command 181                       | sessions, closing 78                             |
| sqlsrvr utility command 183                         | sessions, copying between 82                     |
| sqlupgrade utility command 190                      | sessions, copying to different 82                |
| sqlupgraderes utility command 191                   | sessions, listing 78                             |
| srvbuild utility command 192                        | sessions, opening 78                             |
| srvbuildres utility command 193                     | starting 77                                      |
| startserver utility command 194                     | dsedit utility command 145                       |
| xpserver utility command 197                        | about 63                                         |
| defncopy utility command 138                        | command line arguments 63                        |
| ascii_7 character set and 139                       | defined 145                                      |
| defined 138                                         | Directory Service Session screen 66              |
| encrypted text 143                                  | DISPLAY environment variable and 64              |
| examples 141                                        | does not start 75                                |
| failure due to long comments 142                    | libtcl.cfg file 65                               |
| passwords and crashing 138                          | network transport addresses, adding 72, 74       |
| Report Workbench, incompatibility with 138          | network transport addresses, editing 72          |
| deleting                                            | opening with sql.ini 65                          |
| server entries (dscp) 83                            | permissions required for 64, 145                 |
| delimiters                                          | remote machines, running from 64                 |
| copying data in with 54                             | Select a Directory Service screen 64             |
| copying data out with 51                            | server attributes 68                             |
| directory services                                  | server entries, adding 69, 71                    |
| entries, adding 69                                  | server entries, cannot add, modify, or delete 75 |
| entries, copying to 71, 73, 74                      | server entries, copying 71, 72, 73, 74           |
| entries, deleting 70                                | server entries, deleting 70                      |

| server entries, modifying 69, 71                | with no indexes or triggers 24                        |
|-------------------------------------------------|-------------------------------------------------------|
| server entries, renaming 70                     | errors                                                |
| sessions, closing 67                            | in data conversions 59, 60                            |
| sessions, opening 66                            | operations, saving during copy in 59                  |
| starting 64                                     | operations, saving during copy out 60                 |
| starting from command prompt 63                 | examples                                              |
| starting from Windows NT Explorer 63            | bcp utility command 104                               |
| SYBASE environmental variable and locating      | deficopy utility command 141                          |
| libtcl.cfg 65                                   | dscp utility command 144                              |
| troubleshooting 63, 75                          | isql utility command 154                              |
| xd2 Unable to open X displayxd3 error message   | optdiag utility command 167                           |
| 75                                              | showserver utility command 173                        |
| DSLISTEN environment variable                   | startserver utility command 194, 195                  |
| backupserver and 97                             | exclamation points (!!) operating system commands     |
| dump database command                           | prefix (isql) 160                                     |
| bcp and 62                                      | executing Adaptive Server 125, 183                    |
| dump transaction command                        | See also dataserver utility command 125               |
| bcp and 62                                      | See also sqlsrvr utility command 183                  |
| error message recommending use of dump database | exit command                                          |
| 22                                              | in dscp 84                                            |
|                                                 | in isql 10                                            |
|                                                 | exporting data. See Copying data out with interactive |
| E                                               | bcp 49                                                |
| echo input (isql) 15                            |                                                       |
| editing                                         | F                                                     |
| interfaces files 64, 66                         | Г                                                     |
| interfaces files in GUI (dsedit) 145            | fast version of bcp 22                                |
| network transport addresses in dsedit 72        | copying data in 24                                    |
| editing interfaces files in GUI                 | data recoverability and 22                            |
| See also dsedit utility command 145             | field lengths                                         |
| encrypted hidden text 143                       | copy in 52                                            |
| environment variables                           | in interactive bcp 40, 42                             |
| DSLISTEN (backupserver) 97                      | prefix length, integer value in 48                    |
| LANG (backupserver) 94                          | field terminators 35                                  |
| LC_ALL (backupserver) 94                        | bcp 37                                                |
| error files                                     | interactive bcp 43, 44                                |
| bcp and 59, 60                                  | files                                                 |
| copying out and 60                              | See also Format files in bcp 45                       |
| error log files                                 | default formats with bcp 33                           |
| for backupserver 94                             | error (bcp) 59                                        |
| error messages                                  |                                                       |
| 1 11. 137 11 1 77                               | native format 33                                      |
| dsedit and X display 75                         | fixed-length fields 50                                |
| dump database use over dump transaction 22      | fixed-length fields 50<br>font conventions xi         |
|                                                 | fixed-length fields 50                                |

| column precision 49                                      | bulk copying, comparing 62                            |
|----------------------------------------------------------|-------------------------------------------------------|
| column scale 49                                          | installing                                            |
| elements used in 46                                      | character sets (sqllocres) 181                        |
| format used for 45                                       | character sets, in GUI (sqlloc) 179, 180              |
| host file column order 47                                | languages (sqllocres) 181                             |
| host file data length 49                                 | languages, in GUI (sqlloc) 179, 180                   |
| host file datatype storage formats (SYB) 47              | languages, new (langinstall) 162, 164                 |
| number of records in 46                                  | sort orders (sqllocres) 181                           |
| prefix length, integer value in 48                       | sort orders, in GUI (sqlloc) 179                      |
| saving 45                                                | interactive bcp 36, 44                                |
| server column names 49                                   | backslash terminator (> 43                            |
| server column orders 49                                  | binary data, default 40                               |
| TDS version number in 46                                 | carriage-return data field terminator (\\r) 43        |
| terminators 49                                           | character format files, terminators for 43            |
| formatting isql output 10                                | copying data for other software 36                    |
| full path names, specifying                              | copying data in 52, 56                                |
| in Backup Server 94                                      | copying data out 49, 52                               |
|                                                          | defaults for prompts 36, 44                           |
|                                                          | field length 40, 42                                   |
|                                                          | field terminators 43, 44                              |
| H                                                        | fields, prefix length of 39, 40                       |
| help command (dscp) 77, 84                               | file storage types 36, 39                             |
| hidden encrypted text 143                                | image datatype, default for 40                        |
| host file                                                | implicit conversion of datatypes 38, 39               |
| isql and reading 15                                      | null or invisible character terminator (\0) 43        |
| nost files                                               | null values and 40                                    |
| column order 47                                          | padding data with spaces 40                           |
| data length 49                                           | row terminators 43, 44                                |
| datatype storage formats (SYB) 47                        | storage length 40, 42                                 |
| interactive bcp native format 40                         | tab data field terminator (\) 43                      |
| interactive bep harive format 40                         | terminator for new lines (\\n) 43                     |
|                                                          | terminators for tabular data preparation 43           |
|                                                          | terminators, field and row 42, 44                     |
|                                                          | text data copying, default for 40                     |
|                                                          | interactive SQL parser 153                            |
| IDENTITY columns                                         | See also isql utility command 153                     |
| bcp and 32                                               | interfaces files                                      |
| parallel bcp and 31, 32                                  | backupserver and 97                                   |
| gnore_dup_key option, create index, and bcp 60           | -                                                     |
| mage datatype                                            | backupserver, specifying names and locations of<br>93 |
| interactive bcp and 40                                   |                                                       |
| importing data. See Copying data in with interactive bcp | dscp sessions, opening 78                             |
| 52                                                       | dscp, viewing and editing with 144                    |
| indexes                                                  | dsedit, editing with 66                               |
| bcp, dropping before using 24                            | dsedit, viewing and editing in GUI with 145           |
| slowing down bcp 22                                      | dsedit, viewing and editing with 145                  |
| insert command                                           | opening for editing 64                                |

| iso_1 character set 56 isql utility command 153                                                                                                    | bcp and 62<br>loading character sets 122                                                                                                    |
|----------------------------------------------------------------------------------------------------|----------------------------------------------------------------------------------------------------|
| \< (redirect in) symbol> 15<br>\gt (redirect out) symbol 15                                                                                                    | See also charset utility command 122 locations of backupserver error log files 94                                                                                                    |
| column-separator character 10 command terminator 10                                                                                                    |                                                                                                    |
| command terminator, changing 13 command terminator, resetting 155                                                                                                    | M                                                                                                    |
| correcting typing errors 12 defined 153 echo input 15 examples of 154 exit command 10 host files, reading 15 line numbers, removing 11, 15 maximum statement size 10 network packet size, setting 14 network packet size, specifying in 14 output file 11 output, formatting 10 | max network packet size configuration parameter modifying character sets (sqllocres) 181 character sets, in GUI (sqlloc) 179, 180 languages (sqllocres) 181 languages, in GUI (sqlloc) 179, 180 server entries (dscp) 80 server entries with dsedit 69, 71 sort orders (sqllocres) 181 sort orders, in GUI (sqlloc) 179, 180 |
| packet size, setting 14 queries, editing 12 query buffer, resetting 12 quit command in 10 reset command in 12 statistics 13 statistics option with command terminator 13                                                                                                    | N native file format bcp and 33 native format files 33 network packet size isql, specifying in 14                                                                                                    |
| Transact-SQL, using with 10                                                                                                    | network transport addresses adding with dsedit 72, 74 dsedit, editing with 72 network transports 67 new servers, creating 192                                                                                                    |
| LANG environment variable in backupserver 94 langinstall utility command 162, 164 defined 162 permissions required for 163                                                                                                    | See also srvbuild utility command 192 new servers, creating, using resource files 193 See also srvbuildres utility command 193 new-line terminator (\\n)                                                                                                    |
| languages alternate, with bcp 56 installing and modifying (sqllocres) 181 installing and modifying, in GUI (sqlloc) 179, 180                                                                                                    | in bcp 34 in interactive bcp 43 noncharacter datatypes, operating system format for 39                                                                                                    |
| installing new (langinstall) 162, 164  LC_ALL environment variable in backupserver 94  line numbers, removing in isql 11, 15  load database command and bcp 62  load transaction command                                                                                        | non-printable characters, host file 40 notes ascii_7 character set compatibility 139 ascii_7 character set compatibility in bcp 103 batch size settings in bcp 101 defncopy and Report Workbench 138                                                                                                    |

| hidden encrypted text 143                                                                                                    | P                                                                                                    |
|----------------------------------------------------------------------------------------------------|----------------------------------------------------------------------------------------------------|
| null terminator versus no terminator 44 passwords, using 88 security 88 select into/bulkcopy/pllsort and copying out data in bcp 24 slow version of bcp and deadlocks 26                                                                                                    | packet size, network bcp, specifying with 58 isql, specifying in 14 specifying in isql 14 padding data and bcp 42                                                                                                    |
| special characters, handling in bcp 102 system differences in bcp, operating 34 triggers not fired by bcp in target table 22 null character terminator (\(\)0) in interactive bcp 43 null values 59 interactive bcp and 40 number (quantity of) server connections to backupserver 93 numbers line, removing from isql 11, 15 numeric datatypes bcp conversion to character storage 41 column precision 49 column scale 49 operating system format for 34 | parallel bcp copying to a specific partition 27, 31 different methods of using 29, 32 IDENTITY columns and 31, 32 syntax 30 partitioned tables in bcp 25, 33 copying data into randomly 25 copying data into, methods for 25 page allocations, increasing 27 passwords bcp encryption 106 defincopy and 138 new, generating 129 notes about using 88 performance bcp issues and 21, 32, 61 bulk copy and packet size 59 isql network packet size and 14                                                                                                    |
| opening sessions in dscp 78 sessions in dsedit 66 operating system files native format 33 permission required for copying tables into 19, 111 operating systems commands prefix (!!) (isql) 160 non-character datatype formatting 39 numeric datatype formatting 34 optdiag utility command 165 defined 165 examples of 167 permissions required for 171 output formats, data. See Copying data out with interactive bcp 49                               | permissions required for backupserver utility command 98 bcp utility command 19, 39 charset utility command 122 dataserver utility command 129, 187 dscp utility command 144 dsedit utility command 145 dsedit, required for 64 langinstall utility command 163 operating system file, copying tables into 19, 111 optdiag utility command 171 sqlloc utility command 180 sqllocres utility command 181 sqlupgrade utility command 190 sqlupgraderes utility command 191 srvbuild utility command 192 srvbuildres utility command 193 tables, copying data into 19, 111 xpserver utility command 198 prefix field lengths in interactive bcp 39, 40 prefix length 48 |

| prompts                                                | errors during copy out operations 60             |
|--------------------------------------------------------|--------------------------------------------------|
| bcp. See Interactive bcp 36                            | format files (bcp) 45                            |
| prompts in bcp utility command 37                      | security Mechanism server attribute (dscp) 80    |
|                                                        | security, notes about 88                         |
|                                                        | select a Directory Service screen 64             |
|                                                        | select into command, compared to bulk copying 62 |
| Q                                                      | select into/bulkcopy/pllsort database option     |
| query buffer, resetting 12                             | bcp and 24                                       |
| quick reference                                        | server column                                    |
| dscp commands 84                                       | names 49                                         |
| quit command                                           | orders 49                                        |
| in dscp 84                                             | server connections                               |
| in isql 10                                             | backupserver, number of 93                       |
| quotation marks (' ') for enclosing special characters | server entries                                   |
| 88                                                     | adding, with dsedit 69                           |
| quotation marks (xd2 xd3 ) for enclosing special       | contents, viewing with dscp 83                   |
| characters 88                                          | copying, with dsedit 71, 72, 73, 74              |
|                                                        | deleting, with dseditdsedit 70                   |
|                                                        | dscp, listing with 82                            |
|                                                        | modifying, with dsedit 69, 71                    |
| R                                                      | renaming, with dsedit 70                         |
| redirect in symbol (\isql 15                           | server entries, adding 71                        |
| redirect out symbol (\gt) in isql 15                   | server Entry Editor window 67                    |
| remote machines 64                                     | server Name server attribute (dscp) 79           |
| remote machines, using dsedit utility on 64            | server Object Version server attribute (dscp) 79 |
| renaming server entries with dsedit 70                 | server Service server attribute (dscp) 79        |
| report Workbench, incompatibility with defncopy        | server Status server attribute (dscp) 79         |
| 138                                                    | servers                                          |
| reset command (isql) 12                                | backupserver, specifying names in 93             |
| roll-back processes 57                                 | backupserver, starting in 97                     |
| row terminators                                        | modes of speed when using bcp 20                 |
| bep, in 35                                             | startserver utility command 194                  |
| interactive bcp, in 43, 44                             | startserver, starting in 194                     |
| rows in bcp, and erroneous table 60                    | sessions                                         |
| rows, table                                            | listing (dscp) 78                                |
| bulk copying and failed 57                             | sever attributes (dscp) 79                       |
| length 29                                              | show servers 173                                 |
| rules                                                  | See also showserver utility command 173          |
| defncopy, copying with 138                             | showserver utility command 173                   |
| tables, copying data into 61                           | defined 173                                      |
| tables, copying data into - 01                         | examples of 173                                  |
|                                                        | size                                             |
|                                                        | data storage in bcp 37                           |
| S                                                      | packet size 58                                   |
| saving                                                 | text or image data 58                            |
| 6                                                      | slow version of bcp 22                           |
| errors during copy in operations 59                    | r · · · · · · · · · · · · · · · · · · ·          |

| deadlocks on index pages 26                      | startserver utility command 194                     |
|--------------------------------------------------|-----------------------------------------------------|
| sort orders                                      | backupserver and 97                                 |
| installing and modifying (sqllocres) 181         | defined 194                                         |
| installing and modifying, in GUI (sqlloc) 179    | examples of 194                                     |
| sp_dboption system procedure and bcp 24          | runserver file examples 195                         |
| space requirements and bcp steps 24              | statistics                                          |
| special characters                               | displaying (optdiag) 165                            |
| bcp, handling in 102                             | isql 13                                             |
| utility commands, use in 88                      | loading updated (optdiag) 165                       |
| specifying full path names in Backup Server 94   | storage types used in bcp 43                        |
| specifying server names in backupserver 93       | stored procedures                                   |
| SPX/IPX addresses for interfaces entries 72      | copying with defncopy 138                           |
| SQL parser utility. See isql utility command 153 | SYBASE environment variable in dsedit 65            |
|                                                  |                                                     |
| sql.ini file                                     | -,                                                  |
| dsedit sessions, opening with 65                 | symbols, field terminator (bcp) 43                  |
| entries, adding 69                               | syntax conventions xi                               |
| entries, copying to 71, 73, 74                   | system data format (SDF) output in bcp 50           |
| entries, deleting 70                             | system procedure (sp_dboption) 24                   |
| entries, modifying 69                            |                                                     |
| entries, renaming 70                             |                                                     |
| sqldbgr utility 174                              | Т                                                   |
| sqlloc utility command 179, 180                  | 1                                                   |
| defined 179                                      | tab data field terminator (\) in interactive bcp 43 |
| permissions required for 180                     | table rows                                          |
| sqllocres utility command 181                    | copying in batches 56                               |
| defined 181                                      | length 29                                           |
| permissions required for 181                     | tables                                              |
| sqlsrvr utility command 183                      | bcp character set defaults 105                      |
| defined 183                                      | bcp prompts in 37                                   |
| sqlupgrade utility command 190                   | permission required for copying data into 19, 111   |
| defined 190                                      | permission required to copy into operating system   |
| permissions required for 190                     | files 19, 111                                       |
| sqlupgraderes utility command 191                | utility commands 88                                 |
| defined 191                                      | tabular data, copying 44                            |
| permissions required for 191                     | tabular output 50, 52                               |
| srybuild utility command 192                     | TCP/IP addresses for interfaces entries 72          |
| defined 192                                      | terminators (bcp) 49                                |
| permissions required for 192                     | changing 35                                         |
| srvbuildres utility command 193                  | defined 19                                          |
| defined 193                                      | field and row, and 42, 44                           |
| permissions required for 193                     |                                                     |
| starting                                         | other programs, using for 43 text datatype          |
| E                                                |                                                     |
| dscp utility 77<br>dsedit utility command 63, 64 | interactive bcp and 40                              |
| •                                                | trace flags and backupserver 97                     |
|                                                  | Transact-SQL                                        |
| XP Server manually (xpserver) 197, 198           | using with isql 10                                  |
|                                                  |                                                     |

transferring data from programs using bcp permissions required for 198 transport Address server attribute (dscp) transport Type server attribute (dscp) triggers bcp, dropping before using copying with defncopy slowing down bcp tables, copying data into troubleshooting dsedit 75 U unlogged transactions upgrading Adaptive Server See also sqlupgrade utility command 190 upgrading Adaptive Server using resource files See also sqlupgraderes utility command utilities, other Adaptive Server, and bcp 61 utility commands special characters, using table of commands V viewing interfaces files in GUI See also dsedit utility command views, copying, with defncopy W warnings bcp data loss bcp in data recovery 102 defncopy failure due to long comments 142 X xd2 xd3 (enclosing special characters) XP Server, starting manually 197, 198 See also xpserver utility command xpserver utility command 197, 198 defined 197